# IT-2000D

(DOS version)

# **Technical Reference**

# **Manual**

(Version 1.00)

**April 1998** 

Casio Computer Co., Ltd.

Copyright ©1998. All rights reserved.

# **Table of Contents**

|         |                        | Preface                                      | 5        |
|---------|------------------------|----------------------------------------------|----------|
| Chapter | 1                      | Overview                                     | 6        |
|         | 1.1                    | Feature of System                            | 6        |
|         | 1.1.1                  | Development Concept                          | 6        |
|         | 1.1.2                  | Hardware                                     | 6        |
|         | 1.1.3                  | Software                                     | 6        |
|         | 1.1.4                  | Basic Specifications                         | 7        |
|         | 1.1.5                  | Model Name                                   | 8        |
|         | 1.2                    | System Configuration                         | 9        |
|         | 1.2.1                  | Hardware Block Diagram                       | 9        |
|         | 1.2.2                  | Supported Software                           | 10       |
|         | 1.3                    | Precautions                                  | 12       |
| Chapter | 2                      | Basic Software                               | 15       |
|         | 2.1                    | Overview                                     | 15       |
|         | 2.1.1                  | Software Configuration                       | 15       |
|         | 2.1.2                  | Memory Map                                   | 16       |
|         | 2.1.3                  | Drive Configuration                          | 17       |
|         | 2.2                    | Basic System Operation                       | 19       |
|         | 2.2.1                  | Overview                                     | 19       |
|         | 2.2.2                  | Power ON Process                             | 21       |
|         | 2.2.3                  | Power OFF Process                            | 25       |
|         | 2.2.4                  | Battery Voltage Monitoring Process           | 28       |
|         | 2.2.5                  | Low Consumption Current Process              | 33       |
|         | 2.2.6                  | How to Replace or Recharge Batteries         | 37       |
|         | 2.3                    | Supported Devices                            | 39       |
|         | 2.3.1                  | Display Unit                                 | 39       |
|         | 2.3.2                  | EL Backlight                                 | 41       |
|         | 2.3.3                  | Touch Panel                                  | 42       |
|         | 2.3.4                  | Disk                                         | 43       |
|         | 2.3.5                  | Serial Communication                         | 45       |
|         | 2.3.6                  | PC Card                                      | 47       |
|         | 2.3.7                  | Clock Timer                                  | 49       |
|         | 2.3.8                  | Buzzer                                       | 50       |
|         | 2.3.9                  | Barcode Reader                               | 51       |
|         | 2.3.10                 | Infrared Communication (Ir)                  | 52       |
|         | 2.3.11                 | Keys                                         | 53       |
| Obantan | 2.3.12                 | Sensors                                      | 54       |
| Chapter | 3                      | System Menu                                  | 55       |
|         | 3.1                    | Overview                                     | 55       |
|         | 3.2                    | Basic Operation                              | 56       |
|         | 3.3<br>3.4             | List of Functions                            | 56<br>57 |
|         | 3. <del>4</del><br>3.5 | Key Click Sound Setup                        |          |
|         | 3.6                    | Buzzer Volume Setup                          | 58<br>50 |
|         | 3.0<br>3.7             | Contrast Adjustment                          | 59<br>60 |
|         | 3. <i>1</i><br>3.8     | Auto Bower OFF Setup                         | 60<br>61 |
|         | 3.6<br>3.9             | Auto Power OFF Setup Touch Panel Calibration | 62       |
|         | 3.9<br>3.10            |                                              | 64       |
|         | J. 10                  | YMODEM Utility                               | 04       |

|         | 3.11                   | FLINK Command                                   | 68       |
|---------|------------------------|-------------------------------------------------|----------|
|         | 3.12                   | System Date/Time Setup                          | 71       |
|         | 3.13                   | Command Prompt                                  | 72       |
|         | 3.14                   | RAM Disk Size Change                            | 73       |
|         | 3.15                   | Disk Format                                     | 75       |
|         | 3.16                   | System Initialization                           | 77       |
|         | 3.17                   | Password Entry                                  | 78       |
| Chapter | 4                      | MS-DOS                                          | 79       |
|         | 4.1                    | Overview                                        | 79       |
|         | 4.2                    | How to Write CONFIG.SYS and AUTOEXEC.BAT        | 81       |
| 01      | 4.3                    | Card Boot                                       | 84       |
| Chapter | 5                      | Keyboard Controller                             | 87       |
|         | 5.1<br>5.2             | Overview Kouhoord Control                       | 87<br>88 |
|         | 5.2<br>5.3             | Keyboard Control Touch Panel Control            | 90       |
|         | 5.4                    | Sensor Control                                  | 91       |
|         | 5. <del>4</del><br>5.5 | Backlight Control                               | 92       |
| Chapter | 6                      | Drivers                                         | 95       |
| Onapter | 6.1                    | Overview                                        | 95       |
|         | 6.2                    | System Driver                                   | 96       |
|         | 6.2.1                  | Function                                        | 96       |
|         | 6.2.2                  | Startup Method                                  | 96       |
|         | 6.3                    | Clock Control Driver                            | 97       |
|         | 6.3.1                  | Function                                        | 97       |
|         | 6.3.2                  | Startup Method                                  | 98       |
|         | 6.4                    | Keypad Driver/Hardware Window Manager           | 99       |
|         | 6.4.1                  | Function                                        | 99       |
|         | 6.4.2                  | Startup Method                                  | 100      |
|         | 6.5                    | PenMouse Driver                                 | 101      |
|         | 6.5.1                  | Overview                                        | 101      |
|         | 6.5.2                  | Startup Method                                  | 102      |
|         | 6.5.3                  | Functions                                       | 102      |
| Chapter | 7                      | Application Development                         | 110      |
|         | 7.1                    | Overview                                        | 110      |
|         | 7.2                    | Notes on Developing Application                 | 111      |
|         | 7.3                    | Development Environment                         | 112      |
|         | 7.3.1                  | Development Environment                         | 112      |
|         | 7.3.2                  | Application Development Library                 | 112      |
|         | 7.3.3                  | Simulation Driver                               | 113      |
|         | 7.4                    | Program Development Procedure                   | 114      |
|         | 7. <del>4</del> .1     | Creation of Execution File                      | 115      |
|         | 7.4.2                  | Debugging Through Simulation                    | 117      |
|         | 7.4.2<br>7.4.3         | Operation Check on IT-2000 (Using COM2KEY/XY)   | 119      |
|         | _                      | • • • • • • • • • • • • • • • • • • • •         |          |
|         | 7.4.4                  | Installation of Application Program             | 120      |
|         | 7.5                    | Simulation Driver                               | 122      |
|         | 7.5.1                  | System Driver Simulator (SYSDRVP.COM)           | 123      |
|         | 7.5.2                  | Hardware Window Manager Simulator (HWWMANP.COM) | 125      |
|         | 7.5.3                  | Keypad Driver Simulator (KEYPADP.COM)           | 126      |
|         | 7.6                    | Library                                         | 130      |
|         | 7.6.1                  | Overview                                        | 130      |
|         | 7.6.2                  | System Library                                  | 131      |
|         | 7.6.3                  | Keypad Library                                  | 153      |
|         | 7.6.4                  | OBR Library                                     | 170      |
|         | = -                    | DT-9650BCR                                      | 172      |
|         |                        | DT-9656BCR                                      | 181      |
|         |                        |                                                 |          |

| Chapter         | 8     | Utility                                              | 190 |
|-----------------|-------|------------------------------------------------------|-----|
| -               | 8.1   | Overview                                             | 190 |
|                 | 8.2   | Calculator Utility                                   | 191 |
|                 | 8.3   | Clock Utility                                        | 193 |
|                 | 8.4   | Calendar Utility                                     | 195 |
|                 | 8.5   | FLINK Utility                                        | 196 |
|                 | 8.5.1 | Communication Parameter Setup Command                | 197 |
|                 | 8.5.2 | File Transmission (/S)                               | 199 |
|                 | 8.5.3 | File Reception (/R)                                  | 201 |
|                 | 8.5.4 | File Append (/A)                                     | 203 |
|                 | 8.5.5 | File Deletion (/D)                                   | 204 |
|                 | 8.5.6 | File Move/Rename (/N)                                | 205 |
|                 | 8.5.7 | Idle Start                                           | 206 |
|                 | 8.6   | XY Utility                                           | 209 |
|                 | 8.7   | Remaining Battery Voltage Display Utility            | 214 |
|                 | 8.8   | Reverse Video Utility                                | 216 |
|                 | 8.9   | COM2Key Utility                                      | 217 |
| <b>APPENDIX</b> | Α     | TFORMAT.EXE                                          | 218 |
| <b>APPENDIX</b> | В     | PC Card Driver                                       | 219 |
| APPENDIX        | С     | Acquisition of Suspend/Resume Event and Power Status | 222 |

# **Preface**

The IT-2000 Technical Reference Manual (hereinafter referred to as this document) is provided to assist the user in developing programs to run on the Casio IT-2000 (hereinafter referred to as this terminal or IT-2000 or HT in this manual). Microsoft C/C++ Ver.7.0 or later, and the manuals supplied with it, is required to develop programs for this terminal.

Read Chapter 1 of this manual in its entirety to understand the features of this terminal.

#### Important notices to user

The information contained in this document may be modified without a prior notice.

Casio Computer Co., Ltd. shall not be liable for any outcome that result from the use of this document and the terminal.

### Copyright notice

The contents of this document are protected by the Copyright Law of Japan.

This document may not be reproduced or transferred in part or in whole, in any form without permission from Casio Computer Co., Ltd.

Copyright © Casio Computer Co., Ltd. All rights reserved.

### **About MS-DOS 6.22**

The MS-DOS copyright is the proprietary of Microsoft and is protected by the United States Copyright Law and International Treaty provisions.

The MS-DOS software shall not be modified, reverse-engineered, decompiled, or disassembled. Any form of reproduction is also absolutely prohibited.

#### **About trademarks**

- AT and IBM PC/AT are registered trademarks of International Business Machines Corporation in the United States.
- MS, MS-DOS, Microsoft C/C++, Visual C++, Visual Basic, and MS-Windows are registered trademarks of Microsoft Corporation in the United States.

# 1. Overview

# 1.1 Features of System

# 1.1.1 Development Concept

The IT-2000 is a data collection terminal for business use. After years of refinement Casio Computer Co., Ltd. has developed its hand-held type terminals so that they yield high speed and a high functionality in comparison to general personal computers. This allows improved efficiency in software development.

It has adopted the IBM PC/AT architecture and incorporated an IBM PC/AT compatible BIOS. It uses MS-DOS Ver. 6.22 for its OS. This has drastically improved the software development environment and compatibility to IBM PC/AT family applications.

The adoption of a power-saving type 32-bit CPU, the Intel 80486GX, allows the terminal to operate continuously for eight hours (when the backlight is off).

## 1.1.2 Hardware

- Global IBM PC/AT architecture standard is adopted.
- Compact design: 85 (W) x 196 (L) x 30 (H) mm, 430 g (approx.)
- Uses a 32-bit CPU (Intel 80486 GX) for 25 MHz high-speed operation.
- High-resolution (192 x 384 pixels), large-size liquid crystal touch panel.
- Supports various interfaces, including RS-232C (8-pin, 14-pin), IR, and PC card.
- High environmental adaptability: Operation temperature at between -5 and 50°C, water splash proof capability conforms to the IPXII standard, etc.
- Uses a small-size, large capacity lithium-ion battery pack as the main battery.
- Incorporates a large capacity flash ROM drive as the user drive.

## 1.1.3 Software

- MS-DOS Ver. 6.22 as the operating system.
- IBM PC/AT-compatible BIOS makes it easy to develop user application programs.
- Uses APM 1.1, for advanced low-power consumption capability.

- PC card slot conforms to PCMCIA Release 2.1 supporting various PC cards.
- Implements IrDA 1.1 protocol for high-speed infrared communication.
- System menu makes it easy to maintain the IT-2000 and install user application programs.
- Provides various development support tools including C-language libraries and communication utilities for developing business application programs.

# 1.1.4 Basic Specifications

IT-2000

| Architecture                   |                                                         |  |  |  |  |
|--------------------------------|---------------------------------------------------------|--|--|--|--|
|                                | IBM PC/AT architecture                                  |  |  |  |  |
| External dimensions and weight |                                                         |  |  |  |  |
| Dimensions                     | : 85 (W) x 196 (L) x 30 (H) mm                          |  |  |  |  |
| Weight                         | : 430 g (approx.)                                       |  |  |  |  |
| CPU                            | , ,                                                     |  |  |  |  |
| Intel 80486GX(32               | -bit)                                                   |  |  |  |  |
| Memory                         | ·                                                       |  |  |  |  |
| DRAM                           | : 4 MB                                                  |  |  |  |  |
| F-ROM                          | : 0/4/8/12/16/24 MB (depending on the model)            |  |  |  |  |
| MASK ROM                       | : 8 MB, Windows file (IT-2000W only)                    |  |  |  |  |
| BIOS ROM                       | : 1 MB (BIOS section: 256 KB, Drive C image: 768 KB)    |  |  |  |  |
| Display and input              |                                                         |  |  |  |  |
| LCD panel                      | : 192 x 384 dots (FSTN semi-transparent LCD),           |  |  |  |  |
| _                              | with EL backlight                                       |  |  |  |  |
| Touch panel                    | : Analog, 192 x 384 dots                                |  |  |  |  |
| Interface                      |                                                         |  |  |  |  |
| 8-pin                          | : RS-232C                                               |  |  |  |  |
| 14-pin                         | : RS-232C                                               |  |  |  |  |
| IrDA                           | : Standards 1.0/1.1                                     |  |  |  |  |
| PC Card                        | : PCMCIA Release 2.1                                    |  |  |  |  |
| Power supply                   |                                                         |  |  |  |  |
| Main battery                   | : Lithium-ion battery pack (x 1)                        |  |  |  |  |
| Sub-battery                    | : Lithium-vanadium battery (x 1), lithium battery (x 1) |  |  |  |  |
| Operating hours                | : 8 hours (if backlight off)                            |  |  |  |  |
| Backup period                  | : 2 weeks                                               |  |  |  |  |
| <b>Environment conditions</b>  |                                                         |  |  |  |  |
| Temperature                    | : Operation -5 to 50 °C                                 |  |  |  |  |
|                                | : Storage -10 to 55 °C                                  |  |  |  |  |
| Reliability                    |                                                         |  |  |  |  |
| Water-splash proo              | f : Conforms to IPXII standard                          |  |  |  |  |
| Software                       |                                                         |  |  |  |  |
| BIOS                           | : IBM PC/AT compatible                                  |  |  |  |  |
| OS                             | : MS-DOS Version 6.22                                   |  |  |  |  |
| F-ROM                          | : NAND flash file system                                |  |  |  |  |
| Basic functions                | : Suspend/Resume, Auto Power OFF, Auto Backlight        |  |  |  |  |
|                                | OFF, Auto Backlight ON/OFF with light intensity         |  |  |  |  |
|                                | detection, Auto Power ON with timer/ring                |  |  |  |  |
|                                | signal/detection of mounted I/O Box                     |  |  |  |  |

# 1.1.5 Model Name

The following IT-2000s of MS-DOS version will be available. For price of each model, please consult with your local Casio representative.

| Model      | RAM      | Flash ROM | Remark |
|------------|----------|-----------|--------|
| IT-2000D10 | 4 Mbytes | -         |        |
| IT-2000D20 | 4 Mbytes | 4 Mbytes  |        |
| IT-2000D30 | 4 Mbytes | 8 Mbytes  |        |
| IT-2000D60 | 4 Mbytes | 24 Mbytes |        |

# 1.2 System Configuration

# 1.2.1 Hardware Block Diagram

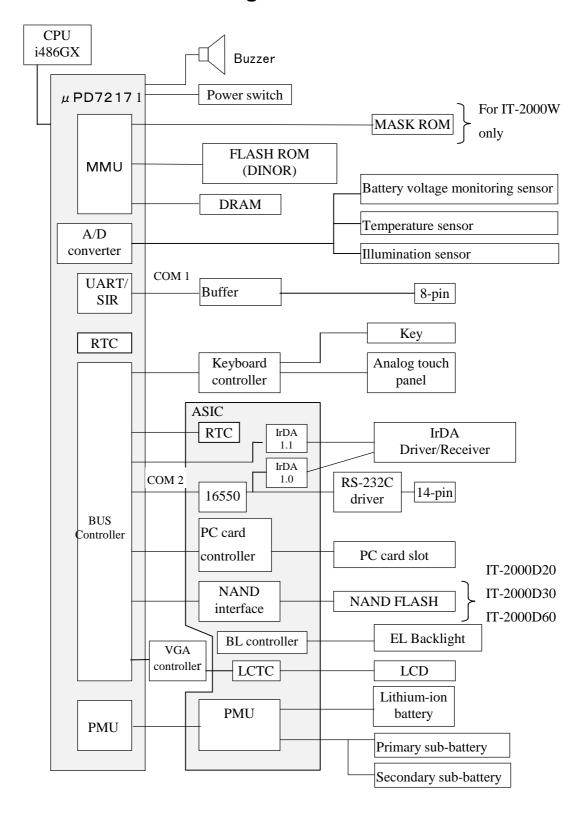

# 1.2.2 Supported Software

The software used with this terminal can be divided into two categories: the system software that includes the BIOS, OS, and device drivers and the user software such as the development tools. The system software is stored on the DINOR FLASH ROM (1 MB), and the user software is supported from the SDK CD-ROM (version 4.0) supplied by Casio at free of charge. The following paragraphs describe the software.

#### **BIOS**

stores

The BIOS program is stored in the DINOR FLASH ROM. 256 KB of DINOR FLASH ROM is allocated specifically as the BIOS storage area.

The BIOS of this terminal consists of the standard PC/AT BIOS section, PEN BIOS for supporting the touch panel, extension BIOS for supporting devices inherent to this terminal, and APM BIOS for attain the low-power consumption capability.

#### **MS-DOS Main Part**

The main part of the MS-DOS Ver. 6.22 is stored in drive (C:).

In drive (C:) 768 KB of memory area in the DINOR FLASH ROM (1 MB) is allocated. Because of the capacity limitation, only the essential MS-DOS files are stored in drive (C:). Therefore, if using an MS-DOS file that is not included in the main part, copy it from the Backup CD-ROM (title on CD-ROM: MS-DOS version 6.22 Software) to the F-ROM drive (D:) or RAM disk (A:). For information about each MS-DOS file refer to an MS-DOS manual, commonly available at book

#### **Device Drivers and System Files**

These files must be loaded via CONFIG.SYS or AUTOEXEC.BAT at boot-up. These files are all stored in drive (C:).

| File name    | Storage location  | Description             |
|--------------|-------------------|-------------------------|
| SYSDRV.SYS   | Basic drive (C:)  | System driver           |
| TIME.SYS     | Basic drive (C:)  | Clock control driver    |
| CS.EXE, etc. | Basic drive (C:)  | PC card driver          |
| CASIOAPM.COM | Basic drive (C: ) | Touch-panel enabler     |
| ENDATA.COM   | Basic drive (C:)  | ATA card-related data   |
| CKRAMDSK.EXE | Basic drive (C:)  | RAM disk checker        |
| CKRAMDSK.DAT | Basic drive (C:)  |                         |
| CALIB.EXE    | Basic drive (C:)  | Calibration             |
| SYSMENU.EXE  | Basic drive (C:)  | System Menu             |
| HWWMAN.EXE   | Basic drive (C:)  | Hardware window manager |
| KEYPAD.EXE   | Basic drive (C:)  | Keypad                  |
| KEYPAD.DAT   |                   |                         |

| TFORMAT.EXE | Basic drive (C:) | F-ROM drive formatter |
|-------------|------------------|-----------------------|
|-------------|------------------|-----------------------|

# **Utilities**

For information about the utilities refer to Chapter 8 "Utility".

| File name   | Storage location | Description                     |
|-------------|------------------|---------------------------------|
| CAL.EXE     | SDK              | Calendar utility                |
| CALC.EXE    | SDK              | Calculator utility              |
| CLOCK.EXE   | SDK              | Clock utility                   |
| CHKBATT.EXE | SDK              | Power status indication utility |
| XY.EXE      | Basic drive (C:) | XY utility                      |
| FLINK.EXE   | Basic drive (C:) | FLINK utility                   |
| LCDREV.EXE  | SDK              | Reverse video utility           |

# **Development Tool Libraries**

| File name    | Storage location | Description                |
|--------------|------------------|----------------------------|
| SLIBSYSD.LIB | SDK              | System library             |
| MLIBSYSD.LIB |                  |                            |
| LLIBSYSD.LIB |                  |                            |
| SYSLIB.H     |                  |                            |
| SLIBPAD.LIB  | SDK              | Keypad library             |
| MLIBPAD.LIB  |                  |                            |
| LLIBPAD.LIB  |                  |                            |
| PADLIB.H     |                  |                            |
| KEYPADP.EXE  | SDK              | Keypad for PC simulation   |
| HWWMANP.EXE  |                  |                            |
| SLIBOBRD.LIB | SDK              | OBR library                |
| MLIBOBRD.LIB |                  |                            |
| LLIBOBRD.LIB |                  |                            |
| OBRLIB.H     |                  |                            |
| COM2KEY.EXE  | Basic drive (C:) | COM < > Key for DEBUG      |
| PENMOUSE.COM | SDK              | Pen mouse driver           |
| PMON.COM     | Drive (C:)       | Switching DOZE mode on/off |
| PMOFF.COM    |                  |                            |

# 1.3 Precautions

- If reading the internal clock with INT21h the significant data should include and be limited to the seconds digits. On this terminal the time is read directly from the RTC so that the correct time can be attained at any moment, even during extended continuous use. As a result the 1/100 of a second digit is ignored. (refer to Chapter 6.3 "Clock Control Driver")
- If it is necessary to reboot the system from an application, use the dedicated system library. However, the reboot operation that uses INT19h of the BIOS I/F does not work.
- Many commercial PC programs use a VGA screen (80 (H) x 25 (V)). If these programs are run on this terminal (24 (H) x 24 (V)) part of the message may not be displayed on the screen.
- Writing to a PC card should always be performed by terminating the write action through the flash-out process. Otherwise, if system operation is suspended while writing to an SRAM card or ATA card, the data on the card may be damaged.
   To activate this flash-out process use the "\_dos\_commit()" function of Visual C/C++ or Commit Function(68h) of DOS.
- Layout your screen display in such a manner that dark characters lie on a white background.
   With LCDs a white background provides the most legible displays. If intermediate colors (half tones) are desired, use the following two colors (tones).

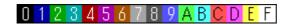

#### Note:

Due to technical reasons the display of the B/W LCD may change to reverse video if an application program developed by the user on a PC is executed without modification on this terminal. To restore the normal display use the Reverse Video Utility (refer to Chapter 8.8 "Reverse Video Utility").

- Key input operation is disabled for about one second after the Power has been turned on. This is not a malfunction. This occurs because the monitoring timer starts operating the moment the Power switch is turned on and does not allow key input for about one second until this timer expires. Thus, key input is not possible.
- If an LB1 event (low main battery voltage) occurs, the alarm buzzer starts sounding and system operation is suspended in about 10 minutes. If the alarm buzzer starts sounding, terminate the current operation as soon as possible and recharge the main battery.

- This system will not execute an alarm indication for an LB2 event (low sub-battery voltage) or LB3 event (low SRAM card battery voltage). Therefore, the application program side must acquire the alarm status via the system library and display an appropriate alarm message.
- If the volume of the buzzer is set to zero by the System Menu or system library, the LB1 (low main battery voltage) alarm will not be heard. Also, other sounds issued by the system will be inaudible.
- If the system is booted from a PC card and if a large-size program that resides on the card is called from AUTOEXEC.BAT file, an error may result. To avoid this problem refer to Chapter 4.2 "How to Write CONFIG.SYS and AUTOEXEC.BAT".
- The time limits that can be set for the Auto Power OFF (APO) function are 0 minute, 1 minute and 30 seconds, 2 minutes and 30 seconds, up to a maximum of 15 minutes and 30 seconds. This timer has an error of +/-23 seconds.
- Do not open the battery compartment lid while the power is on. If it is opened accidentally, an
  emergency alarm sounds. In case such the event occurs, close the lid at once.
   When you change the main battery, be sure to switch off the power before opening the lid.
- An SRAM card formatted with the DT-9000 (a Casio handy terminal) cannot be used or formatted with the IT-2000.
- If the battery pack is installed for the first time after purchase, or if it is installed after the main unit has not been used for a long period of time, install the battery and wait approximately eight seconds before turning the power on. This must be done because it takes approximately eight seconds until sufficient power can be raised for the emergency process. And, during this interval the power cannot be turned on even if the Power switch is turned on.
- If the power is turned on for the first time after purchase and there is no installed application, the System Menu will always appear. Before using applications call this System menu to install them. (refer to Chapter 7.4.3 "Operation Check on IT-2000 (Using COM2KEY/XT)")
- The backlight is turned off by means of the ABO (Auto Backlight OFF) function. However, it is turned off 1.3 seconds after the setup time. This is because the system has 1.3 seconds of monitoring time before the internal timer is started.

• Do not input "^P" from the DOS prompt. If it is input, "^P" requests DOS to redirect console output to printer. However, the IT-2000 does not have the printer being installed, it will enter into wait mode.

For more information about the system library refer to Chapter 7.6.2 "System Library". Also, refer to Chapter 2.2.4 "Battery Voltage Monitoring Process" for information about the low-battery voltage notification function.

# 2. Basic Software

# 2.1 Overview

# 2.1.1 Software Configuration

The following diagram shows the software configuration of the IT-2000.

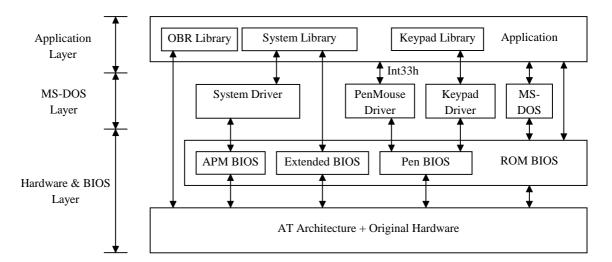

Fig. 2.1

**Note:** The PenMouse driver and Keypad driver cannot co-exist on the system.

# 2.1.2 Memory Map

The memory map of the IT-2000 is as follows.

| Extended Memory                   |                    |
|-----------------------------------|--------------------|
|                                   |                    |
| ROM BIOS  NAND DISK BIOS/VGA BIOS | 100000h<br>0F0000h |
| Memory Mapped Disk I/F            | 0E0000h<br>0DC000h |
| PC Card I/F EMS Windows 16 KB x 4 | 0D8000h            |
| Reserved                          | 0C8000h<br>0C0000h |
| Video Buffer<br>128 KB            | 0.4.00001          |
| System RAM<br>640 KB              | 0A0000h            |
| 0.10 112                          | 000000h            |

Fig. 2.2

# 2.1.3 Drive Configuration

The drive configuration differs for each model as described in the following:

#### • If F-ROM drive is supported

| Drive A:         | RAM disk                                                                 |  |
|------------------|--------------------------------------------------------------------------|--|
| [Read and Write] | This drive is prepared for use after the RAM disk size is specified from |  |
|                  | the System Menu. The contents of this RAM disk will not be erased        |  |
|                  | through a boot process or by pressing the RESET switch.                  |  |
| Drive C:         | Basic drive (DINOR FLASH ROM)                                            |  |
| [Read Only]      | This drive starts up MS-DOS. The main body of MS-DOS and                 |  |
|                  | maintenance programs such as the System Menu, etc., are stored in this   |  |
|                  | drive.                                                                   |  |
| Drive D:         | F-ROM drive                                                              |  |
| [Read and Write] | Application programs are stored on this drive. The drive size (storage   |  |
|                  | capacity) differs depending on the model.                                |  |
| Drive E:         | Drive for Windows files (IT-2000W only)                                  |  |
| [Read Only]      | A ROM that stores Windows files is assigned to the drive E: on           |  |
|                  | Windows models.                                                          |  |
|                  | This is a reserved drive on DOS models. In this case note that if this   |  |
|                  | drive is accessed, an INT24h error will occur.                           |  |
| Drive F:         | Drive for booting a card                                                 |  |
| [Read Only]      | This read-only drive functions only while a card is being booted.        |  |
|                  | For information about the mechanism of booting a card refer to           |  |
|                  | Chapter 4.3 "Card Boot".                                                 |  |
| Drive G:         | PC card drive                                                            |  |
| [Read and Write] | This drive is required if the application program accesses the PC card.  |  |
|                  | This drive is prepared for use by loading the PC card driver via         |  |
|                  | CONFIG.SYS.                                                              |  |

#### Note:

The drive letter of each drive is reserved. Therefore, these drive letters are not changed even if the RAM disk is not used.

The drive configuration described in "If F-ROM drive is not supported" on page 18 will be used only if the drive D: is unformatted or is not recognized by the system for some reason.

However, this will rarely occur because the drive D: has been formatted at the factory.

# • If F-ROM drive is not supported

| Drive A:         | RAM disk                                                                 |
|------------------|--------------------------------------------------------------------------|
| [Read and Write] | This drive is readied for use after the RAM disk size is specified from  |
|                  | the System Menu. The contents of this RAM disk will not be erased        |
|                  | through a boot process or by pressing the RESET switch.                  |
| Drive C:         | Basic drive (DINOR FLASH ROM)                                            |
| [Read Only]      | This drive is used to start MS-DOS. In this drive not only the main body |
|                  | of MS-DOS but also the maintenance programs such as the System           |
|                  | Menu, etc., are stored. This is a read-only drive.                       |
| Drive D:         | Reserved drive                                                           |
| []               | This is a reserved drive.                                                |
|                  | If this drive is accessed, an INT21h error will result.                  |
| Drive E:         | Drive for booting a card                                                 |
| [Read Only]      | This is a read-only drive that functions only while a card is booted.    |
|                  | For information about the mechanism of booting a card refer to           |
|                  | Chapter 4.3 "Card Boot".                                                 |
| Drive F:         | PC card drive                                                            |
| [Read and Write] | This drive is required if the application program accesses the PC card.  |
|                  | This drive is prepared for use by loading the PC card driver via         |
|                  | CONFIG.SYS.                                                              |

# 2.2 Basic System Operation

## 2.2.1 Overview

Basic operation of this system on the terminal consists of the suspend/resume process and boot process operated by means of the Power switch and RESET switch, as shown in the following diagram.

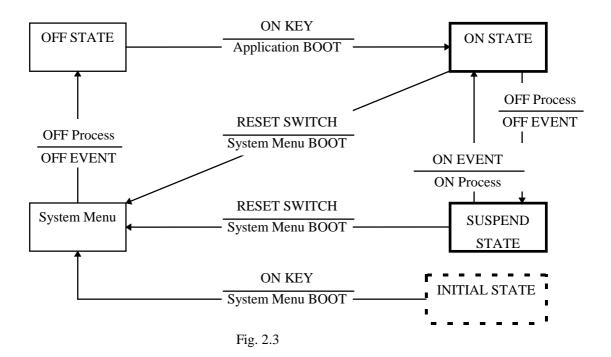

During normal operation the system status will move between the ON state and the OFF state, shown in the above diagram, by pressing the power key.

The SUSPEND state is a state from which the previous state can be returned to at any time. The process of returning from the SUSPEND state to the ON state is called the resume process.

The RESET switch is used to either re-start the system or to initiate the System Menu, which is the maintenance program. Press this RESET switch to start hardware initialization followed by initiation of the System Menu. This process is called the System Menu boot process.

If an OFF event occurs while the System Menu is operating, the system shifts to the OFF state. If the ON key is pressed in the OFF state, the boot process is executed again and an appropriate application program will be loaded. This process is called the application boot process.

The following table summarizes the power-on processes provided for this terminal.

| _                        |                                                                |
|--------------------------|----------------------------------------------------------------|
| System Menu boot         | Always executes CONFIG.SYS and AUTOEXEC.BAT located            |
| process                  | in drive (C:) for starting up the MS-DOS.                      |
| Application boot process | Searches for CONFIG.SYS and AUTOEXEC.BAT prepared              |
|                          | by the user and starts up MS-DOS from the drive where they are |
|                          | located.                                                       |
| Resume process           | Restores the memory conditions that existed before the power   |
|                          | was turned off and continues operating according to the        |
|                          | conditions.                                                    |

# 2.2.2 Power ON Process

#### Overview

The ON process is provided to make the system ready for use (ON state). The actual process varies depending on the settings at that point in time and the last OFF factor (the cause of the OFF action).

#### ON factors:

- Pressing the Power switch
- Pressing the RESET switch
- Power ON alarm
- Reception of RING signal
- Mounting on the I/O Box

#### **OFF** factors:

- Pressing the Power switch
- Pressing the RESET switch
- Auto Power OFF (APO)
- Power OFF by software
- Auto Power OFF due to lower battery voltage
- Emergency Power OFF due to lower battery voltage

#### Note:

For more information power OFF factors refer to Chapter 2.2.3 "Power OFF Process".

This ON process is divided into two processes: the "Resume process" for continuing the previous process and the "Boot process" for re-loading MS-DOS. The Boot process can be further broken into the "Application boot" and the "System Menu boot" processes.

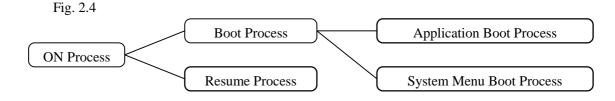

#### Application Boot Process

Searches CONFIG.SYS and AUTOEXEC.BAT files according to the priority given to each drive and, if these files are found, sets the drive where these files are located as the current drive. (refer to "Application Boot Process" on the next page).

#### System Menu Boot Process

Pressing the RESET switch sets the drive C: as the current drive, and MS-DOS is loaded from that drive. As a result, the System Menu that includes the maintenance program will be initiated (refer to "System Menu Boot Process" on this page).

### • Resume Process

This process restores the conditions that existed before the power was most recently turned off. Any application program that was running at that point in time can be continued.

The contents of the above listed processes will be described in the following sections.

### **Application Boot Process**

The application boot process is used to initiate application programs that have been installed in the system by the user. The main system will search for CONFIG.SYS and AUTOEXEC.BAT files according to the priority given below.

The system assigns the first drive on which the files are found as the current drive, and boots MS-DOS from the drive C. Consequently, if the CONFIG.SYS and AUTOEXEC.BAT files created by the user are located on one drive, MS-DOS will be booted from the drive assigned as the current drive. Under factory defaults it is apparent that the CONFIG.SYS and AUTOEXEC.BAT files created by the user cannot be found. If this occurs, therefore, the CONFIG.SYS and AUTOEXEC.BAT files located in the drive C: are selected and the System Menu will be initiated.

#### Priority of the drives:

```
If the F-ROM drive is provided

[Card drive (F:)] -> [RAM drive (A:)] -> [F-ROM drive (D:)] -> [Basic drive (C:)]

If the F-ROM drive is not provided

[Card drive (E:)] -> [RAM drive (A:)] -> [Basic drive (C:)]
```

#### Note:

The RAM disk (A:) is valid for use only if setup is made through the System Menu.

#### **System Menu Boot Process**

The System Menu boot process is used to initiate the System Menu, which is nothing but a maintenance program for this terminal system. The System Menu boot process will be executed only if the RESET switch at the rear of the main unit is pressed.

If, in addition, a power OFF factor is encountered during the execution of the System Menu, the next boot process will be the Application boot process.

#### Note:

- The RESET switch can be used not only for initiating the System Menu but also as the forced restart witch when the user application program under development hangs. However, note that if the RESET switch is pressed while the disk is being written to, the data may be corrupted. Therefore, the RESET switch should be pressed only while the power is off.
- Clock data or information on the RAM disk will not be lost if the RESET switch is pressed.

#### **Resume Process**

When the power is turned on the resume function resumes system operation under the conditions that existed the last time the power was tuned off. Application programs are continued as soon as the power is resumed.

### **Setup of Resume Process ON/OFF**

The default settings have been made so that every OFF factor encountered during the operation of an application program is the objective of the resume process. However, these default settings can be modified so that the system reacts differently to OFF factors by means of the system library. For example, according to the default settings, pressing the Power switch will suspend and resume the execution of an application program. However, it is also possible to simply reboot the system with the Power switch without activating the resume function if such a setup is made. However, note that this setup is not permanent. The resume process is replaced by the boot process once only right after the system library is called.

#### **ON Factors**

Various ON factors used to turn on the system are explained below.

- Pressing the Power switch
   If the Power switch is pressed while the system is off, the system power can be tuned on. When
   the power is turned on the system operation sequence proceeds as described in "Relationship
   between OFF Factors and ON Processes" on page 24.
- Pressing the RESET switch
   Press the RESET switch to turn on the system power. In this case the System Menu will always be initiated.

This terminal has the Auto Power ON function which automatically starts the system. This Auto Power ON function can operate in one of the following three ways:

#### • Auto Power ON function (only affects the resume process) activated by alarm

The system power can be turned on (resumed) at the specified time by means of an alarm. However, this will not function if the next start-up method is set to the boot process in the system library.

#### • Auto Power ON function activated by the RING signal

This function can be used if a modem is connected to the 14-pin expansion interface. In this case the system power can be turned on by the detection of the RING signal from the modem. Remember that Power ON by means of the RING signal is prohibited by default. Execute this function using the system library to enable the Power ON function to be activated by the RING signal. System operation after the power is turned on follows the sequence described in "Relationship between OFF Factors and ON Processes" on this page.

### • Auto Power ON activated by mounting on the I/O Box

The system power can be automatically turned on as soon as this terminal is mounted on the I/O Box. However, this function is effective only if power is supplied to the I/O Box. This function is enabled by default, however, it can be disabled using the system library. System operation after the power is turned on proceeds according to the sequence described in "Relationship between OFF Factors and ON Processes".

## **Relationship between OFF Factors and ON Processes**

As described in the above overviews, the ON process (the Boot process or Resume process) will run differently depending on the last OFF factor (what caused the OFF) and the conditions that existed when the power was turned OFF. The following table shows the relationship between the OFF factors and the ON processes that take place the next time the power is turned on.

| OFF factor           | If an application is running | If the System Menu is on |
|----------------------|------------------------------|--------------------------|
| Power switch         | Resume process               | Application boot process |
| Auto Power OFF       | or Application boot process  |                          |
| Software OFF         | (see note below.)            |                          |
| Low battery voltage  |                              |                          |
| (LB1)                |                              |                          |
| Low battery voltage  | Resume process               |                          |
| (LB0)                |                              |                          |
| RESET switch pressed | System menu boot process     | System menu boot process |

#### Note:

Depends on whether the resume function is enabled or disabled. With this setup the next boot process can be designated as the Application boot process.

# 2.2.3 Power OFF Process

#### Overview

Turns off the system power. However, the power to all the devices is not turned off and some can be used for storing the information required for the next resume operation. This process is called the suspend process and the state of the system while off is called the suspend state.

The suspend process can be divided into two categories: one is the normal suspend process which is the usual off method and the other is the critical suspend process to execute the emergency escape process for protecting the system from drops or bumps. Either of these suspend processes will be selected depending on the OFF factor, as described later.

### **Normal Suspend Process**

If the Power switch is held down for more than one second while system is on, the system power will be turned off. The process that takes place at this time is the normal suspend process. Before this suspend process is executed, the application currently running is informed of the suspend request (OFF factor) by the system. Then the system stores the information required for resumption and turns off the power.

Hereinafter the suspend process (or OFF process) refers to the normal suspend process.

For information about the method used by each application to detect the occurrence of an OFF factor (suspend event), refer to Appendix C Acquisition of Suspend/Resume Event and Power Status.

### **Critical Suspend**

This is a suspend process that takes place in an emergency. Since this critical suspend process should achieve its escape process with very little power in the system, only essential information can be retained.

The system will not inform the application currently running of the fact that it is critically suspended. However, the application will be informed of the fact that it was critically suspended at resumption.

For information about the method used by each application to receive this information, refer to Appendix C Acquisition of Suspend/Resume Event and Power Status.

### **OFF Factors**

The OFF factors refer to various causes that make the system enter the OFF state (suspend state), as follows:

| OFF factor          | Description                                                                          | Suspend  |
|---------------------|--------------------------------------------------------------------------------------|----------|
| Power switch        | System operation can be suspended by holding down                                    | Normal   |
|                     | the Power switch for more than a second. (see note)                                  |          |
| Auto Power OFF      | System operation automatically shifts to the suspend                                 | Normal   |
| (APO)               | state if key or touch panel operation is not performed                               |          |
|                     | for a specified period of time.                                                      |          |
|                     | The duration until Auto Power OFF occurs can be set                                  |          |
|                     | and modified through the System Menu or system                                       |          |
|                     | library.                                                                             |          |
| Software Power OFF  | The system can be made to enter the suspend state by                                 | Normal   |
|                     | calling the system library from the application                                      |          |
|                     | program.                                                                             |          |
| Power OFF due to    | The system will issue an alarm (buzzer) if the                                       | Normal   |
| time-out of low     | remaining battery voltage falls below the low main                                   |          |
| battery voltage     | battery voltage alarm level. If this occurs, recharge the                            |          |
| (LB1) alarm         | battery or replace it within ten minutes. If the battery is                          |          |
|                     | not replaced or recharged the system automatically                                   |          |
|                     | shifts to the suspend state to protect the data.                                     |          |
| If main battery     | If the terminal is used while the LB1 alarm, mentioned                               | Critical |
| voltage falls to an | above, is sounding, the main battery voltage may reach                               |          |
| inoperable level    | the LB0 level. If this occurs the system will execute                                |          |
| (LB0)               | the critical suspend process and forcibly turn off the                               |          |
|                     | power. Therefore, if the LB1 alarm sounds, recharge                                  |          |
| D OFF 1             | or replace the battery as soon as possible.                                          | 7        |
| Power OFF due to    | Press the RESET switch to forcibly turn off the system                               | Restart  |
| RESET switch        | power. If this is attempted to initiate the System Menu,                             |          |
| pressed             | it is strongly recommended to complete the application                               |          |
|                     | running at present then turn off the system power with the Power switch before hand. |          |
|                     | the Power switch before nand.                                                        |          |
|                     |                                                                                      |          |

For more information about LB0 and LB1, refer to Chapter 2.2.4, "Battery Voltage Monitoring Process".

For information about the system library refer to Chapter 7.6.2. "System Library".

For information about the System Menu refer to Chapter 3 "System Menu".

For information about the method used by each application to acquire a power ON/OFF event, refer to Appendix C Acquisition of Suspend/Resume Event and Power Status.

#### Note:

Hold down the Power switch for more than one second until the power is off. This is done to prevent the power from accidentally being turned off by the user. In addition, key input will not be enabled for approximately one second after the Power switch has been pressed. This occurs because the monitoring timer starts operating the moment the Power switch is pressed and does not allow key input for about one second until this timer expires. After this interval, key input becomes possible.

# 2.2.4 Battery Voltage Monitoring Process

This terminal uses a main battery (lithium-ion battery pack) for driving the main unit, and a primary sub-battery (lithium battery) and a secondary sub-battery (lithium-vanadium battery) for backup. Application programs can acquire the status of these batteries through the APM BIOS or system library. Refer to Appendix C Acquisition of Suspend/Resume Event and Power Status.

### **Battery Operation Scheme**

The following diagram shows how each battery operates within the system.

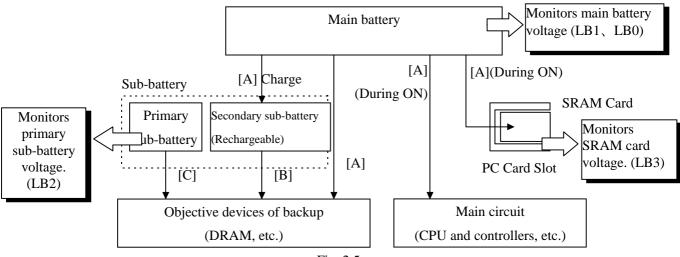

Fig. 2.5

[A] This is the power supply route where the fully charged main battery is installed. While the power is on, the main battery supplies power to all the devices, including the main circuit, PC card slot and DRAM, and, at the same time, it charges the secondary sub-battery. In the suspend state, it stops the supply of power to the main circuit and PC card, but continues to supply power to the DRAM and charge the secondary sub-battery. In this route neither the primary nor the secondary sub-batteries are used.

[B] This is a power supply route operating where the main battery is absent or not fully charged. The DRAM is back-upped by the voltage of the secondary sub-battery. The primary sub-battery is not used.

[C] This power supply route operates if the main battery and secondary sub-batteries are not fully charged. The DRAM is backed-up by the voltage of the primary sub-battery. If the voltage of this primary sub-battery falls below the limit level, an LB2 event occurs.

## Low Voltage Level

The IT-2000 continuously monitors the voltage of the main battery, the primary sub-battery, and the SRAM card battery. This allows an application program to determine through the system library if the voltage of each battery reaches a warning level.

The following table summarizes the low battery voltage warning levels, which application programs can acquire through the system library.

| Name                  | Abbreviat- | Objective    | Description                                 |
|-----------------------|------------|--------------|---------------------------------------------|
|                       | ion        | battery      |                                             |
| Low main battery      | LB1        | Main battery | Indicates that the main battery voltage     |
| voltage warning level |            |              | has reached a limit level that requires a   |
|                       |            |              | warning to be issued. The system sounds     |
|                       |            |              | the buzzer to issue an alarm. If this       |
|                       |            |              | occurs, the user must replace the main      |
|                       |            |              | battery within ten minutes. If the battery  |
|                       |            |              | is not changed within ten minutes, the      |
|                       |            |              | system automatically executes the           |
|                       |            |              | suspend process.                            |
| Low sub-battery       | LB2        | Sub-battery  | Indicates that the sub-battery voltage has  |
| voltage warning level |            |              | reached a limit level that requires a       |
|                       |            |              | warning to be issued. Since the system      |
|                       |            |              | does not issue an alarm, the application    |
|                       |            |              | program must execute a warning by           |
|                       |            |              | acquiring the status from the system        |
|                       |            |              | library.                                    |
|                       |            |              | The sub-battery must be replaced            |
|                       |            |              | according to the procedure described later. |
| Low SRAM card         | LB3        | SRAM card    | Indicates that the SRAM card battery        |
| battery voltage       |            | battery      | voltage has reached a limit level that      |
| warning level         |            |              | requires a warning to be issued. Since the  |
|                       |            |              | system does not issue an alarm, the         |
|                       |            |              | application program side must execute a     |
|                       |            |              | warning by acquiring the status from the    |
|                       |            |              | system library. The SRAM card battery       |
|                       |            |              | must be replaced according to the           |
|                       |            |              | procedure described later.                  |

There is also a main battery inoperable level (LB0). This is the status of the main battery when its voltage falls below LB1. If this happens, the system executes an emergency power off (critical suspend). Therefore, this level is also referred to as the emergency escape process level. This status cannot be acquired from the application side, since the system turns off the power as soon as the voltage reaches LB0.

### **Main Battery Voltage Monitoring**

If the main battery voltage reaches LB1, the system issues a warning buzzer. If this warning buzzer sounds, either start recharging the battery or replace it with a fully charged battery as soon as possible.

If one of these measures is not taken within ten minutes, the system will forcibly turn off the power for safety. The following diagram shows the main battery voltage against the time axis.

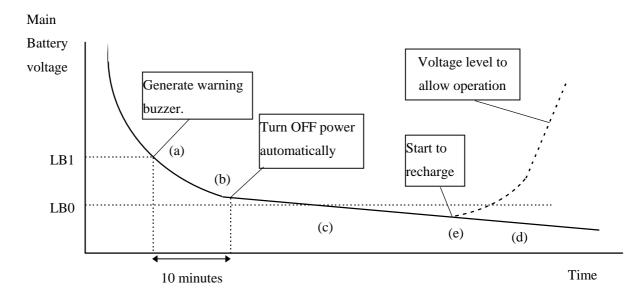

- Fig. 2.6
- (a) If the main battery voltage reaches LB1, the low battery voltage warning alarm sounds.
- (b) Unless the main battery is either replaced or recharged within ten minutes, the system power is automatically turned off to protect the data.
- (c) If the main battery voltage falls further and reaches LB0, the system automatically shuts off the power to the main unit (critical suspend).
- (d) If the main battery voltage drops below LB0, the main unit power cannot be turned on even if the Power switch is pressed.
- (e) If the main unit is mounted on the I/O Box or connected to the AC adaptor, charging of the battery is initiated and the main battery voltage will gradually increase.
- (f) Once the main battery voltage has been recharged to an operable level, it is possible to turn on the power to the main unit.

For information about the method used to replace the main battery refer to Chapter 2.2.6 " How to Replace or Recharge Batteries".

## **Sub-battery Voltage Monitoring**

The sub-batteries are used for system backup while the main battery is being replaced. The sub-batteries consists of two units: the primary sub-battery (button-type lithium battery) and secondary sub-battery (button-type lithium-vanadium battery). The secondary sub-battery is recharged by the voltage of the main battery.

While the fully charged main battery is installed, the entire system is backed-up by the main battery, and the secondary sub-battery is charged by the voltage of the main battery. If the main battery is removed, the job of system backup shifts to the secondary sub-battery. If the secondary sub-battery voltage drops below the required level while the main battery is removed, the backup job shifts to the primary sub-battery (refer to "Battery Operation Scheme" on page 28.).

Application programs are permitted, through the system library, to monitor this primary sub-battery voltage and determine if it is lower than the warning level (LB2). However the system side will not issue a warning about the low voltage level (LB2) of the primary sub-battery. Therefore, the application program must monitor the primary sub-battery voltage via the system library and inform the user that it must be replaced.

For information about the method used to replace the sub-battery refer to Chapter 2.2.6, "How to Replace or Recharge Batteries".

#### **SRAM Card Battery Voltage Monitoring**

This function monitors the SRAM card battery voltage. Application programs are permitted, through the system library, to monitor this voltage and determine if it is lower than the warning level (LB3). However, the system side will not issue a warning about the low voltage level (LB3) of the SRAM card battery. Therefore, the application program must monitor the SRAM card battery voltage via the system library and inform the user that it must be replaced.

For information about the method used to replace the SRAM card battery refer to Chapter 2.2.6 " How to Replace or Recharge Batteries".

#### **Acquiring Power Status through APM BIOS**

This terminal has APM 1.1 installed. This makes it possible for application programs to obtain information, such as the percentage of battery voltage remaining or the connector status, via the APM BIOS. For more information refer to Appendix C Acquisition of Suspend/Resume Event and Power Status.

| With the battery                                                                                  | Acquiring Power Status through Battery Status Acquisition Utility  With the battery status acquisition utility the user can be advised of the current remaining volta |  |             |  |  |
|---------------------------------------------------------------------------------------------------|----------------------------------------------------------------------------------------------------|--|-------------|--|--|
| the main battery, sub-battery status, or connector status in real time. For more information refe |                                                                                                    |  | ion refer t |  |  |
| Chapter 8.7 "Remaining Battery Voltage Display Utility".                                          |                                                                                                    |  |             |  |  |
|                                                                                                   |                                                                                                    |  |             |  |  |
|                                                                                                   |                                                                                                    |  |             |  |  |
|                                                                                                   |                                                                                                    |  |             |  |  |
|                                                                                                   |                                                                                                    |  |             |  |  |
|                                                                                                   |                                                                                                    |  |             |  |  |
|                                                                                                   |                                                                                                    |  |             |  |  |
|                                                                                                   |                                                                                                    |  |             |  |  |
|                                                                                                   |                                                                                                    |  |             |  |  |
|                                                                                                   |                                                                                                    |  |             |  |  |
|                                                                                                   |                                                                                                    |  |             |  |  |
|                                                                                                   |                                                                                                    |  |             |  |  |
|                                                                                                   |                                                                                                    |  |             |  |  |
|                                                                                                   |                                                                                                    |  |             |  |  |
|                                                                                                   |                                                                                                    |  |             |  |  |
|                                                                                                   |                                                                                                    |  |             |  |  |
|                                                                                                   |                                                                                                    |  |             |  |  |
|                                                                                                   |                                                                                                    |  |             |  |  |
|                                                                                                   |                                                                                                    |  |             |  |  |
|                                                                                                   |                                                                                                    |  |             |  |  |
|                                                                                                   |                                                                                                    |  |             |  |  |
|                                                                                                   |                                                                                                    |  |             |  |  |
|                                                                                                   |                                                                                                    |  |             |  |  |
|                                                                                                   |                                                                                                    |  |             |  |  |
|                                                                                                   |                                                                                                    |  |             |  |  |
|                                                                                                   |                                                                                                    |  |             |  |  |
|                                                                                                   |                                                                                                    |  |             |  |  |
|                                                                                                   |                                                                                                    |  |             |  |  |
|                                                                                                   |                                                                                                    |  |             |  |  |

# 2.2.5 Low Consumption Current Process

This terminal has (1) the APM BIOS installed to provide a low-power consumption capability. It works in combination with POWER.EXE from Microsoft Corporation. The low-power consumption capability is further enhanced by the use of unique power management functions, including (2) Auto Power OFF (APO) function, (3) Auto Backlight OFF (ABO) function, and (4) DOZE/RUN transition function.

### **Advanced Power Management Process (APM)**

The APM process, which is an interface between the hardware and application programs, has been developed by the Intel Corporation and Microsoft Corporation for power control purposes. APM consists of four layers. The layers include hardware, APM BIOS, APM Driver, and the application, as shown below. With respect to the PC card which is a removable device, the APM functions are provided from the specific APM driver (CS\_APM.EXE).

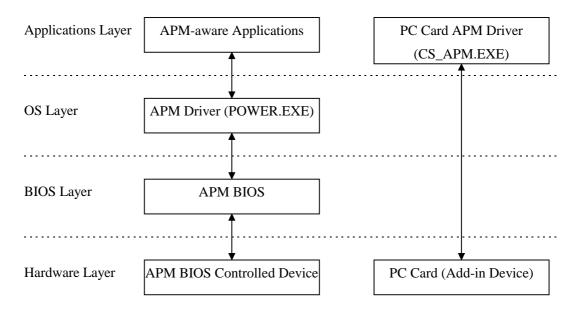

Fig. 2.7

Basically, APM functions in the following two ways:

- APM BIOS, which is in the background, controls the power conditions of each device.
- Applications can call the APM BIOS functions to obtain or control the power conditions. An application that uses the APM BIOS function is called an APM-aware Application. If an application acquires information related to power conditions via the system library (refer to Chapter 7.6.2 "System Library"), APM BIOS is actually called within the system library. It is also possible to directly call APM BIOS from applications. For more information refer to an APM BIOS manual published separately by a third party.

### **Auto Power OFF Function (APO)**

This function automatically shifts the system to the OFF state (suspend state) if no event has taken place for a specified period of time from the touch panel, the keyboard, COM1, or a file.

This time interval has been set to one minute by default. It can be modified using the System Menu or system library.

#### About the activity

Any access to the touch panel, key, COM1, or file that causes results in Auto Power OFF is defined as "an activity", and it is said that "an activity occurs" if one of these devices is accessed. In other words, the Auto Power OFF function can be said to have shifted the system to the suspend state if no activity has occurred for a specified period of time.

The term "activity" is also used in the later description of the ABO function, but it has a different meaning.

#### Activity monitored by APO:

- Touch panel input
- Key input
- Access to files
- Access to COM1

## **Auto Backlight OFF Function (ABO)**

This function automatically turns off the backlight if no access to the touch panel or keys has been attempted for a specified period of time. This time interval has been set to twenty seconds by default. It can be modified using the System Menu or system library. Touch panel or key sensing is performed by the keyboard controller. This keyboard controller not only processes key input or touch panel input, but it also simultaneously detects activity while executing various background processes. Consequently, the limit value set as the Auto Backlight OFF time will not be accurate down to the seconds. The accuracy of this setup value is  $\pm$  10 percent.

#### Activity monitored by ABO:

- Touch panel input
- Key input

#### **DOZE/RUN Transit Function**

On this terminal the system will reduce the clock speed of the built-in CPU if no activity (access to the touch panel, keys, COM1, or file) has occurred for a specified period of time (four seconds). The state in which the CPU clock speed has been reduced is called the "DOZE state" and the state in which the CPU is operating at full speed is called the "RUN state". If an activity occurs in the DOZE state, the system returns to the RUN state. The DOZE/RUN transit function automatically switches between the DOZE and RUN states.

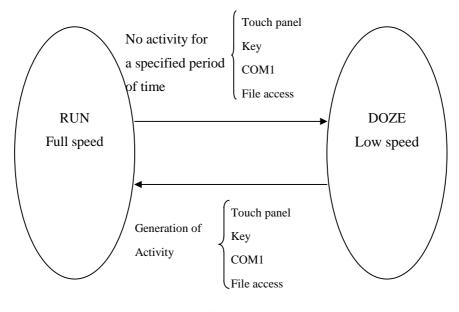

Fig. 2.8

Usually, application programs do not have to anxious about the RUN/DOZE state.

The user may tolerate the operation speed since the system shifts to the RUN state whenever the user attempts an action.

However, the clock speed is quickly reduced and CPU operation is slow if high-speed processing is attempted intentionally or if system operation continues without user action (e.g. in a long calculation).

In order to avoid this, disable the power management function by means of the system library (refer to Chapter 7.6.2 "System Library".).

#### Activity causing RUN/DOZE transition:

- Touch panel input
- Key input
- Access to files
- Access to COM1

| Note:                                                                                           |
|-------------------------------------------------------------------------------------------------|
| If the power management function is disabled by the system library, the Auto Power OFF function |
| (APO) is also disabled. This is because both the power management function and Auto Power OFF   |
| function use the same activity processing routine.                                              |
|                                                                                                 |
|                                                                                                 |
|                                                                                                 |
|                                                                                                 |
|                                                                                                 |
|                                                                                                 |
|                                                                                                 |
|                                                                                                 |
|                                                                                                 |
|                                                                                                 |
|                                                                                                 |
|                                                                                                 |
|                                                                                                 |
|                                                                                                 |
|                                                                                                 |
|                                                                                                 |
|                                                                                                 |
|                                                                                                 |
|                                                                                                 |
|                                                                                                 |
|                                                                                                 |
|                                                                                                 |
|                                                                                                 |
|                                                                                                 |
|                                                                                                 |
|                                                                                                 |
|                                                                                                 |

# 2.2.6 How to Replace or Recharge Batteries

# Replacement of Batteries

The method used to replace the main battery, sub-battery, and SRAM card battery are explained here. Failure to observe the correct battery replacement procedure may result in a loss of data. Always observe the following steps in battery replacement.

### Main battery replacement

- Hold down the Power switch for more than one second to turn off the main unit power.
- Make sure that two sub-batteries are installed, then open the battery compartment lid.
- Replace the fully charged main battery, the close the battery compartment lid.

### Note:

Make sure that both sub-batteries are installed. If either of the sub-batteries is not installed, the data may be lost.

Do not open the battery compartment lid while the power is on. If it is opened accidentally, an emergency alarm sounds. In case such the event occurs, close the lid at once.

### **Sub-battery replacement**

- Hold down the Power switch for more than one second to turn off the main unit power.
- Make sure that the fully charged main battery is installed.
- Replace the primary sub-battery (button-type lithium battery) with a new one.

#### Note:

Make sure that the main battery is installed. If the primary sub-battery is removed without the main battery being in place, data will be lost.

The secondary sub-battery (button-type lithium-vanadium battery) does not have to be replaced.

# SRAM card battery replacement

- Make a backup of the SRAM card on the F-ROM drive or on some other device.
- Remove the SRAM card from the PC card slot of the main unit.
- Replace the battery of the SRAM card.
- Insert the SRAM card into the PC card slot.
- If the data has been lost, format (refer to Chapter 2.3.6 "PC Card") the SRAM card then restore the data on it from the backup device.

### Note:

The SRAM card is supplied power by the main battery when it is installed in the main unit. This means that the SRAM card can be used normally as long as it is in the slot, even if the voltage of the card battery is zero.

In this case, however, the data on the SRAM card will be lost when the card is removed from the main unit slot. Since the Casio SRAM card is provided with two batteries, the data will not be lost for a short while even if one of them is removed. However, it is recommended that the SRAM card battery be replaced only after making a backup of the data to avoid accidental loss.

## **Main Battery Recharge**

The main battery can be recharged using either of the following methods:

- Recharging with the charger
   According to the "Main battery replacement" procedure described on the previous page, remove the main battery and place it on the charger.
- Recharging with the AC adaptor
   While keeping the main battery to be recharged in the main unit, insert the AC adaptor plug in the charging jack located on the side of the main unit. This starts the recharging operation.
- Recharging with the I/O Box
   If the main unit is mounted on the I/O Box while the main battery to be recharged is in the main unit, the charging operation starts.

# 2.3 Supported Devices

# 2.3.1 Display Unit

# **Hardware Configuration**

LCD FSTN semi-transparent liquid crystal display

Resolution 192 x 384 dots

Tone B/W 16 gray scales (4 gray scales are identifiable)

Method VGA compatible

VRAM 512 KB RAM for hardware window 32 KB

### Note:

With B/W liquid crystal displays the actual display colors will be changed to reverse video.

# **About the Display Screen**

Since this terminal has a VGA controller, it can internally control the entire VGA (640 x 480 dots) screen. However, only the 192 x 384 dots, which corresponds to the upper left portion of the VGA screen, can be displayed.

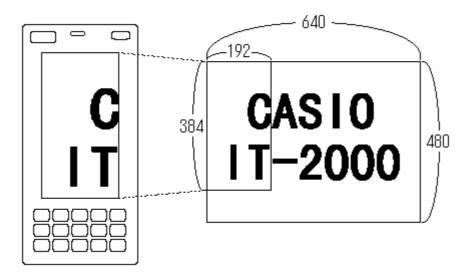

Fig. 2.9

## **Software Functions**

Standard Video BIOS is supported. This supports the following video modes:

| Mode No | Mode Type | Characters | Resolution | Colors | Memory Segment |
|---------|-----------|------------|------------|--------|----------------|
| 00h     | Text      | 40 x 25    | 320 x 200  | 16     | B800h          |
| 01h     | Text      | 40 x 25    | 320 x 200  | 16     | B800h          |
| 02h     | Text      | 80 x 25    | 640 x 200  | 16     | B800h          |
| 03h     | Text      | 80 x 25    | 640 x 200  | 16     | B800h          |
| 04h     | Graphics  |            | 320 x 200  | 4      | B800h          |
| 05h     | Graphics  |            | 320 x 200  | 4      | B800h          |
| 06h     | Graphics  |            | 640 x 200  | 2      | B800h          |
| 07h     | Text      | 80 x 25    | 640 x 350  | 2      | B000h          |
| 0Dh     | Graphics  |            | 320 x 200  | 16     | A000h          |
| 0Eh     | Graphics  |            | 640 x 200  | 16     | A000h          |
| 10h     | Graphics  |            | 640 x 350  | 16     | A000h          |
| 11h     | Graphics  |            | 640 x 480  | 2      | A000h          |
| 12h     | Graphics  |            | 640 x 480  | 16     | A000h          |

### **Hardware Window**

The hardware window provides the superimpose function for the VGA controller.

With this hardware window a pop-up screen can be displayed without affecting the operation of the application program. This hardware window is used in the keypad driver and various utility programs.

# **Contrast Adjustment**

The contrast of the liquid crystal display automatically compensates for temperature changes.

The user can adjust the offset value (refer to Chapter 5 "Keyboard Controller") for the automatically adjusted contrast in the following ways.

- Press the 8 key after the Fn key to increase the contrast offset one step.
- Press the 9 key after the Fn key to decrease the contrast offset one step.
- Call the system library to increase/decrease the contrast offset.

# 2.3.2 EL Backlight

### Overview

This terminal has the following functions to control the backlight. For more information refer to Chapter 5, "Keyboard Controller".

- Manual Backlight ON/OFF function
- Auto Backlight OFF function (ABO)
- Auto Backlight Control function (ABC)

# Manual Backlight ON/OFF Function

The backlight can be turned on and off with the following methods.

- Press the 7 key after the Fn key to turn on or off the backlight.
- Call the system library to turn on or off the backlight.

# **Auto Backlight OFF Function**

This function automatically turns off the backlight when no key or touch panel input has been occurred in the specified period of time. The time interval until the backlight is automatically turned off can be set with the System Menu or the system library.

# **Auto Backlight Control Function**

This function detects the intensity of ambient light and automatically turns on or off the backlight accordingly. This function is set to off by default, however, it can be set to on using the System Menu or system library. For more information about the system library refer to Chapter 7.6.2 "System Library".

# 2.3.3 Touch Panel

# **Hardware Configuration**

Method : Analog type touch panel

Resolution : 192 x 384 dots

### **Software Function**

To enable application programs to acquire touch panel coordinates, the following two pieces of software are provided:

### • PENMOUSE.COM

With this PENMOUSE.COM application programs can acquire touch panel input through the mouse I/F. (refer to Chapter 6.5 "PenMouse Driver".)

### • KEYPAD.EXE

With this keypad driver application programs can perform character input through the touch panel. However, it cannot be used concurrently with PENMOUSE.COM. (refer to Chapter 6.4 "Keypad Driver / Hardware Window Manager".)

# 2.3.4 Disk

# **Types of Disk**

| Type        | Drive name | Capacity                     |
|-------------|------------|------------------------------|
| RAM disk    | A          | 0 to 1920 Kbytes             |
| Basic drive | С          | 768 Kbytes                   |
| F-ROM disk  | D          | 0, 4, 8, 12, 16 or 24 Mbytes |
| PC card     | G or F     | SRAM card, ATA card          |

### Note:

The drive name of the PC card varies for each model. For more information refer to Chapter 2.1.3 "Drive Configuration".

### **RAM Disk**

Part of the main RAM can be assigned on the RAM disk using System Menu.

The contents of the RAM disk will not be erased if the Power switch is turned on and off, since they are backed-up by the main battery and the sub-batteries. The contents of the RAM disk are not affected by pressing the RESET switch either. Since this RAM disk permits the use of INT13h, it can be used as the built-in fixed disk. Its drive name is A.

### Note:

Since the RAM disk shares part of the main memory installed in the main unit, a large-size RAM disk may affect the operation of application programs.

### **Basic Drive**

Part of the DINOR FLASH ROM is used as the basic drive. It cannot be written to.

Disk capacity: 768 KB

Since the basic drive supports the INT13h (Read Only) interrupt, it can be used as the built-in fixed drive. Its drive name is C.

### F-ROM Drive

The F-ROM drive is supported as a disk for which both read and write operations are possible (only for models with the F-ROM drive). Various disk capacities are supported for each model:

Disk capacity: 0 (models without F-ROM), 4M, 8M, 12M, 16M or 24 MB

To format the F-ROM drive use the System Menu. For information about the formatting method refer to Chapter 3 "System Menu". In this process the System Menu will call TFORMAT.EXE from drive (C:) to format the F-ROM drive.

For more information about the TFORMAT.EXE operation refer to Appendix A TFORMAT. Since this F-ROM drive supports the INT13h interrupt, it can be used as the built-in fixed drive. Its drive name is D.

### **PC Card Drive**

If either an SRAM card or ATA F-ROM card is inserted in the PC card slot, it can be used as the drive G (Drive F for models without the F-ROM drive). If the ATA F-ROM card is inserted in the card slot, the system can boot up according to the CONFIG.SYS/AUTOEXEC.BAT files included on this card. This start-up method is called "card boot".

For more information about card boot refer to Chapter 4.3 "Card Boot".

# 2.3.5 Serial Communication

# **Available Interfaces**

| Port | I/O Address | Name              | Uses                       | Remark             |
|------|-------------|-------------------|----------------------------|--------------------|
| COM1 | 3F8h-3FFh   | 8-pin serial I/F  | Connection with a barcode  |                    |
|      |             |                   | reader or PC               |                    |
| COM2 | 2F8h-2FFh   | 14-pin serial I/F | Connection with an         | Can be switched    |
|      |             |                   | expansion I/F device       | via the system     |
|      |             |                   |                            | library.           |
|      |             | IrDA 1.0          | Communication with an I/O  |                    |
|      |             |                   | Box or between two IT2000s |                    |
| COM3 | 3E8h-3EFh   | (Modem card)      | Modem card                 | If a modem card is |
|      |             |                   |                            | used.              |
| COM4 | 2E8h-2EFh   | IrDA 1.1          | Communication with an I/O  | Direct control not |
|      |             |                   | Box or between two IT2000s | possible           |

# COM<sub>1</sub>

This is a COM port for RS-232C communication. This port can be used after turning on the power to the 8-pin serial I/F via the system library. The 8-pin serial I/F is located on the side panel of the main unit.

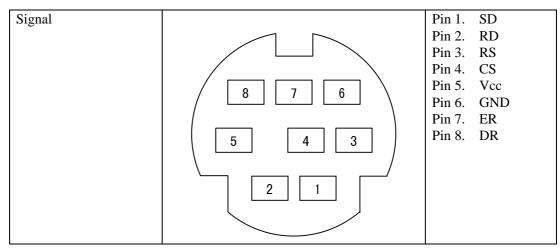

Fig. 2.10

### COM<sub>2</sub>

Either the 14-pin serial I/F or IrDA 1.0 can be assigned to this COM2 port depending on the system library setup. Both the 14-pin serial I/F and IrDA 1.0 can be used as a normal RS-232C interface. By default, the COM2 channel is not assigned to either device. Therefore, always use the system library to designate either the 14-pin serial I/F or IrDA, then turn on the power. The 14-pin serial I/F is located on the rear of the panel.

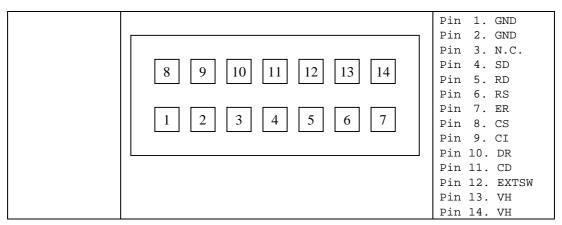

Fig. 2.11

### COM<sub>3</sub>

A modem card, if one is inserted in the PC card slot, can be used as the COM3 port. (refer to Chapter 2.3.6 "PC Card".)

### COM<sub>4</sub>

The COM4 port is dedicated for IrDA 1.1. It is used internally by the FLINK utility. Therefore, it cannot be directly controlled by application programs.

# 2.3.6 PC Card

# **Hardware Overview**

| Standard               | Conforms to PCMCIA Release 2.1                     |
|------------------------|----------------------------------------------------|
| Register compatibility | Has register compatibility with Intel 82365SL Step |
| Slot                   | 1 slot TYPE II                                     |
| Power supply           | Vcc : 5V (not operable at 3.3V)                    |
| Card lock switch       | Has a card lock switch                             |

### **Recommended PC Cards**

| Type               | Model name           |
|--------------------|----------------------|
| SRAM card          | DT-635MC (256 KB)    |
|                    | DT-636MC (512 KB)    |
|                    | DT-637MC ( 1 MB)     |
| ATA Flash ROM card | DT-9031FMC ( 2.5 MB) |
|                    | DT-9032FMC (5 MB)    |
|                    | DT-9033FMC (10 MB)   |
|                    | DT-9034FMC (20 MB)   |

### How to Format SRAM Card and ATA F-ROM Card

To format, call FORMAT.COM in the basic drive (C:). Then, in the DOS prompt screen that appears, execute the following command to format the SRAM card or ATA F-ROM card. FORMAT.COM can also be called as a child process.

### FORMAT G:

## **COM Port of Modem Card**

| COM Port    | COM3         |
|-------------|--------------|
| IRQ         | 11           |
| I/O Address | 3E8h to 3EFh |

### **Notes:**

- This port is not applicable for a 3.3V card, CardBus, or a ZV port.
- Neither turn off the power nor remove the card while accessing the card. If this is done, system operation becomes unstable.
- Before using each type of PC card the PC card driver should be installed by means of the CONFIG.SYS file. For information about the method used to write CONFIG.SYS refer to Chapter 4.2 "How to Write CONFIG.SYS/AUTOEXEC.BAT".
- If the PC card is inserted in the slot and the card is locked, a card recognition sound (buzzer) will be issued. Since the card is locked, a short period may be required until the recognition sound is actually issued. Therefore, it is necessary to confirm this recognition sound in advance if accessing to the card. An error may occur if the card is accessed before the recognition sound is issued.

# **Card Lock Switch**

The IT-2000 has a card lock switch to prevent accidental removal of the card. Any card can be made usable only after it has been inserted in the slot and the switch has been locked properly. However, since some types of cards do not allow this card lock switch to be closed, a library routine to disable this switch is supported. For more information refer to Chapter 7.6.2 "System Library".

# 2.3.7 Clock Timer

# **Clock BIOS**

00h to 07h of the INT1Ah function are compatible with the IBM PC/AT.

Since INT1Ah can be called in the C language, an alarm operation using the clock can be set with the system library.

### **Alarm**

If an alarm operation is set using the INT1Ah or system library, it is possible to cause an INT4Ah interrupt at the specified time to issue the alarm. Normally a buzzer sounds if an INT4Ah occurs, however, the application program side can hook this interrupt and perform its unique alarm process. It is also possible to automatically turn on the power at the specified alarm time by means of the system library (refer to Chapter 7.6.2 "System Library").

# 2.3.8 Buzzer

This terminal is provided with a buzzer function that is compatible, via an appropriate interface, with the IBM PC. The application side can sound this buzzer by controlling the I/O port assigned to 61h. It is also possible to modify the sound frequency by controlling channel 2 of the timer.

For information about the method used to modify the frequency refer to the hardware manual of the PC/AT compatible machine.

# **Use of Buzzer From the System**

The IT-2000 system uses the buzzer in the following cases:

- At power on (boot)
- If the power is turned off by the Power switch.
- If the PC card is inserted/removed
- If a key input is accepted (for matrix key and keypad). Enable/disable can be set with the system library. (refer to Chapter 7.6.2 "System Library")
- If the key buffer is full
- At a low battery voltage (LB1)
- If an alarm interrupt (INT4Ah) occurs
- If the battery cover is opened while the power is on.
- At a hardware anomaly
- For calibration and System Menu operation

## **Setting Volume of Buzzer**

The buzzer volume can be set with System Menu or from the system library.

The volume can be set to one of the four levels: OFF/Small/Medium/Large.

For more information about System Menu and the system library refer to Chapter 3 "System Menu" and Chapter 7.6.2 "System Library" respectively.

# 2.3.9 Barcode Reader

### Overview

The IT-2000 supports the following two Casio OBR (Optical Barcode Reader) models:

DT-9650BCR (Pen scanner)

DT-9656BCR (CCD scanner)

Connect the OBR to the COM1 (8-pin) port of this terminal, and set up the interface as follows.

| Synchronization | asynchronous |
|-----------------|--------------|
| Baud rate       | 9600 bps     |
| Data bit        | 8 bits       |
| Parity bit      | none         |
| Stop bit        | 1 bit        |

For communication between the OBR and this terminal use the OBR library. The various settings such as an objective readout codes can be set up by transmitting the set up commands from this terminal to the OBR.

### **Notes:**

- The OBR power is controlled by the OBR library function.
- Before connecting the OBR to this terminal, turn off the main power.
- Every OBR can write the current setup values in the EEPROM built into each OBR. This ensures that the setup data is retained even when the power is off.

For more information about the OBR library, refer to Chapter 7.6.4 "OBR Library".

# 2.3.10 Infrared Communication (IR)

The infrared communication function of this terminal supports the protocol of IrDA 1.0 (see note below) and IrDA 1.1 standards. IrDA 1.0 can be used as the COM port for a general RS-232C. IrDA 1.1 can provide communication at a maximum rate of 4 Mbps by means of the dedicated utility (FLINK utility).

# **IrDA 1.0**

| Item            | Specification   | Remark              |
|-----------------|-----------------|---------------------|
| Synchronization | asynchronous    | Conforms to IrDA1.0 |
| Baud Rate       | 115.2 Kbps max. |                     |
| COM Port        | COM2            |                     |

# IrDA 1.1

| Synchronization | Frame synchronization | Conforms to IrDA1.1           |
|-----------------|-----------------------|-------------------------------|
|                 |                       | (see note below)              |
| Baud Rate       | 4 Mbps max.           |                               |
| COM Port        | COM4                  | Cannot be controlled directly |
|                 |                       | from the application.         |

### Note:

The distance between the two ports must not be more than 60 cm (or 23.6 inches) apart.

# 2.3.11 Keys

# **Hardware Overview**

| Key configuration     | 5 (column) x 3 (row) keys |
|-----------------------|---------------------------|
| IRQ                   | IRQ1                      |
| Key repeat function   | available                 |
| Simultaneous pressing | not available             |
| of multiple keys      |                           |
| Roll-over function    | not available             |

# **Key Layout**

See the following key layout.

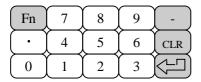

Fig. 2.12

# Fn key

The "Fn" key should be used in combination with the numeric key. Hold down the "Fn" key and press a numeric key.

| Fn -> 0      | Function key F10      |
|--------------|-----------------------|
| Fn -> 1 to 6 | Function key F1 to F6 |
| Fn -> 7      | Backlight on/off      |
| Fn -> 8      | Increase the contrast |
| Fn -> 9      | Decrease the contrast |

For more information refer to Chapter 5 "Keyboard Controller".

# 2.3.12 Sensors

The IT-2000 has the following three types of built-in sensors:

| Illumination sensor | Attached to the upper section of this terminal and used to sense the ambient light intensity. It is used for the Auto Backlight Control (ABC) function. It cannot be controlled directly from the application. |
|---------------------|----------------------------------------------------------------------------------------------------|
|                     | (For more information about the system library refer to Chapter 5 "Keyboard Controller".)                                                                                                    |
| Temperature         | Attached to the inside of the main unit and used to detect the ambient                                                                                                    |
| sensor              | temperature. It is used for Automatic Brightness Adjustment (ABA) of the                                                                                                    |
|                     | liquid crystal display. It cannot be controlled directly from the application.  (For more information about the system library refer to Chapter 5 "Keyboard Controller".)                                      |
| Battery voltage     | Detects the voltage levels of the main battery, sub-batteries, and card                                                                                                    |
| level sensor        | battery. It is used by the system to take action against low battery voltages.                                                                                                    |
|                     | The system manages low voltage through this battery electric potential sensor.                                                                                                    |
|                     | Applications can acquire the information from this battery voltage level                                                                                                    |
|                     | sensor via the system library or APM BIOS.                                                                                                    |
|                     | (Refer to Chapter 2.2.4 "Battery Voltage Monitoring Process".)                                                                                                    |

# 3. System Menu

### 3.1 Overview

The system menu is a program and used to perform various setups (system clock, contrast of liquid crystal display, etc.) and implement (downloading) application programs, all of which are necessary to use this terminal.

To start up the system menu press the reset switch located at the back of the main unit.

When the reset switch is released a short beep will sound and, after a short while, a screen as shown in Fig. 3.1 will appear.

The calibration (touch panel adjustment) program is initiated first and it must be executed before entering to the system menu selection stage. If this terminal is used for the first time or if the touch screen is out of line, adjust the touch panel using this calibration program. (For information about adjusting the touch panel refer to Chapter 3.9 "Touch Panel Calibration") If the "1" key is pressed the system menu will be initiated as shown in Fig. 3.2.

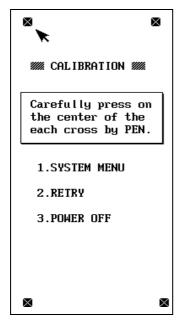

Fig. 3.1

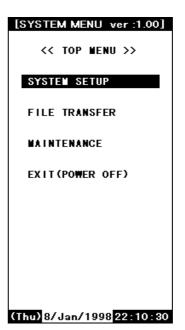

Fig. 3.2

# 3.2 Basic Operation

In the system menu a common set of key operations are used. The following list shows the keys that can be used in the system menu.

| Current Condition | Key Operation | Operation Process                               |
|-------------------|---------------|-------------------------------------------------|
| Line cursor is on | 8             | Moves the line selection cursor up one line.    |
|                   | 2             | Moves the line selection cursor down one line.  |
|                   | CLR           | Moves the line selection cursor to the upper    |
|                   |               | menu area, if it is located in the lower menu   |
|                   |               | area.                                           |
|                   | RET           | Confirms and executes the currently selected    |
|                   |               | menu item.                                      |
| Others            | 0 to 9        | Selection of an item or entry of a numeric      |
|                   |               | value.                                          |
|                   | RET           | Confirms the currently selected execution item. |
|                   | CLR           | Cancels the currently selected execution item.  |

If "FILE TRANSFER" or "MAINTENANCE" is selected for the first time after the system menu is initiated, the operator is required to enter a password for system security purposes. For information about password entry refer to Chapter 3.17 "Password Entry".

# 3.3 List of Functions

| Command Screen      |                 | Description                            |  |  |
|---------------------|-----------------|----------------------------------------|--|--|
| SYSTEM SETUP        | Key Click Sound | Switch ON or OFF the key click sound.  |  |  |
|                     | Buzzer Volume   | Set volume of buzzer.                  |  |  |
|                     | LCD Contrast    | Adjust the brightness of contrast.     |  |  |
|                     | Auto Backlight  | Set the control of auto backlight.     |  |  |
|                     | Auto Power OFF  | Set auto power off.                    |  |  |
|                     | Calibration     | Adjust the calibration on touch panel. |  |  |
| FILE TRANSFER       | Ymodem Batch    | Start up the YMODEM utility.           |  |  |
| (requires password) | FLINK (IrDA)    | Start up the FLINK utility.            |  |  |
| MAINTENANCE         | Set Date/Time   | Set date and time.                     |  |  |
| (requires password) | MS-DOS Command  | Set the command entry mode.            |  |  |
|                     | RAM Disk Size   | Change the size of RAM DISK.           |  |  |
|                     | Format Disk     | Format on user disk.                   |  |  |
|                     | Default Setting | Start up the system initialization.    |  |  |
| EXIT (power off)    | <u> </u>        | <u> </u>                               |  |  |

For information about each function in the list above refer to the following pages.

# 3.4 Key Click Sound Setup

# **Function**

Sets the key click sound ON and OFF. If it is set to ON, a key click sound is heard when a key is pressed or when the keypad is touched. It does not sound if it is set to OFF.

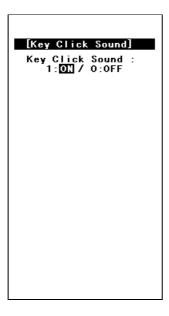

Fig. 3.3

# **Operation**

Select ON/OFF with the "0" or "1" key, then confirm the selection with the "RET" key.

| Key Operation   | Function                                                    |
|-----------------|-------------------------------------------------------------|
| 0 key           | Sets the key click sound to OFF.                            |
| 1 key           | Sets the key click sound to ON.                             |
| . (decimal) key | Toggles to ON and OFF of the key click sound.               |
| RET key         | Confirms the current setup and exits the current operation. |
| CLR key         | Cancels the setup and exits the current operation.          |
| Others          | Invalid.                                                    |

# 3.5 Buzzer Volume Setup

# **Function**

Sets the volume of the buzzer (beep). One of the four levels (OFF/Small/Medium/Large) can be selected.

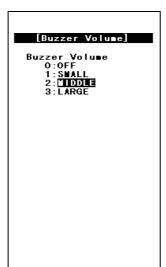

Fig. 3.4

# **Operation**

Make a selection with a key, "0" to "3", and confirm the selection with the "RET" key.

| Key Operation   | Function                                                        |
|-----------------|-----------------------------------------------------------------|
| 0 to 3 keys     | Selects the corresponding number.                               |
| . (decimal) key | Toggles between two selections.                                 |
| RET key         | Confirms the currently selected setup and exits this operation. |
| CLR key         | Cancels the currently selected setup and exits this operation.  |
| Others          | Invalid.                                                        |

# 3.6 Contrast Adjustment

## **Function**

Adjusts the contrast of the liquid crystal display.

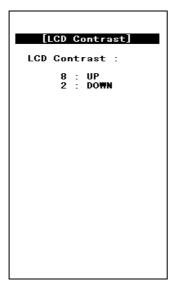

Fig. 3.5

# **Operation**

Press the "8" key to increase the contrast or press the "2" key to decrease the contrast. Press the "RET" key to confirm the setting.

| Key Operation | Function                                                      |
|---------------|---------------------------------------------------------------|
| 8 key         | Increase the contrast.                                        |
| 2 key         | Decrease the contrast.                                        |
| RET key       | Confirms the currently selected contrast setup and exits this |
|               | operation.                                                    |
| CLR key       | Cancels the currently selected contrast setup.                |
| Others        | Invalid.                                                      |

### Note:

Depending on whether the parameters are being modified, the CLR key activates differently. For example, if the CLR key is pressed while a parameter is being changed, that parameter will be reset to the previous value.

However, if the CLR key is pressed while no parameter is being changed, the setup process will be aborted and exited at that point.

# 3.7 Auto Backlight Setup

# **Function**

Sets the auto backlight control ON or OFF (refer to Chapter 5 "Keyboard Controller").

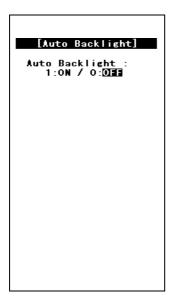

Fig. 3.6

# **Operation**

Select ON/OFF with the "0" or "1" key, then confirm the selection with the "RET" key.

| Key Operation   | Function                                             |
|-----------------|------------------------------------------------------|
| 0 key           | Turns the auto backlight control to OFF.             |
| 1 key           | Sets the auto backlight control to ON.               |
| . (decimal) key | Toggles to ON and OFF of the auto backlight control. |
| RET key         | Confirms the current setup and exits this operation. |
| CLR key         | Cancels the current setup and exits this operation.  |
| Others          | Invalid.                                             |

# 3.8 Auto Power OFF Setup

# **Function**

Sets the time-out period of the auto power off function (APO) (refer to Chapter 2.2.3 "Power OFF Process"). This time-out period is the interval between when no key entry or no entry on the touch panel is made and when the power of system is shut off automatically.

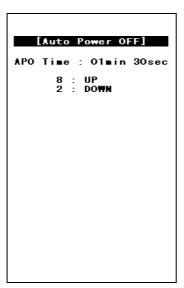

Fig.3.7

# Operation

Set the APO time out period with the "2" or "8" key, then confirms the setting with the "RET" key.

| Key Operation | Function                                               |
|---------------|--------------------------------------------------------|
| 8 key         | Increase the APO timeout period.                       |
| 2 key         | Decrease the APO timeout period. If "DISABLE" appears, |
| _             | the APO function is disabled.                          |
| RET key       | Confirms the current setup and exits this operation.   |
| CLR key       | Cancels the current setup and exits this operation.    |
| Others        | Invalid.                                               |

# 3.9 Touch Panel Calibration

### **Function**

Adjusts the calibration of touch panel. If an inconsistency is noted between the target position and the position actually touched on the touch panel, correct it by performing this calibration adjustment.

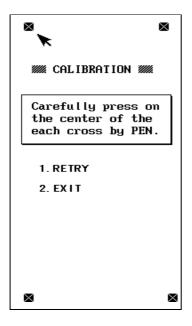

Fig. 3.8

## **Operation**

Adjustment of the calibration:

- First make sure that the arrow points to in the upper left corner of the screen, then touch the center of this with the stylus provided.
- When the buzzer sounds, release the stylus from the touch panel.
- After the in the upper left corner disappears and the arrow moves to the (x) in the upper right corner, touch it in the same way.
- Do the same for the s in the lower left and lower right corners.
- When all four sare touched by the stylus, the touch panel calibration is completed. If any improper operation has been done, press the "1" key to perform the touch panel calibration again.
- If the "2" key is pressed after the four positions have been touched, the calibration adjustment result takes effect and the menu screen is restored. However, if the "2" key is pressed before finishing on the fourth position, the adjustment process performed so far will be canceled.

# Note:

If an mark does not disappear and the arrow does not move to the next position even if the mark has been touched by the stylus, an incorrect position was likely touched. Touch the correct position.

| Key Operation | Function                                                         |
|---------------|------------------------------------------------------------------|
| 1 key         | Adjusts the touch panel calibration starting from the beginning. |
| 2 key         | Returns to the menu screen.                                      |
| Others        | Invalid                                                          |

# 3.10 YMODEM Utility

### **Function**

Used to achieve a file transfer via the COM cable.

Communication can be established either between an AT-compatible machine (PC) and an IT-2000 (main unit), referred to as "PC-to-HT communication". A dedicated 9-pin DSUB-8-pin cross-type cable (DT-9689AX) is required to connect both the terminals. This utility does not have functions to allow communication between HT and HT. Use the FLINK function for the HT-to-HT communication.

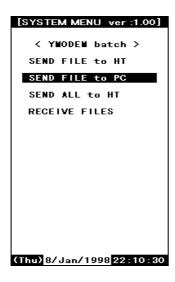

Fig. 3.9

Fig. 3.10

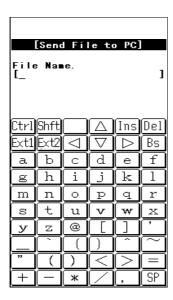

Fig. 3.11

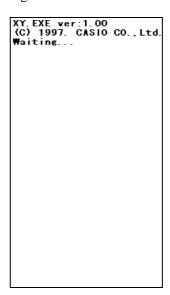

### Note:

### When the cable comes off while the communication takes place:

If the connection cable is accidentally unplugged while communication between the IT-2000 and PC is taking place, a communication error results and communication is interrupted. In this case the communication software on the PC will display an error message and interrupt transmission/reception, however, some data may remain in the transmission buffer. If an attempt is made to restart communication in this condition, the XY utility may receive illegal packets, hampering normal communication. If this occurs, terminate the communication software on the PC side then restart it to restore normal communication.

### About time stamping of files:

This utility supports the function to exchange time stamp information between the transmitted file and received file. The time stamp information to be exchanged will be processed assuming that it is Greenwich standard time. In contrast, the time used by the IT-2000 is the local time, and the time stamp of IT-2000 files are accordingly controlled based on the local time.

The XY utility, for file transmission/reception by means of the YMODEM protocol, will convert a time stamp in Greenwich standard time to a time stamp in local time, or vice versa. This time conversion is achieved according to the environment variable, TZ. In communication between two IT-2000 terminals, if, for example, TZ of the transmission side is "JST+5", the time stamp of a file to be transmitted will have five hours added. In this case the reception side will create a file by subtracting five hours from the time stamp of the received file.

If the environment variable TZ is not set, this time conversion is not performed.

The time stamp made at XMODEM communication uses the system time of the reception side.

Transmission side Reception side

| IT-2000(TZ=none)  | 12:00 → | $\pm 0$ | $\rightarrow$ 12:00 $\rightarrow$ | $\pm 0$ | → 12:00     | IT-2000(TZ=none)  |
|-------------------|---------|---------|-----------------------------------|---------|-------------|-------------------|
| IT-2000(TZ=GMT)   | 12:00 → | $\pm 0$ | $\rightarrow$ 12:00 $\rightarrow$ | $\pm 0$ | → 12:00     | IT-2000(TZ=GMT)   |
| IT-2000(TZ=JST+5) | 12:00 → | +5      | $\rightarrow$ 17:00 $\rightarrow$ | -5      | → 12:00     | IT-2000(TZ=JST+5) |
| IT-2000(TZ=JST+5) | 12:00 → | +5      | $\rightarrow$ 17:00 $\rightarrow$ | ?       | → ??:??     | PC                |
| PC                | 12:00 → | ?       | $\rightarrow$ ??:?? $\rightarrow$ | -5      | → (??-5):?? | IT-2000(TZ=JST+5) |

### About key input during communication

Do not press any key during communication, otherwise file transmission/reception may be hampered.

## **Operations**

## (1) SEND FILE TO HT (one file transmission from IT-2000 to IT-2000)

This function may be available in future (as of now, not available). It is not allowed to use the function. If the file transmission between IT-2000s is needed, FLINK utility may be used (refer to Chapter 3.11 "FLINK Command".).

### (2) SEND FILE TO PC (one file transmission from IT-2000 to PC)

This function is used to copy an optional file from an IT-2000 to PC. To do this, use commercial terminal emulation software on the PC side. The destination directory of this copy should be specified by the terminal emulation software on the PC side.

- Connect one end of the serial cable (cross-type) to the 8-pin COM port of the IT-2000 and connect the other end to the COM port of the PC.
- Select "SEND FILE TO PC" on the transmission side.
- On the PC side initiate the terminal emulation software to prepare for download.
   Select a baud rate of 9600 bps, and specify the YMODEM Batch protocol.
- When the file name input screen appears on the IT-2000 side, specify the transmitted file with its full path name (including the drive name), then press the "RET" key.
- Pressing the "RET" key starts file transfer. When the "Normal End" message is displayed, file transmission has been completed.
- If the "CLR" key is pressed during file transfer, transfer will be interrupted. It will take about 10 seconds for communication to completely stop.

## (3) SEND ALL TO HT (transfer all files in the user drive of IT-2000 to IT-2000)

This function may be available in future (right now, not available). It is not allowed to use the function. If the file transmission between IT-2000s is needed, FLINK utility may be used (refer to Chapter 3.11 "FLINK Command".).

# (4) RECEIVE FILES (file reception)

The function is used to receive one file from the PC.

For information about the method used to receive a file from the IT-2000, refer to the "SEND FILE TO HT" description. On the PC side commercial terminal emulation software must be used. In this operation the copy destination directory cannot be specified.

- Connect one end of the serial cable (cross-type) to the 8-pin COM port of the IT-2000 and connect the other end to the COM port of the PC.
- Move the cursor to "RECEIVE FILES", then press the "RET" key to prepare for reception.
- Start upload with the terminal emulation software on the PC side.
   Select a baud rate of 9600 bps, and specify the YMODEM Batch protocol.

- When the "Normal End" message is displayed on the IT-2000 side, file reception has been completed. For information about the copy destination directory refer to the following table.
- If the "CLR" key is pressed during communication, file reception will be interrupted. It will take about 10 seconds for communication to completely stop.

The destination drive/directory will vary depending on whether the destination side has an FROM drive (D:) and/or RAM disk (A:). The following table shows the possible destination drive/directory for copy purposes.

| FROM drive (D:) | RAM disk (A:) | Copy destination drive/directory |
|-----------------|---------------|----------------------------------|
| Installed       | Installed     | FROM drive (D:)                  |
|                 | Not installed | FROM drive (D:)                  |
| Not installed   | Installed     | RAM disk (A:)                    |
|                 | Not installed | Error                            |

# 3.11 FLINK Command

## **Function**

Files can be transferred by infrared communication (IR). This can be implemented either as PC-to-HT (AT-compatible machine to IT-2000) communication or as HT-to-HT (between two IT-2000 terminals) communication.

To perform PC-to-HT communication an I/O Box and a PC-side communication utility "LMDOS.EXE (for DOS)" is required.

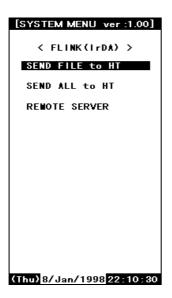

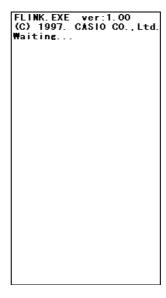

Fig. 3.13

Fig. 3.12

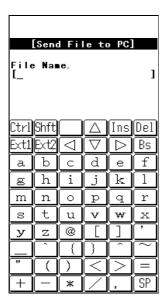

Fig.3.14

#### Note:

If the identical file name exists on the reception side, this command overwrites the existing file. At this time, the system does not unconditionally overwrite the existing file but creates a temporary file on the reception-side disk and attempts the overwrite after file transmission has been competed. This protects file data even if transmission of the file fails.

Therefore, if the identical file name exists on the reception side, the reception-side disk must have a space large enough for the transmitted file. If there is insufficient space, either delete unnecessary files in advance on the reception side or use the file delete command (on page 204) to delete them.

## Operation

### SEND FILE (One file transmission from IT-2000 to IT-2000)

This function is used to copy one file from one IT-2000 to another IT-2000. This file will be copied to a destination directory that has a name that is identical to the source directory.

- Place the two IT-2000 units so that their IR windows face each other.
- Select "SEND FILE TO HT" at the transmission side.
- Select "REMOTE SERVER" at the reception side to prepare for reception.
- If the file name input screen appears at the transmission side, specify the transmitted file by its full pathname (including the drive name), then press the "RET" key.
- Press the"RET" key to start file transfer. If the "Normal End" message is displayed, file transmission has been completed.

### Note:

If the [CLR] key is pressed during file transfer, transfer will be interrupted. It will take about 10 seconds for communication to completely stop.

### SEND ALL to HT (Transfer of all files in the F-ROM drive of IT-2000 to IT-2000)

This function is used to mirror-copy the F-ROM drive. All files existing on the F-ROM drive of the copy source side are copied to the F-ROM drive of the destination side. Since this process does not attempt either file deletion or formatting on the copy destination side, it is necessary to confirm in advance that the F-ROM drive of the destination side has sufficient free space.

- Place the two IT-2000 units so that their IR windows face each other.
- Select "REMOTE SERVER" on the reception side to prepare for reception.
- On the transmission side move the cursor to "SEND ALL TO HT" and press the "RET" key. File transfer begins.
- If the "Normal End" message is displayed, file transmission has been completed.

#### Note:

If the "CLR" key is pressed during file transfer, transfer will be interrupted. It will take about 10 seconds for communication to completely stop.

### **REMOTE SERVER** (remote server mode )

The remote server mode is used by the system which assigns the right of issuing a transmission request to the partner side and enters the wait state for a request from the partner.

To facilitate communication between two IT-2000 terminals, set the reception side to this mode. For HT-to-PC communication set the IT-2000 side to this mode and perform the entire operation on the PC side.

- Move the cursor to "REMOTE SERVER" and press the "RET" key.
- If the "Hit Any Key!" message appears, file transmission has been completed.

#### Note:

If the "CLR" key is pressed during file transfer, transfer will be interrupted. It will take about 10 seconds for communication to completely stop.

### About communication with PC

To achieve communication between a PC and IT-2000 it is necessary to prepare the I/O Box and the PC-side communication utility "LMDOS.EXE( for DOS)" or "LMWIN.EXE(for Windows)". The following procedure shows the steps required for communication with a PC.

- Connect the I/O Box and PC using a communication cable. Turn on the I/O Box power.
- Mount the IT-2000 on the I/O Box.
- Select "REMOTE SERVER" on the IT-2000 side to enter the wait state.
- On the PC side initiate the PC-side communication utility, LMDOS.EXE.
- Operate the PC-side communication utility to perform reception or transmission. For information about the operation of the PC-side communication utility refer to the "IT-2000 Upload/Download Utility Manual".
- If the "Hit Any Key!" message appears on the IT-2000 side, file transmission has been completed.

### Note:

If the "CLR" key is pressed during file transfer, the transfer will be interrupted. It will take about 10 seconds for communication to completely stop.

# 3.12 System Date/Time Setup

### **Function**

This is used to set (modify) the date and time of the built-in timer in the IT-2000 unit.

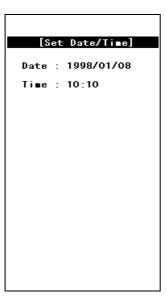

Fig. 3.15

## Operation

Enter in the following order: year -> month -> day -> hour -> minute. Press a numeric key and the corresponding number will appear in the cursor position. Press the "RET" key to advance to the next setting. If the "RET" key is pressed without making a numeric entry, the cursor will advance to the next setting without affecting the previous value. If the "RET" key is pressed when the cursor is positioned on the minute setting, the current setup is confirmed.

Note that the seconds can not be specifically set. When the date and time is modified, the seconds will be set to 0. The year can be set to between 1980 to 2099. If the entered value includes an invalid number, the setup operation will result in an error when the entire entry has been completed. If this occurs, reenter from the beginning.

| Key Operation | Function                                                         |
|---------------|------------------------------------------------------------------|
| 0 to 9 keys   | Enters the corresponding digit in the cursor position.           |
| RET key       | Moves to the next input item. When the cursor is in the minute   |
|               | setting, the current setup is confirmed.                         |
| CLR key       | Cancels the currently selected setting and exits this operation. |
| Others        | Invalid.                                                         |

Operations on the touch panel are not permitted.

# 3.13 Command Prompt

## **Function**

This is the MS DOS command prompt screen. An appropriate DOS command can be inputted through the keypad.

This DOS command prompt is the result of calling COMMAND.COM as a child process from the system menu. Consequently, if the EXIT command is entered, operation returns to the system menu.

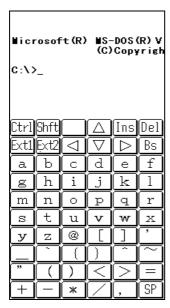

Fig. 3.16

# 3.14 RAM Disk Size Change

## **Function**

This screen is used to set the RAM DISK size (capacity). The setting will become valid after the system has rebooted.

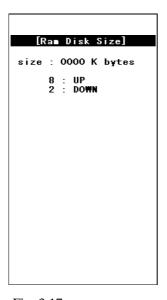

Fig. 3.17

## Operation

Setting up the RAM disk

- Adjust the RAM disk size with the "8" and "2" keys.
- Confirm the setup with the "RET" key.
- When the "Hit Any Key..." message is displayed, press any key other than the "Fn" key.
- The IT-2000 is turned off. After making sure that it turns off, press the reset switch to turn on the main unit again.
- After the IT-2000 is turned on again, the format confirmation screen, as shown below, will be
  displayed during system start-up. Then press the "1" key. This properly formats the RAM disk.
  After formatting the RAM disk is usable.

RamDisk is broken.
Format? YES:1/NO:0

| Key Operation | Function                                                     |  |  |
|---------------|--------------------------------------------------------------|--|--|
| 8 key         | Increases the RAM disk size.                                 |  |  |
| 2 key         | Decreases the RAM disk size.                                 |  |  |
| RET key       | Confirms the currently selected RAM disk size and exits this |  |  |
|               | operation.                                                   |  |  |
| CLR key       | Cancels the currently selected RAM disk size.                |  |  |

| 1 key  | Formats the RAM disk (Format confirmation screen). |  |  |  |
|--------|----------------------------------------------------|--|--|--|
| 0 key  | Aborts formatting of the RAM disk.                 |  |  |  |
| Others | Invalid.                                           |  |  |  |

Operations with the touch panel are not permitted.

# 3.15 Disk Format

### **Function**

Formats the RAM disk or user drive.

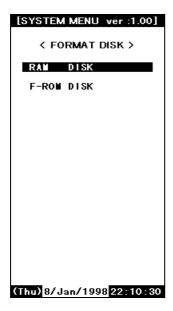

Fig. 3.18

# **Operation**

In the screen shown above, use the "2" or "8" key to select whether the RAM disk or user drive is to be formatted, then press the "RET" key.

This makes the following screen appear. In this screen press the "1" key to move the cursor onto "YES" and press the "RET" key to start formatting. If either the "RET" key is pressed while the cursor is on "NO", or "CLR" key is pressed while the cursor is on "YES", the formatting operation will be canceled.

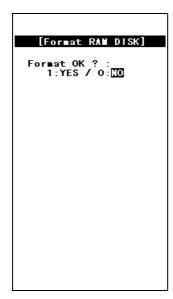

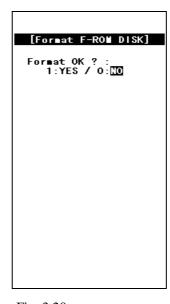

Fig. 3.19

Fig. 3.20

| Key Operation   | Function                                               |
|-----------------|--------------------------------------------------------|
| 2 or 8 key      | Selects the objective item (drive selection screen).   |
| 0 key           | Does not perform formatting (formatting start screen). |
| 1 key           | Starts formatting (formatting start screen).           |
| . (decimal) key | Toggles YES and NO options of formatting.              |
| RET key         | Confirms the current setting.                          |
| CLR key         | Cancels the current setting.                           |
| Others          | Invalid                                                |

# 3.16 System Initialization

## **Function**

Sets all the system setups to their defaults.

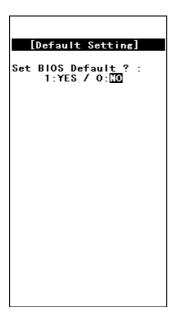

Fig. 3.21

# Operation

The following table shows the available key operations.

| Key Operation   | Function                                              |
|-----------------|-------------------------------------------------------|
| 0 key           | Does not initialize the system.                       |
| 1 key           | Initializes the system.                               |
| . (decimal) key | Toggles YES and NO options of initialization.         |
| RET key         | Confirms the current setting.                         |
| CLR key         | Cancels the current setting and exits this operation. |
| Others          | Invalid.                                              |

# 3.17 Password Entry

### **Function**

When "FILE TRANSFER" or "MAINTENANCE" is selected for the first time after the system menu is initiated, the operator is requested to enter a password.

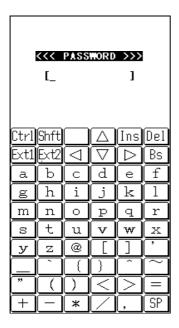

Fig. 3.22

# **Operation**

With the keypad enter "system" (lowercase letter), then press the "RET" key. If the "CLR" key is pressed without entering a character, the password entry operation will be canceled. If the "CLR" key is pressed with characters having been entered, the characters entered so far will be canceled, and the password entry operation must be performed again.

This password will, if it is accepted once, be valid and will not have to be entered again unless the system menu is re-started.

| Key                                                      | Function                                         |  |
|----------------------------------------------------------|--------------------------------------------------|--|
| RET key                                                  | Confirms the entry.                              |  |
| CLR key Either clears or cancels the entered characters. |                                                  |  |
| Others                                                   | Inputted as a character comprising the password. |  |

| Touch Panel | Function                                         |  |
|-------------|--------------------------------------------------|--|
| BS key      | Clears one character entered.                    |  |
| Arrow key   | Invalid.                                         |  |
| INS key     |                                                  |  |
| DEL key     |                                                  |  |
| SP key      |                                                  |  |
| Others      | Inputted as a character comprising the password. |  |

# 4. MS-DOS

# 4.1 Overview

If a personal computer is booted-up with a floppy disk in the drive, first an attempt will be made to read MS-DOS from the floppy disk, and if a copy of MS-DOS does not reside on the floppy it is loaded from the hard disk (C:). However, this method cannot be used on this terminal since its basic drive (C:), which corresponds to the hard disk of a PC, is defined as a read-only device. The MS-DOS on the boot drive (C:) can be loaded initially provided that no PC card is inserted in the slot, but, in this case, it is not possible to add the start-up code for user programs to the AUTOEXEC.BAT file. This problem is solved on the terminal as follows.

- At boot-up this terminal searches each drive to locate the CONFIG.SYS and AUTOEXEC.BAT
  files and sets it as the current drive, then MS-DOS is loaded into the main memory. As a result,
  the CONFIG.SYS and AUTOEXEC.BAT files in the current drive can be processed through
  MS-DOS.
- The CONFIG.SYS and AUTOEXEC.BAT files will be searched in the following order: [PC card drive] -> [RAM disk] -> [F-ROM drive] -> [Basic drive]
- The CONFIG.SYS and AUTOEXEC.BAT files on the basic drive will be executed only if the RESET button is pressed. As a result, the System Menu, which is the maintenance program for this terminal, will be initiated.

Since the main part of MS-DOS is always loaded from the basic drive (C:) in this case, it is not necessary to install MS-DOS and COMMAND.COM on the user drive.

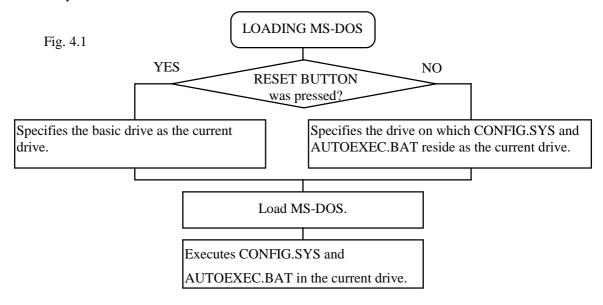

As described above, if the system power is turned on without an application installed (i.e. the conditions just after purchase), the CONFIG.SYS and AUTOEXEC.BAT files locating on the basic drive will be executed automatically. This inevitably initiates the System Menu (maintenance program). Therefore, if not only CONFIG.SYS and AUTOEXEC.BAT, but also an application program are installed on the user drive, it is possible for the application program to be automatically initiated from the user drive.

### Example 1

In the following example MS-DOS is loaded from the RAM disk which has been designated as the current drive, since the system finds the CONFIG.SYS and AUTOEXEC.BAT first in the RAM disk.

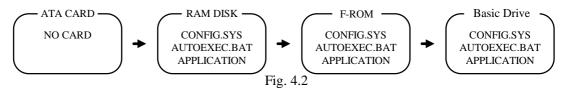

### Example 2

In the following example the RAM disk contains only CONFIG.SYS. As a result, MS-DOS is loaded from the F-ROM drive designated as the current drive.

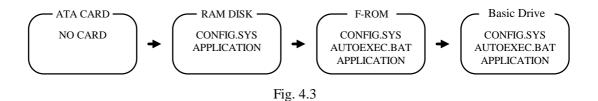

### Example 3

The following example shows a case where there is no F-ROM drive. The search order is also the same in this case. However in this case, CONFIG.SYS and AUTOEXEC.BAT in the basic drive will be executed, and System Menu will be initiated.

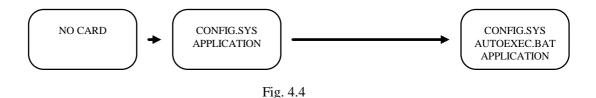

# 4.2 How to Write CONFIG.SYS and AUTOEXEC.BAT

This section explains how to write the CONFIG.SYS and AUTOEXEC.BAT files mentioned in the previous section. A basic explanation of the CONFIG.SYS and AUTOEXEC.BAT is not given here. For further information about these files refer to the MS-DOS manual or appropriate technical documents. Observe the following points if writing a CONFIG.SYS file.

- The System Driver (SYSDRV.SYS) is required to operate this terminal.
   Always include a line through which to load the System Driver in the CONFIG.SYS.
- As described above, MS-DOS, which is in the basic drive, is always loaded.
   Consequently, C: COMMAND.COM is used as the command interpreter. Therefore, set a path to COMMAND.COM to be reloaded in CONFIG.SYS using the SHELL command.
- Within CONFIG.SYS the MENU command can be used. Note however, that no power off command is included in the MENU selection screen. This is to prevent the power from being accidentally turned off while loading the drivers. The Power switch is also disabled until the CASIOAPM.COM program is initiated from AUTOEXEC.BAT, etc. In other words, the MENU command should only be used in the application program development processes.

# **Example of CONFIG.SYS**

The following example shows a typical CONFIG.SYS file script. Since this example assumes that the system is booted from either the RAM disk or NAND F-ROM drive, it is necessary to partially modify it if booting up from the ATA card. For information about booting from the ATA card refer to Chapter 4.3, "Card Boot".

| 1  | FILES=30                                                            | Not required |
|----|---------------------------------------------------------------------|--------------|
| 2  | BUFFERS=20                                                          | Not required |
| 3  | DOS=HIGH, NOUMB                                                     | Required (1) |
| 4  | DEVICE=C:\SYSDRV.SYS                                                | Required (2) |
| 5  | DEVICE=C:\HIMEM.SYS /M:2                                            | Required (3) |
| 6  | DEVICE=C:\POWER.EXE                                                 | Required (4) |
| 7  | DEVICE=C:\TIME.SYS                                                  | Required (4) |
| 8  | DEVICE=C:\EMM386.EXE FRAME=C800 X=C000-C7FF X=D800-DFFF I=C800-D7FF | Required (5) |
| 9  | SHELL=C:\COMMAND.COM C:\ /P /E:1024                                 | Required     |
| 10 | DEVICE=C:\CARDSOFT\SS365SL.EXE /SKT=1                               | Required (6) |
| 11 | DEVICE=C:\CARDSOFT\CS.EXE /POLL:1                                   | Required (6) |
| 12 | DEVICE=C:\CARDSOFT\CSALLOC.EXE                                      | Required (6) |
| 13 | DEVICE=C:\CARDSOFT\ATADRV.EXE /S:1                                  | Required (6) |
| 14 | DEVICE=C:\CARDSOFT\MTSRAM.EXE                                       | Required (6) |
| 15 | DEVICE=C:\CARDSOFT\MTDDRV.EXE                                       | Required (6) |
| 16 | DEVICE-C:\CARDSOFT\MTDAPM.SYS                                       |              |
| 17 | DEVICE=C:\CARDSOFT\CARDID.EXE Required (6)                          |              |
| 18 | INSTALL=C:\CARDSOFT\CS_APM.EXE                                      | Required (6) |

#### Note:

#### 1 DOS=HIGH, NOUMB

This specifies that the main part of DOS is to be loaded in the HMA and, consequently, the UMB (Upper Memory Block) is not used. This terminal does not support a memory space for UMB if the EMS memory is to be used. Therefore, always specify NOUMB when using the EMS.

2 DEVICE=C:\SYSDRV.SYS

This driver is required to operate this terminal. Always install it before all other drivers.

3 DEVICE=C:\HIMEM.SYS /M:2

Never fail to specify the "/M:2" option.

4 DEVICE=C:\POWER.EXE DEVICE=C:\TIME.SYS

This driver is required to enable the APM function. TIME.SYS must follow immediately after POWER.EXE.

- 5 DEVICE=C: EMM386. EXE FRAME=C800 X=C000-C7FF X=D800-DFFF I=C800-D7FF Always specify the above options if using the EMS. Options other than the X option can be eliminated if the EMS is not used.
- 6 DEVICE=C: CARDSOFT SS365SL.EXE /SKT=1
  DEVICE=C: CARDSOFT CS.EXE /POLL:1
  DEVICE=C: CARDSOFT CSALLOC.EXE
  DEVICE=C: CARDSOFT ATADRV.EXE /S:1
  DEVICE=C: CARDSOFT MTSRAM.EXE
  DEVICE=C: CARDSOFT MTDDRV.EXE
  DEVICE=C: CARDSOFT MTDAPM.SYS
  DEVICE=C: CARDSOFT CARDID.EXE
  INSTALL=C: CARDSOFT CS\_APM.EXE

This driver is required if the PC card driver is used. However, if the SRAM card is not used, the lines following ATADRV.EXE can be modified as follows. This saves a memory space as large as that used for the SRAM card driver. For more information refer to Appendix B, "PC Card Driver".

DEVICE=C:\CARDSOFT\ATADRV.EXE /D:1
DEVICE=C:\CARDSOFT\MTDAPM.SYS
DEVICE=C:\CARDSOFT\CARDID.EXE
INSTALL=C:\CARDSOFT\CS\_APM.EXE

## **Example of AUTOEXEC.BAT**

The following example shows a typical AUTOEXEC.BAT script. Since this example assumes that the system is booted from either the RAM disk or the NAND F-ROM drive, it is necessary to partially modify it if booting up from the ATA card. For information about booting from the ATA card refer to Chapter 4.3, "Card Boot".

| 1: C:\ENDATA                                                | Required (1) |
|-------------------------------------------------------------|--------------|
| 2: C:\CASIOAPM                                              | Required (2) |
| 3: (Environment variables setup and application call, etc.) | Optional     |
|                                                             |              |

#### Note:

### 1 C:\ENDATA

Disables the card boot function in the BIOS. For more information refer to Chapter 4.3, "Card Boot".

## 2 C:\CASIOAPM

Enables the touch panel and Power switch operations. The touch panel and Power switch operations cannot be used until this program has been executed. This program only needs to be called once when booting the system.

# 4.3 Card Boot

Basically the "card boot" operation boots MS-DOS from the ATA card, just like it is booted from a floppy disk. For this terminal the boot operation looks the same as this case. However, this terminal uses a boot process greatly different from a general card boot so that the MS-DOS in the drive C is always loaded, in such a way that MS-DOS not residing in the card is booted.

Usually, in order to access the ATA card, a specific card driver is required. This card driver should be registered as a MS-DOS block device for the MS-DOS and added as a new drive to the system. Then the user can read from and write to the disk via the added drive by this device driver.

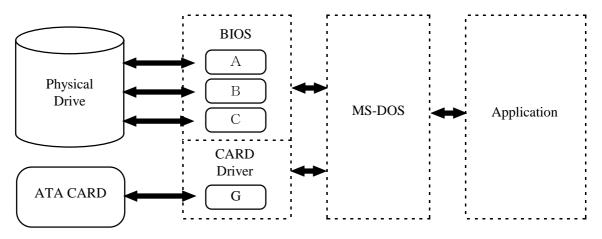

Fig. 4.5

However, in order to achieve a card boot, readout from the ATA card must be enabled before MS-DOS is loaded into the main memory. To solve this conflict the terminal has a function in its BIOS that can directly read the data from the ATA card. This function is assigned to the drive F ( drive E for models without an F-ROM) and the ATA card looks, from MS-DOS, like a physical drive. As a result, when BIOS recognizes the presence of an ATA card during the boot process, it will search for CONFIG.SYS and AUTOEXEC.BAT in the ATA card prior to loading MS-DOS. If these files are found, the BIOS will load MS-DOS into main memory and shift control to MS-DOS after designating the drive F as the current drive. Subsequently, MS-DOS will execute the CONFIG.SYS and AUTOEXEC.BAT files in the current drive (drive F). This completes the load process.

The mechanism determining which drive is specified as the one to be used by an application that accesses the card is explained below. The drive G (drive F for models without F-ROM), which is a drive specifically reserved for applications, will be enabled by CARDID.EXE which is loaded into the main memory. It is loaded when CARDID.EXE is loaded and when both the drive F and drive G are being enabled. If this is the case, note that if an attempt is made to access the drive F,

the drive G, which is currently enabled, will be disabled.

This problem arises from the fact that the hardware conditions established by initialization with CARDID.EXE are lost since access to the drive F was executed by means of specific codes included in the BIOS. To avoid this problem, these specific codes in BIOS should be disabled. ENDATA.COM is used to do this. If ENDATA.COM is executed with the two drives mentioned above enabled, the specific codes (program) in BIOS are disabled, and the drive G can be retained as the only valid card drive. Below are example CONFIG.SYS and AUTOEXEC.BAT scripts used to boot a card.

# **Example of CONFIG.SYS**

```
FILES=30
BUFFERS=20
DOS=HIGH, NOUMB
DEVICE=C:\SYSDRV.SYS
DEVICE=C: HIMEM.SYS /M:2
DEVICE=C: \POWER.EXE
DEVICE=C: TIME.SYS
DEVICE=C: \EMM386.EXE FRAME=C800 X=C000-C7FF X=D800-DFFF I=C800-D7FF
SHELL=C:\COMMAND.COMC:\ /P /E:1024
DEVICE=C:\CARDSOFT\SS365SL.EXE /SKT=1
DEVICE=C:\CARDSOFT\CS.EXE /POLL:1
DEVICE=C:\CARDSOFT\CSALLOC.EXE
DEVICE=C:\CARDSOFT\ATADRV.EXE /S:1
DEVICE=C: \CARDSOFT \MTSRAM.EXE
DEVICE=C: CARDSOFT MTDDRV.EXE
DEVICE=C: \CARDSOFT \MTDAPM.SYS
```

### **Example of AUTOEXEC.BAT**

```
@ECHO OFF
C:
CD \
C: \CARDSOFT\CARDID.EXE
C: \ENDATA.COM
C: \CARDSOFT\CS_APM.EXE
PROMPT $p$g
PATH C: \
C: \CASIOAPM.COM
```

For the moment concentrate on the positions of CARDID.EXE and ENDATA.COM. CARDID.EXE can be registered as a device driver. In fact, this CARDID.EXE is registered as a device driver in

CONFIG.SYS which resides on the drive C. However, CARDID.EXE cannot be registered as a device driver at a card boot. If this CARDID.EXE is registered as a device driver, two drives may be enabled concurrently if MS-DOS executes CONFIG.SYS. In addition, if ENDATA.COM is called with the INSTALL command, the drive G is enabled exclusively. However, since MS-DOS is operating under the assumption that the Drive F is the current drive, an access error with the drive F, which does not actually exist, occurs because the AUTOEXEC.BAT file has been opened. Then how about calling ENDATA.COM from AUTOEXEC.BAT? It is apparent that this is also not successful. Although two drives are enabled by executing CONFIG.SYS, the drive G having been enabled by CARDID.EXE is disabled when MS-DOS accesses the drive F to execute the AUTOEXEC.BAT file.

Next, the problem where a large program cannot be directly initiated from AUTOEXEC.BAT is explained. The explanation discusses the restrictions that apply to a card boot. This can be the situation when an attempt is made to read AUTOEXEC.BAT from the drive F while it is being disabled. COMMAND.COM consists of two independent parts called the resident part and non-resident part. The non-resident part will be overwritten by a large application program if it is loaded into the main memory. The resident part checks if the non-resident part has been destroyed at the termination of an application program, and will, if it is found to have been destroyed, reload the non-resident part again from the disk. In this case, accessing the drive F would not cause an error since the COMMAND.COM file to be read at this time was designated by the SHELL command in the CONFIG.SYS file. However, an error will result when an attempt is made by the reloaded COMMAND.COM file to open the AUTOEXEC.BAT file in order to continue its process. This problem can be avoided by shifting control priority from the AUTOEXEC.BAT file to another appropriate batch file in the drive G.

## **Example of AUTOEXEC.BAT**

@ECHO OFF

C: \CARDSOFT\CARDID.EXE

C: \ENDATA.COM

---

G:

Other.bat

In the above example the current drive is moved to the drive G, and the Other bat file in the drive G is called. Since execution of the Other .bat file is performed under the assumption that the drive G is the current drive, no problem occurs if an attempt is made to open the same batch file in the course of reloading the non-resident part. But, it is prohibited to use a CALL statement to invoke the Other.bat file from AUTOEXEC.BAT. This will cause an error when control is returned to the AUTOEXEC.BAT file.

# 5. Keyboard Controller

# 5.1 Overview

This terminal is equipped with a sub-CPU dedicated to controlling the keyboard, touch panel, backlight, and various sensors. This chapter describes major tasks assigned to this sub-CPU.

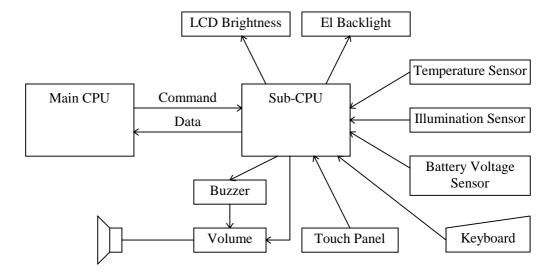

Fig. 5.1

# 5.2 Keyboard Control

The keyboard control of this terminal is compatible with the IBM PC/AT. The keyboard controller senses if a key has been pressed and sends a MAKE or BREAK code to the main CPU.

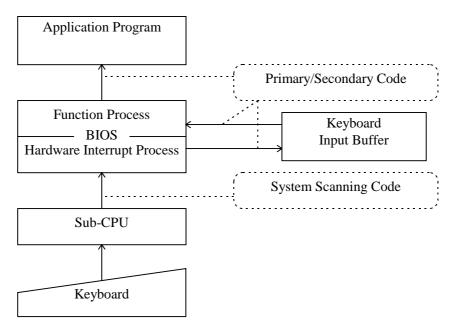

Fig. 5.2

## **System Scanning Code**

Each keyboard scanning code generated from the keyboard main unit will be converted to the keyboard system scanning code through the controller.

MAKE code : Code generated when the corresponding key is pressed.

BREAK code : Code generated when the corresponding key is released.

## **Primary/Secondary Code**

A code generated if an INT09h interrupt occurs will be converted to a primary code and a secondary code through the BIOS and set in the key buffer. They can be acquired from the application program by calling INT16h.

### Primary code

Basically a character code (refer to the code table) is assigned to each key, except that 00h is assigned to function keys (Fn+ 0 to Fn+ 6), which must be recognized together with a secondary code as a set.

## Secondary code

Basically a system scan code is assigned to each key, however, for some keys, different codes will be assigned depending on the Fn key.

#### **Code Table**

The following diagram shows the relationship between the keyboard keys and primary codes.

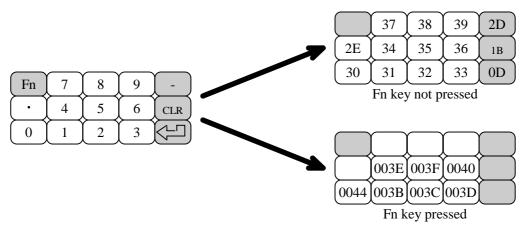

Fig. 5.3

## Fn key

The Fn key is used to generate a system scan code for the function key if it is pressed together with a numeric key. For example, Fn + 1 generates a system scan code for the F1 key, and Fn + 0 generates a system scan code for the F10 key. However, Fn + 7 to 9 will not generate a system scan code that corresponds to any function keys because they have already been assigned to the following internal functions to be executed internally.

| Operation | Function                                            |  |  |
|-----------|-----------------------------------------------------|--|--|
| Fn + 7    | Toggles the backlight on and off.                   |  |  |
| Fn + 8    | Increases the LCD screen contrast by one increment. |  |  |
| Fn + 9    | Decreases the LCD screen contrast by one increment. |  |  |

# 5.3 Touch Panel Control Function

The keyboard controller has incorporated a program for acquiring the touch coordinates of the touch panel. This program compensates these acquired coordinates with the values obtained through calibration so that correct coordinate values can be calculated. The calculated coordinates will be passed to a ROM-resident program called PEN BIOS when mouse interrupt occurs.

The following diagram shows an operational flow until the coordinates acquired by the keyboard controller are passed to the application program as a mouse event.

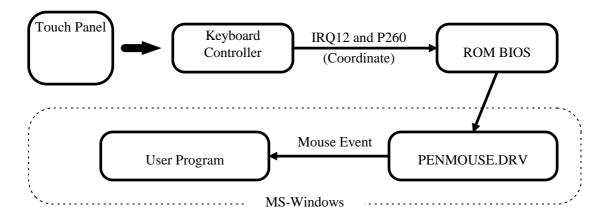

Fig. 5.4

# 5.4 Sensor Control

This terminal has the following three types of sensors installed to serve as dedicated devices for handy terminal.

| Sensor type               | Purpose of Use                                                    |  |
|---------------------------|-------------------------------------------------------------------|--|
| Temperature sensor        | Detects the temperature inside the main unit. This result will be |  |
|                           | used to automatically compensate the LCD brightness.              |  |
| Illumination sensor       | Detects the ambient light intensity to automatically turn on and  |  |
|                           | off the backlight.                                                |  |
|                           | This function is called the Auto Backlight Control (ABC)          |  |
|                           | function, and it can be enabled or disabled with the System       |  |
|                           | Menu or application programs.                                     |  |
| Remaining battery voltage | Used to acquire the remaining battery voltage. Application        |  |
| sensor                    | programs can obtain this value via the APM BIOS.                  |  |

# 5.5 Backlight Control

This terminal has incorporated two types of automatic backlight control functions: ABO (Auto Backlight OFF) and ABC (Auto Backlight Control). The ABO function is used to turn off the backlight if no key or touch panel input has been made for a given period of time, and the ABC function is used to automatically turn on and off the backlight depending on the intensity of the ambient light. These operations are performed by the keyboard controller.

# **ABC (Auto Backlight Control)**

The ABC function automatically turns on or off the backlight by detecting the ambient light intensity. Every second it determines the amount of light received by the illuminance sensor and automatically turns on or off the backlight depending on whether the amount of light is less than the given amount or more than the given amount.

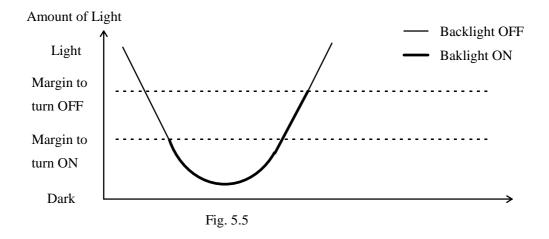

In the above graph, the marginal light amount across which the backlight is turned ON is at a setting less than if the backlight is OFF. If these two levels are identical, the backlight will flicker if it detects a small variation in the incident light on the illumination sensor. To avoid this problem an appropriate hysterisis is provided.

## **Transition of Backlight Control Methods**

The concept of ABC lies in automating user operations. However, automatic control depends on the illumination sensor. It cannot be perfect because various types of light, sunlight or room light for example, may be incident to the sensor. Consequently, this requires manual ON/OFF control even if under ABC control. This leads to a further problem wherein the user may forget to turn it on or off. To avoid these problems this system employs the following rules for transition between ABC, manual operation (ON function/OFF function), and ABO.

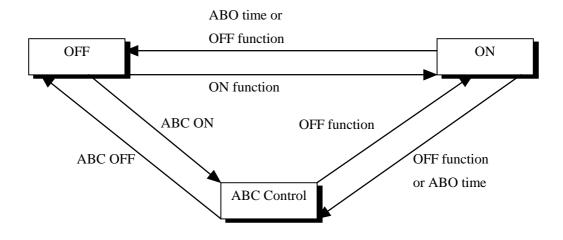

Fig. 5.6

|   |                                                          | Press F7        | ABO             | ABC                  | ABC             | Becomes   | Becomes         |
|---|----------------------------------------------------------|-----------------|-----------------|----------------------|-----------------|-----------|-----------------|
|   |                                                          | key             | time-up         | Enable               | Disable         | dark      | light           |
| 1 | ABC<br>disabled<br>Backlight                             | $\rightarrow 2$ | $\rightarrow 2$ | $\rightarrow$ 3 or 4 |                 | Ignore    | Ignore          |
|   | ON state                                                 |                 |                 | *1                   |                 |           |                 |
| 2 | ABC<br>disabled                                          | $\rightarrow 1$ |                 | $\rightarrow$ 3 or 4 |                 | Ignore    | Ignore          |
|   | Backlight<br>OFF state                                   |                 |                 | *1                   |                 |           |                 |
| 3 | ABC<br>enabled<br>Backlight<br>ON state                  | → 6             | Ignore          | Ignore               | $\rightarrow 2$ |           | $\rightarrow 4$ |
| 4 | ABC<br>enabled<br>Backlight<br>OFF state                 | → 5             |                 | Ignore               | → 2             | → 3       |                 |
| 5 | ABC<br>temporarily<br>disabled<br>Backlight<br>ON state  | → 4             | → 3<br>*3       | Ignore               | → 2             | → 3<br>*4 |                 |
| 6 | ABC<br>temporarily<br>disabled<br>Backlight<br>OFF state | → 3             |                 | Ignore               | → 2             |           | → 4<br>*4       |

## Note:

- \*1: The backlight turns ON or OFF depending on the current light intensity.
- \*2: ABO event does not occur during ABC. However, if the terminal is left in a dark place, the APO (Auto Power OFF) function will turn off the backlight.
- \*3: Since the backlight is presently ON, the normal state can be restored by jumping to step [3].
- \*4: Cancels the sole condition of "ABC temporarily disabled".

# 6. Drivers

# 6.1 Overview

The following drivers are supplied for this terminal. Install them as required for operation.

| Name                    | File name    | Purpose                                                                                                    |
|-------------------------|--------------|----------------------------------------------------------------------------------------------------|
| System driver           | SYSDRV.SYS   | Driver required to operate the system. This driver must be installed.                                                                 |
|                         |              |                                                                                                    |
| Clock control driver    | TIME.SYS     | Executes the process that restores the clock condition at a resume-boot in cooperation with POWER.EXE. This driver must be installed. |
| Hardware window manager | HWWMAN.EXE   | Driver that controls the hardware window. It is called from the keypad driver.                                                        |
| Keypad driver           | KEYPAD.EXE   | Driver that adds the keypad function to the system. This driver is called from applications via the keypad library.                   |
| PenMouse driver         | PENMOUSE.COM | Driver to simulate the Microsoft mouse driver operation on the touch panel.                                                           |

For information about the drivers associated with MS-DOS refer to an MS-DOS reference manual or other technical reference documents published separately by third party.

# 6.2 System Driver

# 6.2.1 Function

The system driver (SYSDRV.SYS) must be installed because it executes critical processes in this terminal. The system driver mainly performs the following processes.

## • LB1 monitoring and warning

Monitors the main battery conditions and sounds a warning buzzer if an LB1 event is detected. It also forcibly turns off the system, if the battery voltage has not recovered within ten minutes of the buzzer sounding.

#### • Alarm notification

When alarm (INT4Ah) occurs, the driver will hook the interrupt and ring the buzzer. And, the driver will notify to the user.

### Adjustment of the number of display lines

On a general VGA screen twenty five lines (if video mode=03h) of text are displayed. However, on this terminal, it is limited to twenty four lines because of the screen size.

To make display possible the system driver modifies the number of allowable lines to twenty four. The number of display columns has not been modified.

# 6.2.2 Startup Method

This driver is loaded by defining the DEVICE statement in the CONFIG.SYS file. SYSDRV.SYS is stored in the basic drive (C:).

### **Format**

DEVICE=C:\SYSDRV.SYS

### **Start option**

None

#### Note:

SYSDRV.SYS must be loaded before any device drivers.

# 6.3 Clock Control Driver

# 6.3.1 Function

This driver adjusts the system time on this terminal. This driver must be installed.

On a general PC a timer interrupt occurs every 55 msec to update the clock tick counter, which is one of the BIOS system variables, and the clock overflow counter. The clock tick counter is incremented each time the timer interrupt occurs and read out from the real-time clock (RTC) when the PC power is turned on, and disappears when the power is off. However, in the case of a handheld terminal, since the suspend/resume state is frequently cycled, the clock tick counter is initialized only once, at the initial boot. Therefore, the clock time may be slightly off if the terminal is operated for a long period of time. To avoid this problem the terminal uses this driver to control the clock in cooperation with POWER.EXE so that the time can be directly read from the RTC. This ensures that the correct time can always be obtained, irrespective of the length of operation. However, since the time is read from the RTC in seconds, the 1/100 of a seconds digit will be ignored if the time is read using INT21h.

The relationship between the clock control driver and application programs is shown in the following diagram.

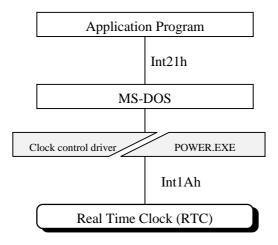

Fig. 6.1

# 6.3.2 Startup Method

This driver is loaded by defining the DEVICE statement in the CONFIG.SYS file. TIME.SYS is stored in the basic drive (C:).

## **Format**

DEVICE=C: \TIME.SYS

# **Start option**

None

## Note:

TIME.SYS must be loaded immediately after POWER.EXE.

# 6.4 Keypad Driver/Hardware Window Manager

# 6.4.1 Function

The keypad driver (**KEYPAD.EXE**) is used to add the keypad function to the system. Application programs can use the keypad by calling the keypad driver functions via the keypad library (refer to Chapter 7.6.3 "Keypad Library").

This keypad driver internally calls the hardware window manager that enables the use of the hardware window. Therefore, the use of the keypad driver requires the residence of the hardware window manager.

The keypad driver is also used by some utilities (refer to Chapter 8 "Utility".) supported for this terminal. Therefore, before executing an application program or utility that uses the keypad driver, make it reside in the main memory.

The relationship between the keypad driver/hardware window manager and application programs is shown by the following diagram.

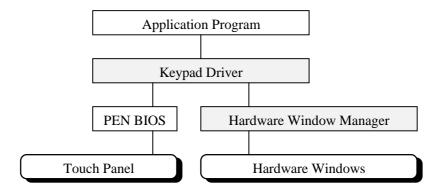

Fig. 6.2

# 6.4.2 Startup Method

### **Format**

```
HWWMAN [Option]
KEYPAD [Option]
```

### **Start option**

```
/R Cancels the residence.
```

To make each driver resident in the main memory, make the following specification at the DOS prompt. Always install the hardware window manager first. These drivers are stored in the basic drive (C:).

```
C:\>HWWMAN
C:\>KEYPAD
```

The residency of these drivers can be released by specifying as follow. The keypad driver must be released first.

```
C:\>KEYPAD/R
C:\>HWWMAN/R
```

### Note:

The keypad driver uses 2 pages (32 KB) of EMS memory space. Before using the keypad driver insert a line specifying the use of EMS memory in CONFIG.SYS.

## 6.5 PenMouse Driver

## 6.5.1 Overview

The PenMouse driver (PENMOUSE.DRV) simulates the operation of the mouse driver (INT33h) specific to the personal computer using inputs received from the touch panel. The PenMouse driver makes it possible to run on the IT-2000 terminal an application that was designed for use with a mouse driver on the personal computer.

However, perfect simulation cannot be achieved because of the physical difference between the mouse and touch panel. For example, no touch panel operation can simulate a right mouse button click. However, application developers do not have to be particularly concerned with this difference. This is because a right mouse button click can be recognized as a "Pen UP" state.

Some of the functions described in the following "Dummy Function" written next to them. These functions have not been supported due to the difference between the mouse and touch panel, as mentioned above, or because the functions are not associated with an actual operation.

The PenMouse driver is designed to ignore a function call which is not supported, instead of returning an error to the function call.

This should provide a more flexible development environment for application developers.

The relationship between the PenMouse driver and application programs is shown by the following diagram.

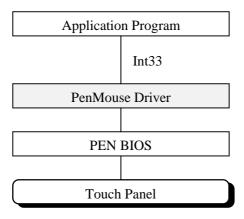

Fig. 6.3

# 6.5.2 Startup Method

The PenMouse driver is supplied as an SDK. Before use, copy it to the F-ROM drive (D:) or RAM disk (A:). To load the PenMouse driver, make the following specification at the DOS prompt.

## Format:

PENMOUSE [Option]

## **Start option:**

/R Cancels the residence.

# 6.5.3 Functions

| Page | Function                         | Page | Function                   |
|------|----------------------------------|------|----------------------------|
| 103  | Initialize                       | 107  | Set Mouse Resolution       |
| 103  | Display Cursor                   | 107  | Set Erase Cursor Range     |
| 103  | Erase Cursor                     | 107  | Replace User Handler       |
| 103  | Read Cursor Position             | 107  | Get Mouse Information Size |
| 104  | Set Cursor Position              | 107  | Get Mouse Information      |
| 104  | Read Pushed Counter and Position | 108  | Restore Mouse Information  |
| 104  | Read Popped Counter and Position | 108  | Set Interrupt Subroutine   |
| 105  | Set X Range                      | 108  | Get Interrupt Subroutine   |
| 105  | Set Y Range                      | 108  | Set Mouse Distance         |
| 105  | Set Cursor Form                  | 108  | Get Mouse Distance         |
| 105  | Set Text Cursor                  | 108  | Set CRT Page Number        |
| 105  | Read Mouse Distance              | 109  | Get CRT Page Number        |
| 106  | Set User Handler                 | 109  | Disable Mouse Driver       |
| 106  | Enable Write Pen Emulation       | 109  | Enable Mouse Driver        |
| 106  | Disable Write Pen Emulation      | 109  | Software Reset             |

The functions supported by this driver are summarized below.

| Function                           | Description                                                                                                    |
|------------------------------------|----------------------------------------------------------------------------------------------------|
| Initialize                         | Returns information as to whether the mouse can be used and sets the mouse function to the initial conditions.  To start using the mouse this function must be called.                                        |
|                                    | Input: $AX = 0$                                                                                                    |
|                                    | Output:  AX = Use of mouse permitted/not permitted  = 0                                                                                                    |
|                                    | <b>Note:</b> The position of the cursor is first set to the center of the screen if this function is executed on a PC. However, it is positioned at the top left corner of the screen (0,0) on this terminal. |
| Display Cursor<br>(Dummy Function) | Displays a cursor on the screen. This is a dummy function.                                                                                                    |
|                                    | Input:                                                                                                    |
| Erase Cursor<br>(Dummy Function)   | Removes the cursor from the screen. This is a dummy function.  Input:                                                                                                    |
|                                    | AX = 2 <b>Output:</b> None                                                                                                    |
| Read Cursor<br>Position            | Reads the information about the current cursor position and whether the mouse button is pressed.                                                                                                    |
|                                    | Input: $AX = 3$                                                                                                    |
|                                    | Output:  BX = Button status  b0=1 The left button is pressed.  b1=1 The right button is pressed.  CX = X coordinate of the cursor position  DX = Y coordinate of the cursor position                          |

| <b>Set Cursor Position</b>             | Places the cursor at the specified position                                                                                                    |
|----------------------------------------|----------------------------------------------------------------------------------------------------|
|                                        | Input:  AX = 4  CX = X coordinate of the cursor position  DX = Y coordinate of the cursor position  Output:  None                                                                                                    |
| Read Pushed<br>Counter and<br>Position | Reads the number of times the specified mouse button is pressed, the cursor position when the specified button was last pressed, and the current button status. If this function is called, the number of times pressed is initialized to 0.  Input:  AX = 5 BX = Specified button 0 Left button 1 Right button  Output:  AX = Current button status b0=1 The left button is pressed. b1=1 The right button is pressed. BX = Number of times the specified button is pressed CX = X coordinate of cursor when the specified button was last pressed.  DX = Y coordinate of cursor when the specified button was last pressed.                |
| Read Popped<br>Counter and<br>Position | Reads the number of times the specified mouse button is released (popped), the cursor position when the specified button was last released, and the current button status. If this function is called, the number of times released is initialized to 0.  Input:  AX = 6 BX = Specified button 0 Left button 1 Right button  Output:  AX = Current button status b0=1 The left button is pressed. b1=1 The right button is pressed. BX = Number of times the specified button is released CX = X coordinate of cursor when the specified button was last released.  DX = Y coordinate of cursor when the specified button was last released. |

|                  | T                                                                                               |
|------------------|-------------------------------------------------------------------------------------------------|
| Set X Range      | Determines the range of cursor movement on the screen (maximum and minimum in the X direction). |
|                  | Input                                                                                           |
|                  | Input: $AX = 7$                                                                                 |
|                  | CX = X coordinate of the left limit of cursor movement                                          |
|                  | DX = X coordinate of the right limit of cursor movement                                         |
|                  | DA = A cooldinate of the right limit of cursor movement                                         |
|                  | Output:                                                                                         |
|                  | None                                                                                            |
|                  |                                                                                                 |
| Set Y Range      | Determines the range of cursor movement on the screen (maximum and                              |
| Sec 1 1tm.ge     | minimum in the Y direction). On this terminal, if the user makes a touch                        |
|                  | outside the range set by this function, the limit value is acquired.                            |
|                  |                                                                                                 |
|                  | Input:                                                                                          |
|                  | AX = 8                                                                                          |
|                  | CX = Y coordinate of the upper limit of cursor movement                                         |
|                  | DX = Y coordinate of the lower limit of cursor movement                                         |
|                  |                                                                                                 |
|                  | Output:                                                                                         |
|                  | None                                                                                            |
|                  |                                                                                                 |
| Set Cursor Form  | Sets up also the shape of the graphic cursor. This is a dummy function.                         |
| (Dummy Function) |                                                                                                 |
|                  | Input:                                                                                          |
|                  | AX = 9                                                                                          |
|                  |                                                                                                 |
|                  | Output:                                                                                         |
|                  | None                                                                                            |
| Cot Tout Courses | Cotonia de timo en la lacia establa tentamente This is a lacia de timo                          |
| Set Text Cursor  | Sets up the type and shape of the text cursor. This is a dummy function.                        |
| (Dummy Function) | Input                                                                                           |
|                  | Input: $AX = 10$                                                                                |
|                  | AA - 10                                                                                         |
|                  | Output:                                                                                         |
|                  | None                                                                                            |
|                  | Tione                                                                                           |
| Read Mouse       | Reads the distance from the current mouse position to the position it was in                    |
| Distance         | when this function was last called.                                                             |
|                  |                                                                                                 |
|                  | Input:                                                                                          |
|                  | AX = 11                                                                                         |
|                  |                                                                                                 |
|                  | Output:                                                                                         |
|                  | CX = Distance of mouse movement in the X direction                                              |
|                  | DX = Distance of mouse movement in the Y direction                                              |
|                  |                                                                                                 |

| Set User Handler  | Sets up the interrupt condition required to call the corresponding subroutine in the application program as well as the subroutine to be called.  If an interrupt occurs, the following values are stored in the register. |
|-------------------|----------------------------------------------------------------------------------------------------|
|                   |                                                                                                    |
|                   | Input:                                                                                                    |
|                   | AX = 12                                                                                                    |
|                   | CX = Interrupt mask                                                                                                    |
|                   | b0=1 Cursor position is modified.                                                                                                    |
|                   | b1=1 Left button is pressed.                                                                                                    |
|                   | b2=1 Left button is released.                                                                                                    |
|                   | b3=1 Right button is pressed.<br>b4=1 Right button is released.                                                                                                    |
|                   | b4=1 Right button is released. ES:DX = Interrupt address                                                                                                    |
|                   | ES.DA = Interrupt address                                                                                                    |
|                   | Output: None                                                                                                    |
|                   | If an interrupt occurs, the following values are stored in the register.  AX = Mouse status                                                                                                    |
|                   | b0=1 Cursor is moved.                                                                                                    |
|                   | b1=1 Left button is pressed.                                                                                                    |
|                   | b2=1 Left button is released.                                                                                                    |
|                   | b3=1 Right button is pressed.                                                                                                    |
|                   | b4=1 Right button is released.                                                                                                    |
|                   | BX = Button status                                                                                                    |
|                   | b0=1 Left button is pressed.                                                                                                    |
|                   | b1=1 Right button is pressed.                                                                                                    |
|                   | CX = X coordinate of the cursor position                                                                                                    |
|                   | DX = Y coordinate of the cursor position                                                                                                    |
|                   | SI = Distance of mouse movement in the X direction                                                                                                    |
|                   | DI = Distance of mouse movement in the Y direction                                                                                                    |
| Enable Write Pen  | Enables the emulation of write pen with the mouse. This is a dummy                                                                                                    |
| Emulation         | function.                                                                                                    |
| (Dummy Function)  |                                                                                                    |
|                   | Input:                                                                                                    |
|                   | AX = 13                                                                                                    |
|                   | Output:                                                                                                    |
|                   | None                                                                                                    |
|                   |                                                                                                    |
| Disable Write Pen | Disables the emulation of write pen with the mouse. This is a dummy                                                                                                    |
| Emulation         | function.                                                                                                    |
| (Dummy Function)  |                                                                                                    |
|                   | Input:                                                                                                    |
|                   | AX = 14                                                                                                    |
|                   | Outmut                                                                                                    |
|                   | Output: None                                                                                                    |
|                   | NONE                                                                                                    |
|                   |                                                                                                    |
|                   |                                                                                                    |

| Set Mouse Resolution (Dummy Function)  Set Erase Cursor Range (Dummy Function) | Sets up the factor by which cursor movement on the screen reflects actual mouse displacement. This is a dummy function.  Input:  AX = 15  Output:  None  Sets up the range within which the cursor is off the screen. This is a dummy function.  Input:  AX = 16  Output: |  |
|--------------------------------------------------------------------------------|----------------------------------------------------------------------------------------------------|--|
| Replace User                                                                   | None  Sets up the interrupt condition required to call the corresponding subroutine                                                                                                    |  |
| Handler                                                                        | in the application program as well as the subroutine to be called. The previous interrupt mask and interrupt address can be acquired. The information acquired when the interrupt occurs is the same as the information acquired with "Set User Handler" (AX=12).         |  |
|                                                                                | Input: $AX = 20$                                                                                                    |  |
|                                                                                | CX = Interrupt mask                                                                                                    |  |
|                                                                                | b0=1 Cursor position is modified.<br>b1=1 Left button is pressed.                                                                                                    |  |
|                                                                                | b2=1 Left button is released.                                                                                                    |  |
|                                                                                | b3=1 Right button is pressed.<br>b4=1 Right button is released.                                                                                                    |  |
|                                                                                | ES:DX = Interrupt address                                                                                                    |  |
|                                                                                | Output:                                                                                                    |  |
|                                                                                | CX = Original interrupt mask ES:DX = Original interrupt address                                                                                                    |  |
|                                                                                | ES.DA – Original interrupt address                                                                                                    |  |
| Get Mouse<br>Information Size<br>(Dummy Function)                              | Returns the buffer size required to save the current mouse driver conditions. This is a dummy function.                                                                                                    |  |
| , ,                                                                            | Input:                                                                                                    |  |
|                                                                                | AX = 21<br><b>Output:</b>                                                                                                    |  |
|                                                                                | None                                                                                                    |  |
| Get Mouse<br>Information<br>(Dummy Function)                                   | Saves the mouse driver conditions in the allocated buffer. This is a dummy function.                                                                                                    |  |
|                                                                                | Input: $AX = 22$                                                                                                    |  |
|                                                                                | AX = 22 <b>Output:</b>                                                                                                    |  |
|                                                                                | None                                                                                                    |  |

| <b>Restore Mouse</b>      | Restores the mouse driver conditions that have been saved by "Get             |
|---------------------------|-------------------------------------------------------------------------------|
| Information               | Mouse Information". This is a dummy function.                                 |
| (Dummy Function)          |                                                                               |
| (Dunning Function)        | T4.                                                                           |
|                           | Input:                                                                        |
|                           | AX = 23                                                                       |
|                           | Output:                                                                       |
|                           | None                                                                          |
|                           |                                                                               |
| Cot Total                 | Cots you the interment condition received to sell the second time of          |
| Set Interrupt             | Sets up the interrupt condition required to call the corresponding subroutine |
| Subroutine                | in the application program as well as the subroutine to be called.            |
| (Dummy Function)          | This function is the same as "Set User Handler" (AX=12), except that a        |
|                           | set of key strokes can be included in the interrupt mask.                     |
|                           | This is a dummy function.                                                     |
|                           | This is a duffiny function.                                                   |
|                           | Tanast.                                                                       |
|                           | Input:                                                                        |
|                           | AX = 24                                                                       |
|                           | Output:                                                                       |
|                           | None                                                                          |
|                           |                                                                               |
| Get Interrupt             | Acquires the address of the alternate interrupt subroutine that currently     |
| _                         |                                                                               |
| Subroutine                | corresponds to the specified interrupt mask. This is a dummy function.        |
| (Dummy Function)          |                                                                               |
|                           | Input:                                                                        |
|                           | AX = 25                                                                       |
|                           | Output:                                                                       |
|                           | None                                                                          |
|                           | None                                                                          |
| C (M D)                   |                                                                               |
| <b>Set Mouse Distance</b> | Sets up the mouse sensitivity. This is a dummy function.                      |
| (Dummy Function)          |                                                                               |
|                           | Input:                                                                        |
|                           | AX = 26                                                                       |
|                           | Output:                                                                       |
|                           | None                                                                          |
|                           | NOTE                                                                          |
|                           |                                                                               |
| Get Mouse                 | Acquires the currently set mouse sensitivity. This is a dummy function.       |
| Distance                  |                                                                               |
| (Dummy Function)          | Input:                                                                        |
|                           | AX = 27                                                                       |
|                           | Output:                                                                       |
|                           | None                                                                          |
| C.4 CDT P                 |                                                                               |
| Set CRT Page              | Sets the CRT page number in which to display the cursor. This is a dummy      |
| Number                    | function.                                                                     |
| (Dummy Function)          |                                                                               |
| ,                         | Input:                                                                        |
|                           | AX = 29                                                                       |
|                           |                                                                               |
|                           | Output:                                                                       |
|                           | None                                                                          |
|                           |                                                                               |

| Get CRT Page<br>Number<br>(Dummy Function)  | Acquires the CRT page number in which to display the cursor. This is a dummy function.                                                                                                    |
|---------------------------------------------|----------------------------------------------------------------------------------------------------|
| Disable Mouse<br>Driver<br>(Dummy Function) | Restores all the interrupt vectors used by the mouse driver, except INT31h, to the values they had before the mouse driver was installed. This is a dummy function.  Input:  AX = 31 Output: None |
| Enable Mouse<br>Driver<br>(Dummy Function)  | Again sets up the values of all interrupt vectors used by the mouse driver.  This is a dummy function.  Input:  AX = 32  Output:  None                                                            |
| Software Reset                              | This function is the same as "Initialize" (AX=0) except that the mouse hardware is not initialized.  Input: $AX = 33$ Output: None                                                                |

## 7. Application Development

## 7.1 Overview

This terminal uses the IBM PC/AT architecture. The actual display size is 192 (H) x 384 (V) pixels, internally with the area of 640 (H) x 480 (V) pixels, is supported. Therefore, if the user develops an application that makes use of the upper left 192 (H) x 384 (V) region of the display, a dedicated application program will run on this terminal. Also, since the numeric keys generate the same keycodes as the IBM PC/AT machine, there is no need to discriminate between this terminal and the development machine in terms of the standard input/output operations.

There are two methods for developing user applications that use the touch panel. One method is to use the mouse (INT 33h) for development. Application programs developed using this method can be operated with a dedicated mouse driver on this terminal. The other method is to use the keypad library.

The keypad is a set of dedicated driver and library used for characters, such as alphabets, that cannot be entered using the numeric keys. Since the programs for implementing each method cannot reside in the terminal concurrently, select one of them depending on the nature of the application program to be developed.

Applications that use the COM1 port (8-pin) can be programmed in the same way they are for IBM PC/AT machines except that they must include the power control functions. On this terminal, the power to the COM port is default-set to off so that the power consumption is reduced to a minimum. Therefore, application programs that use the COM port must turn on the power to the COM port in advance using the system library.

## 7.2 Notes on Developing Application

- Any program that uses the COM port must turn on the power to it in advance using the system library. The power to the COM port remains on once it has been turned on, or until it is turned off by the system library or until the RESET button is pressed. Therefore, do not forget to turn off the power to the COM port when it is no longer required. This power is automatically turned off during the suspend state, but power is restored to it if system operation is resumed. Accordingly, the application program side does not have to be aware of the power condition.
- This terminal has an operation mode called the DOZE mode. It is one of the unique IT-2000 power management functions. In this mode power consumption is restricted by operating the CPU at a low speed. Usually, the CPU exits this mode and operates at a high speed if the COM port is accessed. However, if the system remains for a long period of time in the wait state for a reception interrupt from the COM port, it will automatically shift to the DOZE mode. If data is received in the DOZE mode, it may not be received because the shift to the high-speed mode will not be achieved successfully. To avoid this problem create programs that use the COM port in which a FIFO data buffering method is always used.
- If a program is running on MS-DOS, data may not always be written in the physical disk each time the file write function is called. MS-DOS will hold the write data in memory until a given amount of data is accumulated. Do not turn the power off and on or remove and insert the card if this occurs. If this event occurs, the programmer should create an application which calls the COMMIT command form MS-DOS after attempting a write to the disk.
  This COMMIT function can also be called using the \_dos\_commit () function of Microsoft-C.
- If an error occurs during a write to the disk, a fatal error handler (INT24h) will be called. This handler, which has been set as the default in MS-DOS, will always be called unless the application program intentionally replace it. This default handler requires the "R" key to be pressed for retry or the "A" key to be pressed for abort. However, since the terminal only has numeric keys, this handler cannot be used to respond to an inquiry from MS-DOS if the keypad is not displayed. To bypass this problem, the programmer should provide an INT24 handler within the application program.

## 7.3 Development Environment

## 7.3.1 Development Environment

To develop application programs a 16-bit compiler, Microsoft C/C ++ 7.0 or later, and a computer on which the compiler can run are required.

## 7.3.2 Application Development Library

For this terminal various libraries such as the keypad library and OBR library, which is used to enhance the efficiency of developing applications. This terminal is also provided with the libraries of controlling the IT-2000 dedicated devices such as the backlight control and device power control, etc. These libraries will control only hardware compatible to the IBM PC/AT. For example, the OBR library directly controls the COM port to communicate with an OBR, but it must internally call the system library to turn on the power to the COM port. This is because the power control function of the COM port has been customized to the handy terminal. Also, the system library merely provides an interface with the system driver and does not directly control the COM port power. The actual power supply to the COM port is controlled by the system driver.

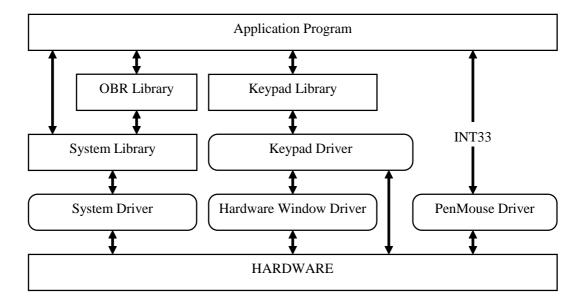

Fig. 7.1

These libraries do not have to always be used. And, in as far as standard PC/AT programming is pursued, they do not have to be used at all. The sole exception is that the COM port power must be turned on via the system library if the user wants to control the COM port directly.

## 7.3.3 Simulation Driver

As explained above, the libraries for this terminal only control hardware that is compatible with the IBM PC/AT. This is important to remember if application programs for the terminal are developed on a personal computer. Although each library is linked to the application program to form an executable program, they do not contain code that is specific to the hardware of the handy terminal. Consequently, if a simulation driver is used rather than one of the drivers dependent on the terminal hardware, the application program can be made to run, without modification, on the personal computer. This is the basic concept of simulation.

The shaded portion in the diagram below shows the simulation environment that has been constructed on the personal computer. However, for the mouse driver, use Microsoft's mouse driver. This is because the mouse driver on the terminal simulates the operations of the Microsoft mouse driver, while other drivers simulate the actual operations on the terminal.

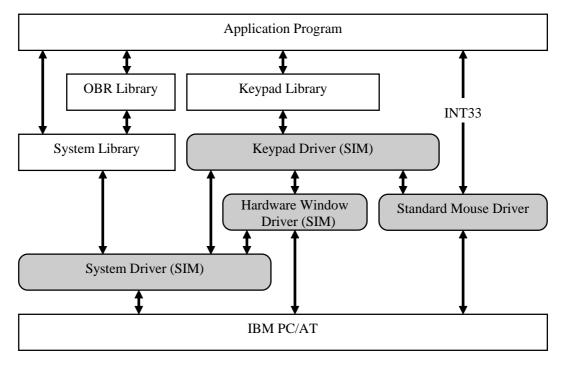

Fig. 7.2

For information about each driver refer to Chapter 7.5 "Simulation Driver".

# 7.4 Program Development Procedure

The following diagram shows the basic procedural flow used to develop an application program that runs on this terminal. The following paragraphs explain the details of each phase of the procedural flow.

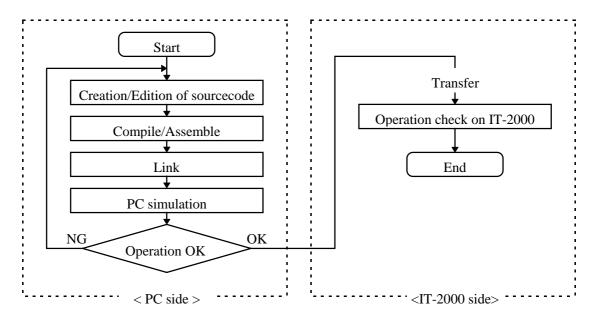

Fig. 7.3

## 7.4.1 Creation of Execution File

Application developers should develop programs using MS-DOS, IBM PC/AT BIOS and various application development libraries. The following sample program is used to turn on and off the backlight. With this program the backlight will be turned on or off if either "1" or "0", respectively, is entered through the numeric keypad. This program can be terminated by the input of the ESC key.

```
#include <stdio.h>
#include "syslib.h"
void main()
  char ch;
  for (; ;) {
      switch (ch = getch()) {
      case '0':
      case '1':
         SYS_SetBackLight(ch-'0'); /* System Library function */
         break;
      case 0x1B:
         exit(0);
      default:
         break;
}
                  <Test.c>
```

Next, create the execution file with the following procedure.

```
C:\SAMPLE>cl -c -Zip -Otin -Ic:\IT-2000\include test.c

Microsoft (R) C/C++ Optimizing Compiler Version 8.03

Copyright (c) Microsoft Corp 1984-1995. All rights reserved.

test.c

C:\SAMPLE>link /LI /m test,,,c:IT-2000\lib\slibsysd;

Microsoft (R) Segmented Executable Linker Version 5.63.2 20 Nov 29 1994

Copyright (C) Microsoft Corp 1984-1995. All rights reserved.
```

This example assumes that the SDK of the IT-2000 has been installed in C: \IT-2000. If it is installed in another directory, it is necessary to designate the location in which to store the header file and library file according to the development environment. These designation can be made using the environment variables INTCLUDE and LIB.

For more information refer to a compiler manual published separately by a third party.

## 7.4.2 Debugging Through Simulation

An application is debugged using the simulation driver. The configuration of simulation drivers to be loaded varies depending on the application program to be developed.

|   | Library or device to be used | At operation on | When simulator is |
|---|------------------------------|-----------------|-------------------|
|   |                              | IT-2000         | active            |
| 1 | System library               | SYSDRV.SYS      | SYSDRVP.COM       |
| 2 | Keypad library               | SYSDRV.SYS      | SYSDRVP.COM       |
|   |                              | HWWMANP.EXE     | MOUSE.COM         |
|   |                              | KEYPADP.EXE     | HWWMANP.COM       |
|   |                              |                 | KEYPADP.COM       |
| 3 | Touch panel                  | PENMOUSE.COM    | MOUSE.COM         |
|   | (PENMOUSE.COM)               |                 |                   |

- If the application program only uses the system library, register SYSDRV.SYS as the device driver on the terminal that performs simulation. If the simulation is performed on a personal computer, install SYSDRVP.COM on it as the resident program.
- To execute an application program on a personal computer that uses the keypad library, SYSDRVP.COM, MOUSE.COM, HWWMANP.COM, and KEYPADP.COM should be installed on it. MOUSE.COM is used to simulate touch panel operation on the personal computer.
- If an application program is programmed assuming that the mouse (INT33h) is used, install PENMOUSE.COM on the terminal and install MOUSE.COM on the personal computer.

In addition, if this application calls the system library, the environment defined in above is essential. The above sample program shown calls the system library to turn on the backlight. Therefore, in order to run this program on the personal computer, SYSDRVP.COM must reside on it.

The following shows the result after the system driver was installed as the resident simulation driver and the sample program was executed.

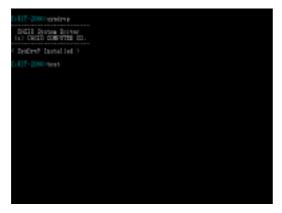

Fig. 7.4

Under this condition the program simply waits for key input. The backlight is off. To confirm this condition use the monitor function of the simulator. Under the default condition and if the F9 key is pressed, the internal status of the simulator is displayed on the far right of the screen, as shown below. The fourth line of the display indicates the backlight status, which is currently OFF.

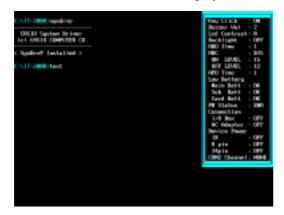

Fig. 7.5

In this condition press the "1" key. The sample program shown above is designed so that the backlight is turned on if it receives "1". Here, in order to make sure that the program operated normally, press the F9 key again to refresh the simulator status display. The result is shown below. Now, the fourth line of the display indicates that the backlight is ON.

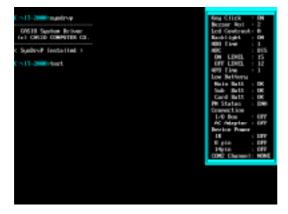

Fig. 7.6

The outline of the operation test using the simulation driver is summarized above. Debugging can of

course be performed using Microsoft's CodeView debugger.

For more information about each simulation driver refer to Chapter 7.5 "Simulation Driver".

## 7.4.3 Operation Check on IT-2000 (Using COM2KEY/XY)

If software coordination through simulation has been completed, it should be transferred onto the IT-2000 for operation checks. To do this use the COM2KEY utility. The COM2KEY utility will, when the COM port of a personal computer is connected with the IT-2000 via the dedicated cable (DT-9689AX), use the personal computer as a dumb terminal of the IT-2000. For more information about the COM2KEY utility refer to Chapter 8.9 "COM2KEY Utility".

A batch file (1.BAT) for initiating this COM2KEY utility is installed on the basic drive of the IT-2000. It can be initiated by using the appropriate numeric key while the IT-2000 is in the command prompt state. Since the major purpose of this utility is in assisting application development, it can be directly called from AUTOEXEC.BAT. Moreover, it can be registered as a device driver. This is convenient for developing device drivers to be registered in CONFIG.SYS. In this case, register the COM2KEY utility before registering a developed device driver, and redirect the COM2KEY utility to the personal computer with the start-up message of the device driver. The following is the program transfer procedure used with the COM2KEY utility.

- Connect the personal computer and IT-2000 with the dedicated cable (DT-9689AX).
- Initiate the terminal software on the personal computer side and establish communication at 9600 bps. There are no particular requirements for use of the terminal software. YMOEM/bat protocol is available.
- Initiate COM2KEY on the IT-2000. For information about the initiation method, refer to Chapter 8.9 "COM2KEY Utility".
- With the above procedure the command prompt of the IT-2000 will appear on the terminal software screen. Under this condition initiate the XY utility and perform the program transfer, as follows:

- After the above operation has been performed the IT-2000 remains in the wait state for file reception with the YMOEM/bat protocol. Use the upload function of the terminal software to transfer the application program.
- If file transfer has been completed, the operation check of the program can be performed.
   Of course, this application program can be initiated with a command line displayed by the terminal software on the personal computer.

Use the debugger as required. DEBUG.COM, which is the standard MS-DOS debugger, is stored
on the backup CD-ROM. If it is transferred onto the user disk by the above mentioned procedure
and initiated according to the following procedure, remote debugging is made possible on the
terminal software of the personal computer.

```
D:>debug aplic.exe
-r

AX=0000 BX=0000 CX=27C7 DX=0000 SP=0800 BP=0000 SI=0000 DI=0000

DS=2DEF ES=2DEF SS=30BC CS=2DFF IP=0420 NV UP EI PL NZ NA PO NC

2DFF:0420 B430 MOV AH,30 ;'0'
```

## 7.4.4 Installation of Application Program

This section describes how to install the application program, after it has been debugged, on the actual terminal. The following table summarizes IT-2000 installation required after purchase.

- (1) Installation of main battery and sub-batteries
- (2) Calibration
- (3) Formatting the F-ROM drive (only for models with an F-ROM drive).
- (4) Setting the RAM disk size and formatting it (if the RAM disk is used)
- (5) Setting the system time
- (6) Other various setups including the Auto Power OFF time, etc.
- (7) Copying application programs, CONFIG.SYS, AUTOEXEC.BAT, etc.

This section mainly explains about point (7) in the above table. For information about (2) through (6), refer to Chapter 3 "System Menu".

There are three ways of installing applications in the IT-2000. Each is explained in detail below:

- Installation with a PC card
- Installation from a PC
- Copying application program onto another IT-2000

#### • Installation with a PC card

This method is used to automatically install the application using the card boot function. To do this, first create an ATA card for card boot and store the developed application program on it. Then provide a line through which to copy the application program into the IT-2000 in the AUTOEXEC.BAT file that will be executed at card boot.

#### How to create a card for installation:

- Make an appropriate directory on the ATA card and copy the application program, files that are used by this application program, CONFIG.SYS, and AUTOEXEC.BAT onto this directory.
- Create CONFIG.SYS and AUTOEXEC.BAT for card boot. At the end of AUTOEXEC.BAT add a line for copying the above mentioned directory wholly onto the user disk.
- The above steps complete the creation of a card for installation.

#### **Installation work:**

- In the slot, insert the ATA card that has been created for installation and lock the card lock switch. If the terminal power is currently on, turn it off. Then press the RESET button to initiate the System Menu. Turn the Power switch to OFF and then to ON. The card boot process will take place.
- If the batch files called from AUTOEXEC.BAT have been successfully executed, installation of the application has been completed.

#### • Installation from a PC

This method is used to directly transfer the appropriate files from the PC to the IT-2000 using the serial cable or I/O Box. For information about this method of file transfer from the PC refer to Chapter 3.10 " YMODEM Utility", or Chapter 3.11 "FLINK Command".

#### • Copying application program onto another IT-2000

This method is used to mirror-copy the entire contents of the F-ROM drive of one IT-2000 to another IT-2000. If an application has been installed on one IT-2000 the application can be installed on another IT-2000. No accessories, such as a card or cable, are required. For more information refer to Chapter 3.11 "FLINK Command".

## 7.5 Simulation Driver

The simulation driver is used to develop on a personal computer the application programs that run on the IT-2000.

The application development libraries supported for this terminal control only the hardware that is compatible with the IBM PC/AT. This is important to remember if the application programs for the terminal are developed on a personal computer. Although each library is linked to the application program to form an executable program, they do not contain code that is specific to the hardware of the handy terminal. Consequently, if a simulation driver is used rather than one of the drivers dependent on the terminal hardware, the application program can be made to run, without modification, on the personal computer. This is the basic concept of simulation.

The shaded portion in the diagram below shows the simulation drivers to be replaced However, for the mouse driver, use Microsoft's mouse driver. This is because the mouse driver on the terminal simulates the operations of the Microsoft Mouse driver, while other drivers simulate the actual operations on the terminal.

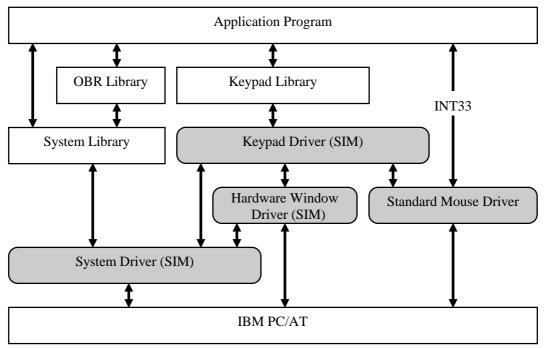

Fig. 7.7

In the following chapters, these simulation drivers are explained in detail.

## 7.5.1 System Driver Simulator (SYSDRVP.COM)

## Overview

This simulation driver simulates the operation of the system driver on the personal computer. It also contains the run units of various functions supported by the system library.

#### File name

SYSDRVP.COM

#### **Function**

Under the default condition and if the F9 key is pressed, the internal status of the simulator is displayed at the far right of the screen. The displayed internal status includes the ON/OFF condition of the backlight and the setup of the enabling/disabling key sensing sound, etc., which can be set with the system library.

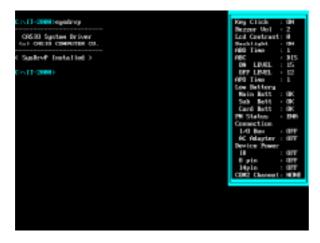

Fig. 7.8

Some of the values in Fig. 7.8 above which can be monitored are possibly changed by external operations. For example, one of them is the backlight ON/OFF by Fn+7 keys. F10 key (as default) is used to simulate the change of the status by the external operations. Pressing the F10 key will display changeable items as a pop-menu on the monitor screen. Move the cursor onto your desired item to change the status.

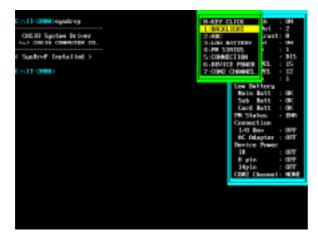

Fig. 7.9

## **Startup Method**

This utility is included in the SDK. Since this is a memory-resident type COM execution file, it should only be used if it resides in memory.

## **Startup Option**

Format: SYSDRVP [Options]

| Options | /R       | Releases residence, if it is currently resident.                                                                                                    |
|---------|----------|----------------------------------------------------------------------------------------------------|
|         | /H1=code | Specifies a hot key which displays internal status. Code of the hot key can be specified by a value in hexadecimal number which is returned with INT16 (AH=10h). When this option is omitted, the operation is the same with that of which "/H1 = 4300" is specified.         |
|         | /H2=code | Specifies a hot key which displays status change menu. Code of the hot key can be specified by a value in hexadecimal number which is returned with INT16 (AH=10h). When this option is omitted, the operation will be the same with that of which "/H2 = 4400" is specified. |

## **Termination Codes and Messages**

| Termination code | Message      | Description      |
|------------------|--------------|------------------|
| 00               | NORMAL END   | End normally.    |
| 01               | ABNORMAL END | Parameter error. |

# 7.5.2 Hardware Window Manager Simulator (HWWMANP.COM)

#### Overview

This simulator simulates only the display functions of the keypad driver on a PC. It cannot function by itself. For information about the display functions of the keypad driver see below.

#### File name

HWWMANP.COM

## **Startup Method**

This utility is included in the SDK. Since this is a memory-resident type COM execution file, it should only be used if it resides in memory.

#### **Startup option**

Format: HWWMANP [Options]

| Options | /R    | Releases residence, if it is currently resident.                            |  |  |  |
|---------|-------|-----------------------------------------------------------------------------|--|--|--|
|         | /G[n] | If the video mode is set to 12H, this function will display the hardware    |  |  |  |
|         |       | window in a graphic image.                                                  |  |  |  |
|         |       | If the [n] option is specified, the display position shifts to the right by |  |  |  |
|         |       | the specified number of dots. This specification should be made using       |  |  |  |
|         |       | a decimal number to indicate the number of dots by which to shift in        |  |  |  |
|         |       | the X direction (default is 0). The specified number of dots will be        |  |  |  |
|         |       | truncated to a multiple of eight.                                           |  |  |  |
|         |       | This setup should be consistent with that made by KEYPADP /G.               |  |  |  |
|         | /H    | Displays the Help screen.                                                   |  |  |  |

## **Operating Conditions**

Operation of this utility requires the following driver. Before initiating this utility install it in memory.

System driver simulator (SYSDRVP.COM)

## **Termination Codes and Messages**

| Termination code | Message      | Description               |
|------------------|--------------|---------------------------|
| 00               | NORMAL END   | Normal termination        |
| 01               | ABNORMAL END | SYSDRVP is not installed. |
|                  |              | Parameter error           |

## 7.5.3 Keypad Driver Simulator (KEYPADP.COM)

#### Overview

This simulator will simulate the keypad driver and keypad library on a PC.

#### File name

KEYPADP.COM

#### **Function**

| Key input        | Simulates on PC keyboard input and keypad input on the screen |
|------------------|---------------------------------------------------------------|
|                  | using the keypad library.                                     |
| Coordinate input | Simulates on a PC coordinate input from the mouse using the   |
|                  | keypad library.                                               |
| Keypad display   | Simulates the keypad driver on PC                             |
| Keycode input    | Supports input of 2-byte hexadecimal codes.                   |

## **Startup Method**

This utility is included in the SDK. Since this is a memory-resident type COM execution file, it should always be installed in memory.

#### **Startup option**

Format: KEYPADP [Options]

| Options | /R    | Releases residence, if it is currently resident.                       |
|---------|-------|------------------------------------------------------------------------|
|         | /G[n] | Shifts the X-axis origin to the right by the specified number of dots. |
|         |       | This specification should be made using a decimal number               |
|         |       | indicating the number of dots by which shift in the X direction        |
|         |       | (default is 0). This setup should be consistent with that made by      |
|         |       | HWWMANP /G.                                                            |
|         | /H    | Displays the Help screen.                                              |

## **Operating Conditions**

Operation of this utility requires the following drivers. Before initiating this utility always install them in memory. Observe the following order of installation.

- System driver simulator (SYSDRVP.COM)
- Hardware window manager simulator (HWWMANP.COM)

This utility uses 2 pages (32 KB) of EMS memory. The MOUSE driver must be enabled. The KEYPAD.DAT file must be located in the same directory as KEYPADP.COM.

### **Termination Codes and Messages**

| Termination code | Message      | Description                          |
|------------------|--------------|--------------------------------------|
| 00               | NORMAL END   | Normal termination                   |
| 01               | ABNORMAL END | SYSDRVP or HWWMANP is not installed. |
|                  |              | EMS memory driver was not enabled.   |
|                  |              | KEYPAD.DAT not found.                |
|                  |              | Parameter error                      |

### **About the Key Input**

If this simulator is resident in memory, input through the keypad is permitted by clicking in the region that corresponds to each key, in addition to key input via the PC keyboard. (This is possible irrespective of whether a simulated keypad is being displayed by the G/ option.)

## **About Coordinate Input**

If the application is designed for input of coordinates through the KEY\_Read function of the keypad library, this simulator will implement the same process using the mouse pointer. In this case, if the left mouse button is clicked DOWN/RUN/UP operations will be simulated. Right mouse button clicks will be ignored.

## Monitoring Keypad Display ON/OFF Status

If the F9 key is pressed, this simulator will show the keypad display ON/OFF status along with other system library information.

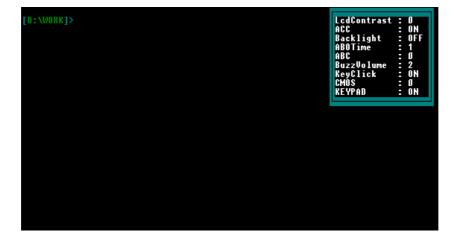

Fig. 7.9

### **Displaying Simulated Keypad**

If this utility is initiated with the G/ option, a simulated keypad will be drawn in the position specified by the X coordinate provided that the video mode of the VGA BIOS (INT10h) is set to 12h (16-color graphic mode of 640 x 480 dots).

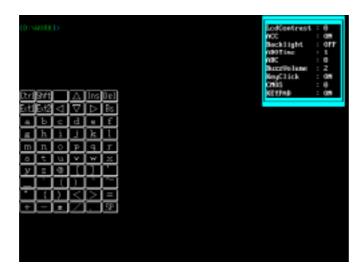

Fig. 7.10

Since this display position in the X direction can be modified with the /G option at the start of the resident utility, it is also possible to display the simulated keypad so it will not be overwritten by other displays.

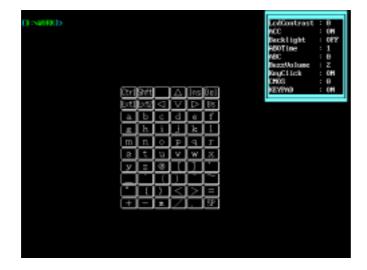

Fig. 7.11

#### Note:

Displaying this simulated keypad may overwrite the display results made by the application.

An identical /G option must always be specified for the simulators of the hardware window manager and the keypad driver.

## **About Hexadecimal Code Input**

Even if the keypad is active, key input using the mouse is disabled for the simulator on the PC if the /G option is not specified. To avoid this conflict, it is possible to enter a hexadecimal code with the menu accessed from the F10 key where the keypad is active. Enter 2 bytes of normal keycode for each hexadecimal code.

# 7.6 Library

## 7.6.1 Overview

Since the IBM PC/AT architecture has been adopted in this system, all libraries including graphic library supported by Microsoft C/C++ ver. 7.0 or later versions can be used. In addition to those, the following dedicated libraries are available for the IT-2000 system.

| Name of library | Description                                                | Page |
|-----------------|------------------------------------------------------------|------|
| System Library  | Dedicated libraries for IT-2000 and to control various     | 131  |
|                 | devices available to the system. These libraries include   |      |
|                 | back light control, contrast control, battery voltage low  |      |
|                 | detection, alarm setting, etc.                             |      |
| Keypad Library  | Libraries to call the functions of Keypad driver. They are | 153  |
|                 | used to input keys through keypad and to acquire           |      |
|                 | coordinates on screen, etc.                                |      |
| OBR Library     | Libraries to control the OBR functions. OBRs supported     | 170  |
|                 | by the system are the pen type and the CCD type.           |      |

## 7.6.2 System Library

#### Overview

The IT-2000 has various types of devices that can be controlled by the HT-generic software which is built upon the base of PC/AT architecture. This library is used to control these dedicated devices from application programs developed with the C language.

Since this library provides lower-level programs concerning the hardware and system operations, exercise great care if integrating them into your programs.

#### **Note About the Libraries**

The system library is supplied on one of the three memory models, suitable for the application program developed by the user. Any application program that uses the system library should include **syslib.h** in the corresponding source file. Constants to be passed to the library functions and their prototypes are defined in this header file.

#### Note:

In application programs which perform communication incorporate **SYS\_SetPMStatus()** to disable the power control capability. If **SYS\_SetPMStatus()** is set to active, the CPU speed is lowered to reduce battery consumption to a minimum, which may result in a communication error.

## **List of Libraries**

The following functions are supplied in the system library:

| Function                                           | Page | Function                                                     | Page |
|----------------------------------------------------|------|--------------------------------------------------------------|------|
| Acquisition of BIOS Version                        | 132  | Software Card Lock                                           | 143  |
| Acquisition of Memory Device Size                  | 133  | Acquisition of Connector Status                              | 144  |
| Setting/Acquisition LCD Contrast                   | 133  | Key Click Sound ON/OFF                                       | 144  |
| Increasing/Decreasing LCD Contrast                 | 134  | Acquisition of Key Click Sound Status                        | 144  |
| Switching Over COM2 Channel                        | 135  | Acquisition of Reboot Reason                                 | 145  |
| Setting/Acquisition Reason Mask for                | 136  | Acquisition of OFF Reason                                    | 145  |
| Reboot                                             |      |                                                              |      |
| Reboot Request                                     | 136  | Setting Cancellation of Next Resume<br>Process               | 146  |
| Setting ABO Time                                   | 137  | Acquisition of Cancellation Status of<br>Next Resume Process | 146  |
| Acquisition of ABO Time                            | 137  | Request of Suspend (Software OFF)                            | 147  |
| Setting ABC status                                 | 138  | Acquisition of Low Battery Voltage<br>Status                 | 147  |
| Acquisition of ABC (Auto backlight Control) Status | 138  | Setting APO Time                                             | 147  |
| Setting/Acquisition of ABC Threshold               | 139  | Acquisition of APO Time                                      | 148  |
| Backlight ON/OFF                                   | 140  | Setting Status of Alarm                                      | 148  |
| Acquisition of Backlight Status                    | 140  | Acquisition of Alarm Setting                                 | 149  |
| Setting Buzzer Volume                              | 141  | Resetting Alarm                                              | 150  |
| Acquisition of Buzzer Volume                       | 141  | Setting/Acquisition of Power ON<br>Alarm                     | 150  |
| Acquisition of Device Power Status                 | 142  | Setting/Acquisition of Status of Power<br>Control Function   | 151  |
| Device Power ON/OFF                                | 142  | Setting Key Click Sound ON                                   | 152  |

## **Acquisition of BIOS Version**

Acquires the ROM BIOS version number, which consists of the following three numbers: major number, minor number, sub-number.

```
SYNTAX

long SYS_GetBiosVersion();

INPUT

None

OUTPUT

b23 to b16 Major number

b15 to b8 Minor number

b7 to b0 Sub-number
```

### **Acquisition of Memory Device Size**

If the memory device size is designated, the total capacity of the DRAM and the number of NAND FROM chips is read. The memory device size is the total capacity of all the physically installed devices, and not the disc capacity.

## **Setting/Acquisition LCD Contrast**

The contrast of the LCD display is affected and varied by the ambient temperature. Therefore, this terminal automatically detects the variation of ambient temperature and determines an optimal contrast based on the acquired data. However, it may not immediately react to rapid temperature variations or be ideal for each specific user. With this in mind, the terminal is provided with a means to increase or decrease the LCD contrast manually.

The contrast value returned by this function is a correction value to the optimum contrast that has been determined by automatic calculation. The value returned will be zero if no correction is made manually; +1 or -1 will be returned if the contrast is increased or decreased by one step, respectively. The range of contrast values that can be set or read varies according to the ambient temperature. This is because the range of setup values that can be set for the hardware is between 0 and 31. If, for example, the automatically calculated value is 10, the possible correction range is between - 10 and +21. Consequently, the range of contrast values that can be read or set is between - 31 and +31. The practical use of this library function lies in saving or loading the contrast setup prior to using the SYS\_LcdContrastUp() or SYS\_LcdContrastDown() function.

#### Note:

"WINFAR" will be treated as a far pointer only on IT-2000W models.

## **Increasing/Decreasing LCD Contrast**

The contrast of the LCD display varies with the ambient temperature. Therefore, this terminal automatically detects the ambient temperature and determines an optimal contrast based on the acquired data. However, it may not immediately react to rapid temperature variations or be ideal for each specific user. This function is used to correct the contrast value, which has been automatically calculated by the system, to an optimal level.

The resulting contrast value adjusted using this function can be acquired via the SYS\_GetLcdContrast() function.

```
SYNTAX
        int SYS_LcdContrastUp();
INPUT
        None
OUTPUT
     = 0 Normal
     = -2
           No response from KBC
     = -3
           VxD not registered (for IT-2000W only)
SYNTAX
        int SYS_LcdContrastDown();
INPUT
        None
OUTPUT
              Normal
        = -2
               No response from KBC
               VxD not registered (for IT-2000W only)
        = -3
```

## **Switching Over COM2 Channel**

IR, 14-pin, or 3-pin communication interface can be selected on the COM2 port. However, since the 3-pin interface is an optional means to maintain software compatibility with other models, it is not implemented on this terminal.

```
SYNTAX
        int SYS_GetCOM2Config();
INPUT
        None
OUTPUT
              Not selected (default setting at RESET)
        = 1
               14-pin
        =2
               3-pin
        = 3
               IR
SYNTAX
        int SYS_SetCOM2Config(int nDevice);
INPUT
        nDevlce = Device to be used
                0
                     Not used
                1
                     14-pin
                2
                     3-pin
                3
                     IR
OUTPUT
        =0
              Normal
        = -1
              Parameter error
```

#### Note:

This function is not related to the device power control. As a result, this function does not need to be restored to the "Not used" condition after the device has been used.

## Setting/Acquisition of Reason Mask for Reboot

To acquire the reboot request reason, enable or disable "mounting on I/O Box" or use of the CI signal for boot-up.

```
SYNTAX
        int SYS_GetOnEventMask();
INPUT
        None
OUTPUT
        b0 = 0
                       Enable use of ring signal
             1
                      Disable use of ring signal
                       Enable use of "mounting on I/O Box"
        b1 = 0
             1
                      Disable use of "mounting on I/O Box"
SYNTAX
         int SYS_SetOnEventMask(int nMask);
INPUT
        nMask = Setting the reboot reason mask
                 b0 = 0 Enable use of ring signal
                      1 Disable use of ring signal
                 b1 = 0 Enable use of "mounting on I/O Box"
                      1 Disable use of "mounting on I/O Box"
OUTPUT
        = 0
                 Normal
        = -1
                 Parameter error
```

### **Reboot Request**

This function is used to restart (reboot) the system without suspending IT-2000 operations.

```
SYNTAX

int SYS_Reboot(int nMode);

INPUT

nMode = Reboot type

0 Initiates the application.

1 Initiates the system menu.

OUTPUT

= 0 Normal

= -1 Parameter error
```

### **Setting ABO Time**

The ABO (Auto Backlight OFF) function is used to automatically turn off the backlight if neither key entry nor touch-panel entry is permitted for a certain period of time. This function is used to set the ABO time. Enable ABO by selecting a number between 1 and 15, which corresponds to a period of between 20 seconds and 5 minutes.

```
int SYS_SetAboTime(int nValue);

INPUT

nValue = ABO time

0 Not activate ABO

1 to 15 Activates ABO in specified number x 20 seconds.

OUTPUT

= 0 Normal

= -1 Parameter error

= -3 VxD not registered (for IT-2000W only)
```

#### Note:

This function will be implemented by a software timer. Therefore, the period until the backlight is actually turned off has an error of  $\pm 10$  % associated with it.

### **Acquisition of ABO Time**

This function is used to read the ABO setting.

```
SYNTAX
     int SYS_GetAboTime();
INPUT
     None
OUTPUT
     = 0      Not activate ABO
     = 1 to 15      ABO time in units of 20 seconds
     = - 2      No response from KBC
     = - 3      VxD not registered (for IT-2000W only)
```

## **Setting ABC (Auto Backlight Control) Status**

The ABC (Auto Backlight Control) function is used to sense the ambient light intensity and automatically turns ON/OFF the backlight. This function is used to enable or disable the ABC function.

```
int SYS_SetABC(int nonOff);

INPUT

nOnOff = 0 OFF

Other than 0 ON

OUTPUT

= 0 Normal

= -1 Parameter error

= -2 No response from KBC

= -3 VxD not registered (for IT-2000W only)
```

### Acquisition of ABC (Auto Backlight Control) Status

The ABC (Auto Backlight Control) function is used to sense the ambient light intensity and automatically turns ON/OFF the backlight. This function acquires the current setting of the ABC function.

```
SYNTAX

int SYS_GetABC();

INPUT

None

OUTPUT

0 ABC in OFF status
1 ABC in ON status
2 ABC temporarily disabled
-2 No response from KBC
-3 VxD not registered (for IT-2000W only)
```

### Setting/Acquisition of ABC Threshold

The ABC (Auto Backlight Control) function is used to sense the ambient light intensity and automatically turns ON/OFF the backlight. This function is used to set marginal levels across which the backlight changes from ON to OFF or from OFF to ON.

If the readout on the AD converter falls below OnValue, the backlight turns on, and if it exceeds OffValue, the backlight turns off. If these two levels are identical or too close each other, the backlight may flicker. To avoid this problem set OnValue so that it is slightly less than OffValue.

```
SYNTAX
        int SYS_SetThresholdOfABC(int OnValue, int OffValue);
INPUT
        OnValue = 0 to 255
        OffValue = 0 to 255
OUTPUT
        = 0
                  Normal
        = -2
                  No response from KBC
                  VxD not registered (for IT-2000W only)
        = -3
SYNTAX
        int SYS_GetThresholdOfABC(int *OnValue, int *OffValue);
INPUT
        OnValue = Pointer to the area in which the ON threshold value is stored.
        OffValue = Pointer to the area in which the OFF threshold value is stored.
OUTPUT
        = 0
               Normal
        = -2
              No response from KBC
        = -3
               VxD not registered (for IT-2000W only)
```

## **Backlight ON/OFF**

This function is used to forcibly turn ON or OFF the backlight. If turned ON by this function, the backlight will remain on until Backlight OFF is triggered by the Backlight OFF function or ABO. If this function is activated under the ABC control, the ABC will be temporarily disabled, and will be enabled again when Backlight OFF is triggered by the Backlight OFF function or ABO.

## **Acquisition of Backlight Status**

This function acquires the current backlight status.

## **Setting Buzzer Volume**

Sets the buzzer volume to one of four levels: Large/Medium/Small/OFF.

## **Acquisition of Buzzer Volume**

Acquires the buzzer volume as one of four levels: Large/Medium/Small/OFF.

```
SYNTAX
        int SYS_GetBuzzerVolume();
INPUT
        None
OUTPUT
        0
            OFF
        1
             Small
        2
             Medium
        3
             Large
        -2
            No response from KBC
        -3
            VxD not registered (for IT-2000W only)
```

### **Acquisition of Device Power Status**

Acquires the current power conditions (ON/OFF) of each device.

```
SYNTAX
        int SYS_GetDevicePower(int Device);
INPUT
        Device = device to be selected
                 2
                          IrDA
                 3
                           14-pin I/F
                 5
                          8-pin I/F
                 Other
                          Reserved
OUTPUT
        1
            Power ON
            Power OFF
        0
```

#### Note:

This function is used to control the power to devices of this system. Never designate parameters other than those specified on this page.

### **Device Power ON/OFF**

Used to turn ON and OFF the power of each device.

```
SYNTAX
        int SYS_SetDevicePower(int Device, int OnOff);
INPUT
        Device = device to be selected
                  2
                          IrDA
                  3
                          14-pin I/F
                  5
                          8-pin I/F
                          Reserved
                  Other
OnOff = ON/OFF setting
         0
                 Turns OFF.
                 Turns ON.
         1
OUTPUT
         0
                 Normal termination
```

#### Note:

This function is used to control the power to the devices in this system. Never designate parameters other than those specified on this page.

#### **Software Card Lock**

Sets or acquires the Lock/Unlock status of the software-type card lock switch.

This machine has a card lock mechanism that is on the card case to prevent accidental removal of the card. This mechanism has a software driver that detects the released state of this lock and executes the appropriate file closing procedure. However, some types of cards, depending on the card shape, can not be fastened by the lock switch. If this is the case, even if a card is present it will not be detected. This function is provided to handle this type of card.

To use a card for which the card lock mechanism can not be used, call this function in advance to set the software lock switch to ON. Now a card can be detected when it is inserted or removed.

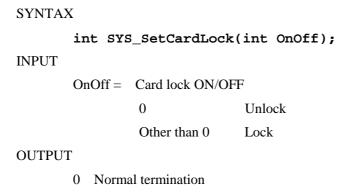

#### **Logic Circuit of Software Card-Lock**

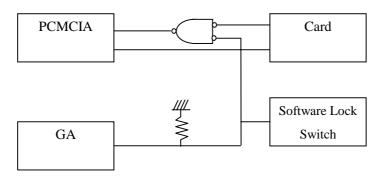

Fig. 7.12

## **Acquisition of Connector Status**

Acquires the connection setting of the I/O Box and AC adaptor.

### **Key Click Sound ON/OFF**

Sets the key click sound to ON or OFF.

```
SYNTAX

int SYS_SetKeyClck(int OnOff);

INPUT

nOnOff = 0 OFF
Other than 0 ON

OUTPUT

= 0 Normal
= -2 No response from KBC
= -3 VxD not registered (for IT-2000W only)
```

## **Acquisition of Key Click Sound Status**

Acquires the key click sound ON/OFF setting.

```
SYNTAX
    int SYS_GetKeyClick();
INPUT
    None
OUTPUT
    = 0 OFF
    = 1 ON
    = -2 No response from KBC
    = -3 VxD not registered (for IT-2000W only)
```

## **Acquisition of Reboot Reason**

Used to acquire the reason the system was rebooted.

```
int SYS_GetPowerOnFactor();

INPUT

None

OUTPUT

b0 Power key

b1 Reset button

b2 Alarm

b3 Ring signal

b4 IT-2000 is being set on I/O Box
```

### Note:

If the reset button is pressed the system menu is initiated. This means that an application program will never acquire the status of "Reset switch being pressed" as the reboot reason.

## **Acquisition of Reason for OFF**

Acquires the reason that the system was most recently turned OFF.

### **SYNTAX**

```
int SYS_GetPowerOffFactor();
```

**INPUT** 

None

### **OUTPUT**

| b0         | Power key                                                              |
|------------|------------------------------------------------------------------------|
| b1         | Reset key                                                              |
| b2         | Reserved                                                               |
| b3         | LBO                                                                    |
| b4,b6, b7  | Reserved                                                               |
| b5         | LB1 timeout (indicates "OFF" by the condition of battery voltage low.) |
| b8         | APO                                                                    |
| b9         | Software-triggered OFF                                                 |
| b10 to b15 | Reserved                                                               |

## Note:

- If the reset switch is pressed the system menu is initiated. This means that an application program will never acquire the status of "Reset switch being pressed" as the reboot reason.
- If the system is rebooted, the reason it was set OFF will be cleared. Therefore, zero will be acquired if the reason it was set OFF is read for the first time after rebooting.
- If "Cancellation of the next resume process" is set as the reason the power was set OFF (including Power key, APO, Software-triggered OFF, etc.), the reason it was set OFF will be cleared during the reboot process.

## **Setting Cancellation of Next Resume Process**

Sets the power-on process (Resume/Boot) for each power OFF reason. The default setting is Resume On.

```
SYNTAX
          int SYS_SetResumeCondition(int nCondition);
INPUT
nCondition =
                b0
                             Power key
                                                       0 = \text{Resume On, } 1 = \text{Boot}
                b1 to b7
                             Reserved
                b8
                             APO
                                                       0 = \text{Resume On}, 1 = \text{Boot}
                             Software-triggered OFF
                                                       0 = \text{Resume On}, 1 = \text{Boot}
                b10 to b15
                             Reserved
OUTPUT
                   Normal
          = 0
          = -1
                   Parameter error
```

### Note:

With this function the power-on process can be set for each of the reasons the power is turned OFF: Power key, APO, and Software-triggered OFF. Therefore, if set to "The next power-on process is boot" from the application, it is necessary to specify all three parts with the corresponding bits.

## **Acquisition of Cancellation Status of Next Resume Process**

Acquires the power-on process setting (Resume On/Boot) for each power-off reason.

```
SYNTAX
          int SYS_GetResumeCondition();
INPUT
          None
OUTPUT
           b0
                          Power key
                                                      0 = \text{Resume ON}, 1 = \text{Boot}
           b1 to b7
                          Reserved
           b8
                          APO
                                                      0 = \text{Resume ON}, 1 = \text{Boot}
                          Software-triggered OFF
           b9
                                                      0 = \text{Resume ON}, 1 = \text{Boot}
           b10 to b15
                          Reserved
```

## Request of Suspend (Software-triggered OFF)

Used to turn off the system with the software. If there is a need to specify the next boot-up process, complete "Setting Cancellation of Next Resume Process" beforehand, then call this function.

```
SYNTAX

void SYS_PowerOff();

INPUT

None

OUTPUT

None
```

## **Acquisition of Low Battery Voltage Status**

An APM (Advanced Power Management) BIOS has been installed in this terminal. This function is used to directly refer the hardware conditions which are translated into input signals for the APM BIOS.

```
int SYS_GetLBStatus();

INPUT

None

OUTPUT

b0 Reserved
b1 LB1 event: Main battery voltage low.
b2 LB2 event: Sub-battery voltage low.
b3 LB3 event: Memory card battery voltage low.
b4 to b7 Reserved
```

## **Setting APO Time**

Used to set a time until APO (Auto Power OFF) occurs.

```
SYNTAX

int SYS_GetApoTime (int nValue);

INPUT

nValue = APO time

0 Does not cause APO.

1 to 15 Causes APO in the specified-number of minutes plus 30 seconds.

The actual APO time has an error of +/- 25 seconds.
```

### **OUTPUT**

= 0 Normal

= -1 Parameter error

#### Note:

Auto Power OFF will work if the power control function is active. For more information about the power control function refer to "Setting/Acquisition of Status of Power Control Function".

## **Acquisition of APO Time**

Acquires the currently set APO time.

```
SYNTAX

int SYS_GetApoTime();

INPUT

None

OUTPUT

0 Disable the APO.

1 to 15 Enable the APO in the specified-number of minutes plus 30 seconds.
```

The actual APO time has an error of +/- 25 seconds.

### Note:

Auto Power OFF will work if the power control function is active. For more information about the power control function refer to "Setting/Acquisition of Status of Power Control Function".

### **Setting Status of Alarm**

This function is used to set the alarm so that Int4Ah will be executed at the specified time. If the set time precedes the currently set RTC (Real Time Clock) time, the alarm will be valid on and after the following day. If the setup time is later than the currently set RTC time, the alarm will be valid from the specified day. To make this possible the user has to set the specified interrupt handling routine to Int4Ah. If this function is not reset using the **SYS\_ResetAlarm()** function, the alarm will activate (repeatedly set) for each 24-hour period. Call the **SYS\_SetPowerOnAlarm()** function to turn on the system at the alarm time specified by this function.

# SYNTAX

### Note:

- This function simply calls INT1AH (AH = 6) internally. Therefore, if this function or INT1Ah (AH=6) is called and if the alarm has already been set, an error results.
- Note that the validity of parameters as time is not checked.

## **Acquisition of Alarm Setting**

This function is used to acquire the current alarm setting made for the RTC (Real Time Clock).

```
SYNTAX
    void SYS_GetAlarm(int *hour, int *min, int *sec);
INPUT
    hour = Pointer to the area from which hours is read.
    min = Pointer to the area from which minutes is read.
    sec = Pointer to the area from which seconds is read.
OUTPUT
    None
```

### Note:

This function returns the time data set for the RTC. Note that the validity of data as time is not checked.

### **Resetting Alarm**

This function prohibits an INT4Ah interrupt by internally calling INT1Ah (Ah = 7).

Note that neither the time data set for the RTC is erased nor is the power ON alarm setting for the SYS\_SetPowerOnAlarm() function canceled by this function. If this function is called with the power ON alarm active, the alarm is temporarily reset. However, the RTC will be automatically set to active after the power is turned off again to enable the power ON alarm.

The power ON alarm can also be canceled using the SYS\_SetPowerOnAlarm() function.

```
SYNTAX

int SYS_ResetAlarm();

INPUT

None

OUTPUT

0 Normal

<0 Error
```

## **Setting/Acquisition of Power ON Alarm**

This terminal has a function to automatically turn on the power to the main unit at the specified time. This function requires the RTC (Real Time Clock) function. Normally, an INT4Ah interrupt will occur when the setting is being made on the RTC. This function makes it possible to add the function which turns on the main unit at the desired time.

```
SYNTAX
        int SYS_SetPowerOnAlarm(int OnOff);
INPUT
        OnOff = Power On setup
                             Does not turn on the power.
               Other than 0
                              Turns on the power.
OUTPUT
            Normal
SYNTAX
        int SYS_GetPowerOnAlarm();
INPUT
        None
OUTPUT
                   = Does not turn on the power.
        Other than 0 = \text{Turns on the power.}
```

### Note:

The power ON alarm set with this function will be reset if rebooting occurs because the reset button is pressed or due to the software.

### Setting/Acquisition of Status of Power Control Function

This terminal has incorporated unique power control functions: the auto power OFF mode and DOZE mode (CPU low-speed operation mode). Since these functions operate based on monitoring a period free from operator's concern over a given interval, they have the potential of affecting the execution performance of high-speed communication programs, including that of IrDA. To create such a program call this function from it to disable the power control function. If the power control function is set to disable, the monitoring of a period free from operator's concern is ceased, resulting in auto-power off not taking place. Since the switch to the DOZE mode does not occur either, the system can always be operable at high-speed. In short, this function is useful if auto-power OFF does not take place during processing, or if enhancing the processing speed.

```
SYNTAX
        int SYS_GetPMStatus(void);
INPUT
        None
OUTPUT
        0 = Disables power control
        1 = Enables power control
SYNTAX
        void SYS SetPMStatus(int OnOff);
INPUT
        OnOff = Power control enable/disable
              0
                     Disables power control
               1
                     Enables power control
OUTPUT
        None
```

## **Setting Key Click Sound ON**

This function is used by application program to turn ON the key click sound. An example of the use is, when an button image on the LCD screen is touched it turns ON the sound. The sound is the same tone as those when ten key and keypad are pressed. The setting of key click sound ON/OFF controls this sound (refer to "Key Click Sound ON/OFF" on page 144.).

```
SYNTAX

void SYS_MakeKeyClick();
INPUT

None

OUTPUT

None
```

# 7.6.3 Keypad Library

### Overview

This library is used to make an entry through the keypad or acquire the coordinates on the screen being touched.

### Note about the Libraries

The key input library is supplied on one of the four models suitable for the application program developed by the user. Any application program that uses the key input library should include **keypad.h** in the corresponding source file. Constants to be passed to library functions and their prototypes are defined in this header file.

PADLIB.H Header file for keypad

SLIBPADD.LIB Keypad library for small-memory model
MLIBPADD.LIB Keypad library for medium-memory model
LLIBPADD.LIB Keypad library for large-memory model

This library will call the keypad driver internally. If this library is used, permanently install the hardware window manager (**HWWMAN.EXE**) and keypad driver (**KEYPAD.EXE**) in the system. In addition, the EMS driver should be registered in **CONFIG.SYS**, because the keypad driver saves the keypad image data in the EMS memory.

## **Example of CONFIG.SYS:**

```
DEVICE=C: EMM386.EXE FRAME=C800 X=C000-C7FF X=D800-DFFF I=C800-D7FF
```

## **Example of AUTOEXEC.BAT:**

C: \HWWMAN

C: KEYPAD

**APPLIC.EXE** ←-- Application program

C: KEYPAD /r

C: \HWWMAN /r

## **Keypad Driver**

As internal process, this library calls the keypad driver (KEYPAD.EXE). The relation among this library, the keypad driver and BIOS is as follow.

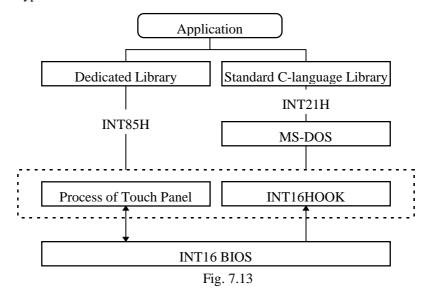

## **Transition of Keypad State**

The following shows the transition of keypad when it is operated.

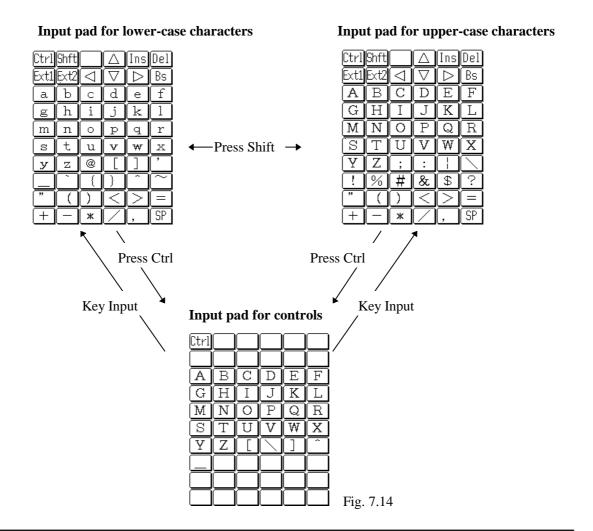

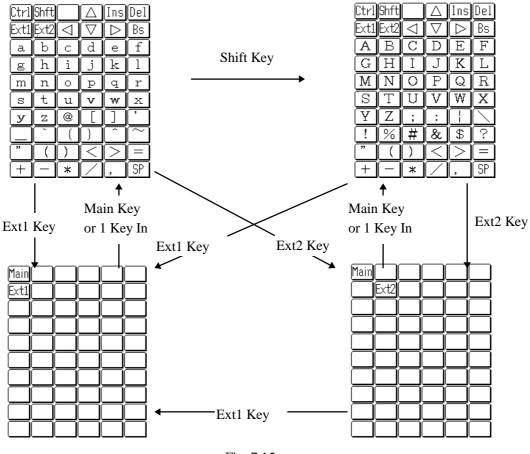

Fig. 7.15

## Keycode

ASCII keycodes can be acquired with the input function of this library. Scanning codes cannot be acquired.

### Acceptance timing of keycode

A key input is performed by touching the appropriate area on the keypad. However, this input will only be accepted as the keycode when the key scanning and key input functions are called. Specifically, the coordinates of the touched position are placed in the buffer by the interrupt. They are retrieved from the buffer and processed when the key scan and key input functions are called. Therefore, no keycode can be accepted, even if a key is touched, unless the application calls the key scanning or key input function. This means that the application should be programmed so that the key scanning or key input function is called at intervals that are as short as possible.

### **Acquisition of coordinates**

The coordinates of a position touched can be acquired. However, while the keypad is being displayed, it is only possible to acquire a set of coordinates if an area outside the keypad is touched. In this case the coordinates will be recorded together with the following coordinate status.

### **Coordinate status**

When a set of coordinate is acquired, the steps performed, from when the pen (or user's finger) touches the panel to when it is removed from the panel, can be tracked. The coordinate data acquired this way also includes the status data, which is used to determine the pen-down position, pen-up position, etc.

A problem may occur with the acquisition of the pen-up coordinates if the power is turned OFF or if the application program clears the buffer while the pen is on the panel. In this case a status code indicating that the pen-up coordinates cannot be acquired will be returned.

The following are the status values that can be obtained at the acquisition of coordinates. They are defined in keypad.h.

| KDC_DOWN   | If the touch panel is touched.                                                  |
|------------|---------------------------------------------------------------------------------|
| KDC_RUN    | If the pen is moved while it touches the panel (this status will be returned at |
|            | 2.0 ms intervals if the pen remains still).                                     |
| KDC_UP     | If the pen is removed from the panel.                                           |
| KDC_CANCEL | If the pen-down status can be returned but pen-down cannot be returned.         |

The following table contains the list of status values that the application may receive next time after one piece of status information has been received.

|                  |        | This time |     |    |        |
|------------------|--------|-----------|-----|----|--------|
|                  |        | Down      | Run | Up | Cancel |
| Previous<br>time | Down   | X         | O   | 0  | О      |
|                  | Run    | X         | O   | О  | О      |
|                  | Up     | O         | X   | X  | X      |
|                  | Cancel | О         | X   | X  | X      |

O : Possibility to receive. X : No possibility to receive.

### **Resume-On process**

The entire key buffer will be cleared if a resume-on boot is executed by turning the power off and then on. However, if the power is turned off immediately after the key scan function sends a "data present" reply, the data returned by the key scanning function will be returned if key input is performed after the power has been turned on.

### Input acceptance mode

There are two modes for accepting key inputs, as follows:

• DOWN acceptance mode

In this mode the area touched in the pen-down action will change to reverse video and the acquired keycode will be stored in the buffer. This reverse-video area is restored to normal when the pen is lifted. However, it will not be canceled, even if the pen goes outside the key area , while the pen continues moving.

• UP acceptance mode

In this mode, the area touched by the pen-down action will change to reverse video. If the pen goes outside the area which was touched by the pen at the start of its run, the reverse-video condition will be canceled and a new area is displayed in reverse video. Key areas displayed in reverse video can be accepted if the pen is up. If an area other than the keypad has been touched before the pen is lifted, the keycode at that point in time will not be accepted.

The current key acceptance mode will continue until one pen-up action occurs, even if the acceptance mode is switched by the application while the key is touching the keypad.

### **Toggle function**

If the CTRL, EXT1, or EXT2 key in the main keypad (in the upper-case alphabet and lower-case alphabet pads) is touched, either of these keypads becomes active. This input mode returns to normal after one key input has been made. However, if the position touched has no keycode, this input mode cannot be exited.

### Repeat function

This function is supported only in the DOWN acceptance mode.

Any keys except the pad control keys, such as the Shift and Main keys, can be used. The CTRL, Ext1, and Ext2 keys are also excluded from use, since the Main keypad can be restored to the active state after one key input has been made.

## Key click sound

The key click sound will be turned on when the keypad is touched (when the pen is down), irrespective of the current input acceptance mode. However, this will not happen if a position that does not correspond to any keycode is touched. It will not happen, either, if the pen runs from an invalid key, which was touched first, to a valid key in the UP acceptance mode.

## Clearing the buffer

If the key buffer clear command is issued while the keypad is being touched, processing for the current operation will also be canceled. For example, a reverse-video display will be restored to normal, and no new key inputs will be permitted until the pen (or user's finger) is removed from the panel.

## Input of ten key while the screen is being touched

If a ten key is pressed while the user screen is being touched, the character code corresponding to the ten key will be logged in the interval from when the down coordinates are acquired to when the up coordinates are acquired.

## Registering an expanded key

The user can register a keycode and its key face image for the EXT1 and EXT2 keys. Since the registered contents can be stored in a specific area in the driver, the application program does not have to store them. Expanded keys keycodes 01h to FFh can be registered. Scanning codes can also be registered, however, they cannot be acquired through the input function.

## Restrictions and notes on use of keycodes

• Do not use the dedicated input functions and standard input functions concurrently. For the standard input functions no interface is provided to log coordinate data, since they are called via the DOS system. If the standard input function is called from DOS, the coordinate data obtained will be redundant. Therefore, if the standard input function is called after the dedicated input function acquires the down coordinates, acquisition of the up coordinates will be hampered. If a key scanning reports "data present" as the result of using the dedicated input function, and if the data obtained through the standard input function is coordinate data, it is assumed that there is no corresponding key.

If this is the case, the program cannot return from the standard input function. This means that an application program must not contain both the input functions. It is even possible to create an application using only the standard input functions if the application does not use any coordinate data. However, use of the dedicated input functions is recommended.

• There may be a case where the up status cannot be acquired and the cancel status data is returned. The up coordinates may not be returned if the power is turned off after the down status has been acquired. In this case the cancel status will be returned. Take this possibility into account when creating applications. It is especially important to exercise care when creating a program which accepts the result of an action when the pen is up.

#### • About the buffer clear

Consider the appropriate timing to clear the buffer. If the buffer clear command is issued after the down coordinates are acquired, acquisition of the up coordinates is hampered. Or, if the buffer clear command is issued after the "data present" report is received as a result of executing the key scanning function without performing data input, the keycode for which the key scanning function returned the "data present" reply will not be cleared. Also note that on a scanning code, such as a delete code or insert code, that has a first byte of 00h, the second code cannot be cleared, if the first code has already been acquired.

### • About the acceptance timing of keycodes

With the keypad of this system the keycode acceptance and video-reversing processes for the touched key are triggered when key scanning and key input are started. Therefore, if a program has an extremely long interval between key inputs, a time lag from the actual operation may occur, resulting in the key area being reversed after the pen is removed. Also, if the touch panel is touched after one ten key has been pressed, the keycode of the touch panel key will be returned first in the subsequent key input process. This occurs because the keypad driver first processes touch panel input and then processes ten key input. The above facts require the program to be created in such a way that the interval between key inputs is not extremely long.

Input of a ten key while the touch panel is being touched
 If a ten key is pressed while the touch panel is being touched, the corresponding key code will be logged during the interval between when the down coordinates are acquired and when the up coordinates are acquired.

### • About the up coordinates

The coordinates to be returned in the up status are the same as those that were last returned in the run status.

## **List of Input Functions**

| Page | Function              | Description                                            |
|------|-----------------------|--------------------------------------------------------|
| 160  | KEY_CheckExist        | Checks if the keypad driver is installed               |
| 161  | KEY_Read              | Acquires a key code or coordinates                     |
| 162  | KEY_Scan              | Checks if a key code or coordinates are in the buffer. |
| 163  | KEY_Clear             | Clears the key code and coordinate buffers.            |
| 163  | KEY_DisplayPad        | Sets the specified pad to Display or Non-display.      |
| 164  | KEY_GetPadState       | Returns whether a keypad is being displayed and        |
|      |                       | the pad number, if displayed.                          |
| 164  | KEY_SetInputMode      | Specifies the timing of input acceptance: at pen-up    |
|      |                       | or pen-down.                                           |
| 165  | KEY_GetInputMode      | Sets whether to read confirmation mode.                |
| 165  | KEY_SetCoordinateMode | Sets whether to accept coordinate input.               |
| 166  | KEY_GetCoordinateMode | Acquires the current coordinates input mode.           |
| 166  | KEY_SetExtKey         | Registers the expansion keys.                          |
| 169  | KEY_DelExtKey         | Deletes the specified expansion keys registered.       |

## **Checking Condition of Installed Keypad Driver**

Checks if the keypad driver has been installed or not.

```
int KEY_CheckExist(void);
INPUT
    None
OUTPUT
    = 1    Driver resides.
    = 0    Driver has not been installed.
EXAMPLE
    #include "padlib.h"
    int retcd;
    retcd = KEY_CheckExist();
```

## Readout from Key Buffer

Acquires a key code or coordinates which have been acquired from the key buffer. If the buffer contains neither a key code nor coordinates, **NO\_DATA** will be returned. However, coordinate values can be returned only if the coordinates input mode is set to "enable".

```
SYNTAX
             int KEY_Read (unsigned int *Keycode, KDC_POSINFO *Position);
     INPUT
             Keycode = Pointer to the area in which the read key code is stored
             Position = Pointer to the KDC_POSINFO structure in which the read coordinates
             are stored
             typedef struct{
             int status; /*status
                             *0
                                    : DOWN_STATUS
                             *1
                                    : RUN_STATUS
                             *2
                                    : UP_STATUS
                                    : CANSEL_STATUS
                              This status arises when the power is off after the down
                              status is acquired and before the up status is acquired.
                             * /
                 int xpos; /* X coordinate */
                 int ypos; /* Y coordinate */
              }KDC_POSINFO;
     OUTPUT
                                            No data
              = KDC_NONE(0)
              = KDC_KEYCODE (1)
                                            A key code is present
              = KDC_POSDATA (2)
                                            Coordinates are present
     EXAMPLE
             #include "padlib.h"
             unsigned int Keycode;
             POSITION Position;
             int retcode;
     retcode = KEY_Read (&Keycode,&Position);
Refer to "KEY_Scan" also.
```

## **Checking Key Buffer Content**

Refer to "KEY Read" also.

Checks if a key code or coordinates are in the buffer. If either is present, the key code or coordinates will be returned. The buffer remains uncleared. Use the **KEY\_Read** function to load the data. However, the coordinates will not be returned if the coordinates input mode is set to "disable".

```
SYNTAX
        int KEY_Scan(unsigned int *Keycode, POSITION Position);
INPUT
        Keycode = Pointer to the area in which the read key code is stored
        Position = Pointer to the KDC_POSINFO structure in which the read coordinates
        are stored
        typedef struct{
        int status; /*status
                      *0 : DOWN_STATUS
                      *1 : RUN_STATUS
                      *2 : UP_STATUS
                      *3 : CANSEL_STATUS
               This status arises when the power is off after the down status is
               acquired and before the up status is acquired.
                       /* X coordinate */
        int xpos;
        int ypos;
                       /* Y coordinate */
     }KDC_POSINFO;
OUTPUT
       = KDC_NONE(0)
                                No data
                                A key code is present.
       = KDC KEYCODE (1)
       = KDC_POSDATA (2)
                                Coordinates are present.
EXAMPLE
      #include "padlib.h"
     unsigned int Keycode;
     POSITION Position;
      int retcode;
     retcode = KEY_Scan(&Keycode,&Position);
```

## **Key Buffer Clear**

Clears both the system buffer and key BIOS buffer. If coordinate input by pen touch is continued, coordinate values selected until the pen is lifted will be ignored. Furthermore, any operation in progress on the pad will be canceled at that point. While in the process of USER coordinates acquisition, the coordinates will be cleared after they have been acquired. Also, the **KEY\_Scan** and **KEY\_Read** function does not collect data until the keypad is touched again.

```
SYNTAX

void KEY_Clear(void);

INPUT

None

OUTPUT

None

EXAMPLE

#include "padlib.h"

KEY_Clear0;
```

## Display / Non-display of Keypad

Sets the specified keypad to either Display or Non-display. If "Display" is specified while the keypad is being displayed, nothing occurs.

#### Note:

If "Non-display" mode is specified while the keypad is not being displayed, the operation will be terminated normally.

## **Acquisition of Number of Keypad Being Displayed**

Acquires the number of the currently displayed keypad.

## **Setting Input Acceptance Mode**

Refer to "KEY\_DisplayPad" also.

Used to specify the acceptance mode for key input.

```
SYNTAX
       int KEY_SetInputMode(int mode);
INPUT
       mode = Number of the displayed keypad
       KDC_MODEDOWN (0) DOWN-acceptance (default value)
       KDC_MODEUP(1)
                             UP-acceptance
OUTPUT
       = 0
              Normal termination
       = -1
             Acceptance mode specification error
EXAMPLE
       #include "padlib.h"
       int retcode;
       retcode = KEY_SetInputMode(MODE_xxx);
```

## **Acquisition of Input Acceptance Mode**

Acquires the acceptance mode currently set.

Refer to "KEY\_SetInputMode" aslo.

## **Setting Coordinates Input Mode**

Sets whether coordinate input is accepted.

```
SYNTAX
        int KEY_SetCoordinateMode(int mode);
INPUT
        mode = Number of the displayed keypad
                0 Does not input coordinates (default setting).
                  Inputs coordinates.
OUTPUT
        = 0
                Normal termination
        = -1
                Input parameter error
EXAMPLE
        #include "padlib.h"
        int retcode;
       retcode = KEY_SetCoordinateMode(0);
        KEY_GetCoordinateMode
```

## **Acquisition of Coordinates Input Mode**

Acquires the coordinates input mode currently set.

```
int KEY_GetCoordinateMode(void);
INPUT
          None
OUTPUT
          O Does not input coordinates.
          I Inputs coordinates.
EXAMPLE
          #include "padlib.h"
          int retcode;
          retcode = KEY_GetCoordinateMode();
```

Refer to "KEY\_SetCoordinateMode" also.

## **Registering Enhanced Keypad**

This function is used to assign various eanhanced keys. By specifying the desired display images and key codes to be used as the enhanced keypad the user can create a custom keypad.

```
SYNTAX
       int KEY_SetExtKey(int keyno, KEYLIST *keylist);
INPUT
       keyno = Enhanced key number
               KDC_EXTKEY1(1)
                                   Enhanced key 1
               KDC_EXTKEY2(2)
                                   Enhanced key 2
       keylist = list of replaceable keys
                  typedef struct{
                       int data_cnt; /*Number of replaced keys*/
                       KDC_EXTKEYINFO far *keyinfo;
                               /*Table of replaceable key information */
                  }KDC_EXTKEYLIST;
                  typedef struct{
                      unsigned int keycode; /* Key code to be set */
                      int change_position; /* Place of replacement
                                                           (1 to 48) */
                      char far *image_adr; /* Button display data(32 x 24
                                                                bits) */
                   }KDC_EXTKEYINFO;
```

## OUTPUT

- = 0 Normal termination
- = -1 Input parameter error

## Places of replacement

| Main |      |    |    |    |    |
|------|------|----|----|----|----|
|      | Ext2 |    |    |    |    |
| 1    | 2    | 3  | 4  | 5  | 6  |
| 7    | 8    | 9  | 10 | 11 | 12 |
| 13   | 14   | 15 | 16 | 17 | 18 |
| 19   | 20   | 21 | 22 | 23 | 24 |
| 25   | 26   | 27 | 28 | 29 | 30 |
| 31   | 32   | 33 | 34 | 35 | 36 |
| 37   | 38   | 39 | 40 | 41 | 42 |
| 43   | 44   | 45 | 46 | 47 | 48 |

Fig. 7.16

## **Button Display Image (32 x 24 bits)**

Button display image is displayed by bit map data as shown below.

char image[] =  $\{ 0x1C, 0x03, ... \};$ 

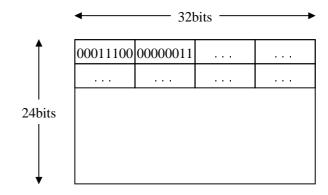

Fig. 7.17

### **EXAMPLE**

```
#include "padlib.h"

KEYINFO keydata[10];
KEYLIST keylist;
int retcode, i;

for (i = 0; i < countof(keydata); i++) {
    keydata[i].keycode = xxxx;
    keydata[i].change_position = xxxx;
    keydata[i].image_adr = xxxx;
}
keylist.keyinfo = keydata;
keylist.data_cnt = countof(keydata);
retcode = KEY_SetExtKey(KDC_EXTKEY1, &keylist);</pre>
```

Refer to "KEY\_DelExtKey" also.

### Note:

If the key list includes any invalid data, no error results. Only the data pieces that can be registered will be registered

## **Deleting Enhanced Keys**

Deletes the data of the specified enhanced key. Only the frame will be remained.

```
SYNTAX
            int KEY_DelExtKey(int keyno, KEYLIST *keylist);
     INPUT
           keyno = Number of the expansion key
                    KDC EXTKEY1(1)
                                       Enhanced key 1
                    KDC_EXTKEY2(2)
                                      Enhanced key 2
           keylist = list of replaceable keys
                     typedef struct{
                        int data_cnt;
                                         /*Number of replaced keys*/
                        KDC_EXTKEYINFO far *keyinfo;
                           /*Table of replaceable key information */
                   }KDC_EXTKEYLIST;
                   typedef struct{
                     unsigned int keycode; /*Key code to be set*/
                     int change_position; /*Place of replacement (1 to 48) */
                     char far *image_adr; /*Button display data (32 x 24 bit)*/
                   }KDC_EXTKEYINFO;
     OUTPUT
             =0
                    Normal termination
             = -1
                    Input parameter error
     EXAMPLE
            #include "padlib.h"
            KEYLIST keylist:
            int retcode, i;
            for (i = 0; i < countof(keydata):i++){</pre>
               keydata[i].change_position = xxxx;
            }
             keylist.data_cnt = countof(keydata);
             retcode = KEY_DelExtKey(KDC_EXTKEY1, &keylist);
Refer to "KEY_SetExtKey" also.
```

### Note:

Deletion of a key which is assigned to a position that has not been registered will not result in error.

# 7.6.4 OBR Library

### Overview

The OBR library is used to control the OBR (Barcode Reader) from application programs developed by the user with the C language. It supports the following two OBR types:

DT-9650BCR : Pen-type barcode reader DT-9656BCR : CCD barcode reader

### Note about the Libraries

This library is supplied in one of the three models, small or medium or large-memory model, as suitable for each memory model. Any application program that uses this library should include **obrlib.h** in the corresponding source file. Constants that are passed to the library functions and their prototypes are defined in the following header files.

| ORBLIB.H     | Header file for the OBR library     |
|--------------|-------------------------------------|
| SLIBOBRD.LIB | OBR library for small-memory model  |
| MLIBOBRD.LIB | OBR library for medium-memory model |
| LLIBOBRD.LIB | OBR library for large-memory model  |

This library supports the following six types of functions. Each function has been macro-defined in **obrlib.h**, however, it can be replaced, as required, with the corresponding function call by specifying either of the compile options: /DDT9650 or /DDT9656.

| No. | Function  | Description                               |
|-----|-----------|-------------------------------------------|
| 1   | OBR_Open  | Initialization of COM port and power on   |
| 2   | OBR_Close | Release of COM port and power off         |
| 3   | OBR_Send  | Transmission of command to OBR            |
| 4   | OBR_Stat  | Acknowledgment of received data           |
| 5   | OBR_Read  | Read of the received data                 |
| 6   | OBR_Clear | Invalidation of codes in reception buffer |

This library must refer to the system library to turn on and off the power supply of the COM port. This means that the system library must also be linked to this library whenever this library is used.

## **Reception Buffer**

This library uses two reception buffers, as shown below, so that during the processing (read) of one of the received barcodes the next barcode can be successfully received.

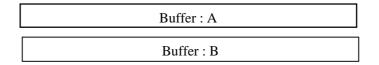

Fig. 7.18

The following explains the operation sequence by which codes are put into the reception buffer.

- When the first barcode is received, it will be temporarily stored in Buffer A.
- When the second barcode is received, it will be temporarily stored in Buffer B.
- When the third next barcode is received, it will be temporarily stored in Buffer A.
- When the fourth barcode is received, it will be temporarily stored in Buffer B.

With this library the received barcodes are distributed alternatively to the two buffers as described above. If one of the received barcodes is not read, it will be overwritten by a new barcode. This necessitates any received data to be acknowledged with the **OBR\_Stat** function, then read using the **OBR\_Read** function after acknowledgment.

### Note:

- If programming with this library, first make the OBR\_Open function call. The OBR\_Open function will turn on the power supply to the COM port and initialize it. It enables the operation of other functions (OBR\_Send, OBR\_Read, etc.) and maintains the power supply to the COM port. Therefore, always call the OBR\_Close function so that the COM port is turned off and freed before completing the use of the OBR (i.e. application).
- From the above list, only the OBR\_Send function operates (takes different arguments or return values) specifically according to the type of barcode reader. This is because the OBR\_Send function is used to set up a selected OBR. Possible setup contents vary according to type of barcode reader. The descriptions in this manual are organized according to type of barcode reader, and the functions other than OBR\_Send operate without discriminating the type of barcode reader.
- The DT-9650BCR and DT-9656BCR have an EEPROM in which the setup contents can be written and stored. This eliminates the need to perform setup each time the power is turned on.

## **DT-9650BCR**

## **Reception Buffer**

Use the buffer provided in the OBR library to receive OBR codes.

## **Reception Data Format**

The reception data format is defined as follows:

| Barcode | О |
|---------|---|
|         |   |

Fig. 7.19

## **Read-out Symbols**

The following barcode types can be read:

- 1) WPC
- 2) WPC add on
- 3) Industrial 2 of 5
- 4) Interleaved 2 of 5 (ITF)
- 5) CODE39
- 6) NW-7 (CODABAR)
- 7) CODE11
- 8) CODE93
- 9) CODE128

## **Communication with OBR**

Asynchronous

• 9600 bps

· Data bits: 8 bits

· Parity: None

· Stop bit: 1 bit

Header code

· None

Termination code

· CR

## **List of Available Functions**

| Page | Function  | Decsription                               |
|------|-----------|-------------------------------------------|
| 173  | OBR_Open  | Initialization of COM port and power on   |
| 173  | OBR_Close | Release of COM port and power off         |
| 174  | OBR_Send  | Transmission of command to OBR            |
| 174  | OBR_Stat  | Acknowledgment of received data           |
| 175  | OBR_Read  | Read of the received data                 |
| 175  | OBR_Clear | Invalidation of codes in reception buffer |

## Initialization of OBR

Initializes the COM port to establish a connection with the OBR, and turns on the power to the COM port.

```
SYNTAX
    #include "obrlib.h"
    void OBR_Open();
INPUT
    None
OUTPUT
    None
```

### Note:

If programming with this OBR library, first make this **OBR\_Open** function call to initialize the COM port.

### **Release of COM Port**

Releases the COM port and turns off the power to the COM port.

```
SYNTAX

#include "obrlib.h"

void OBR_Close();

INPUT

None

OUTPUT

None
```

### Note:

Call this function if completing the use of the OBR (i.e. terminating the application program).

## **Transmission of Command**

Transmits a command represented by a single ASCII code to the OBR. Various options including "Readout mode", "Data transfer format", etc., can be set for this transmission. This setup does not have to be made each time the power is turned on if it is written in the EEPROM.

For information about the setup procedure refer to "Setting Operation Mode".

```
SYNTAX
        #include "obrlib.h"
        int OBR_Send (char Cmd);
INPUT
        Cmd = Transmission command
                                      (refer to the Command List.)
OUTPUT
        = 0
                : Normal termination
        = 1
                : Transmission buffer-full error
        =2
                : CTS does not turn to ON.
                : Receives NAK from scanner.
        =3
                : No response from scanner
        =4
```

### Note:

Do not read another barcode during command transmission to the OBR.

## **Acknowledgment of Received Data**

Returns the number of characters in the first barcode stored in the reception buffer.

```
SYNTAX

#include "obrlib.h"

int OBR_Stat();

INPUT

None

OUTPUT
```

The absolute value shows the number of characters in the received barcode (not including a CR). The sign indicates whether the data is a complete barcode or not.

< 0 Incomplete barcode

> 0 Complete barcode

#### Note:

After acknowledging that the barcode has been received, read it using the **OBR\_Read** function.

### **Readout of Received Data**

Acquires the first barcode in the reception buffer and writes it to the specified buffer. The reception data SYNTAX is as follows:

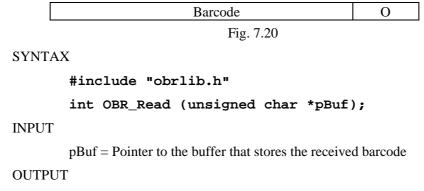

The absolute value shows the number of characters in the received barcode.

The sign indicates the validity of the barcode.

- > 0 The read barcode has no data error.
- = 0 Either the reception acknowledgment is not performed (OBR\_Stat function is not used) or there is no received data.
- < 0 The read barcode has a data error.

#### Note:

Before reading a barcode using this function, acknowledge reception with the **OBR\_Stat** function. Note that received barcode data will be cleared from the reception buffer after it has been read by the **OBR\_Read** function. This means that the following barcode can be read immediately after the preceding one, even if there is an error, has been read.

## **Invalidating Code in Buffer**

Invalidates a barcode in the reception buffer.

```
SYNTAX

#include "obrlib.h"

void OBR_Clear();

INPUT

None

OUTPUT

None
```

# **Setting Operation Mode / DT-9650BCR**

### Overview

On this OBR various settings, as listed below, can be made through command transmission. (For a list of the actual commands refer to the Command List on page 178.)

- 1. Specifying the number of read digits
- 2. Specifying the CODE39/NW-7 ICG code
- 3. Readability of code
- 4. Data transfer SYNTAX
- 5. Specifying the buzzer activation and LED ON modes
- 6. Specifying the output of BEL if decoding is not possible
- 7. Specifying the scanning mode
- 8. Specifying the sleep mode/stop mode
- 9. Write in the EEPROM

### **Transmission of Command**

There are two types of commands: normal commands and expanded commands. They must be transmitted according to the following procedure.

### • Transmission of normal commands

In order to transmit a command other than the expanded commands included in the Command List use the corresponding command symbol without modification.

```
Example: To set all codes to "Permit read" with the "Readability of code"

OBR_Send ('X');
```

### Transmission of expanded commands

To transmit an expanded command included in the Command List follow the procedure below.

- 1. First transmit the "Transmission start" command from the expanded commands.
- 2. Transmit the objective expanded command.
- 3. After the objective expanded command has been transmitted, transmit the "Transmission complete" command.

Example: To set the CODE39 C/D to "Prevent check (without changing the transfer function)" with the corresponding expanded commands

```
OBR_Send ('u');
OBR_Send ('A');
OBR Send ('v');
```

### **Power-save Mode Control Command**

Used to control the power-save mode of the OBR. See the following diagram.

### **Example**

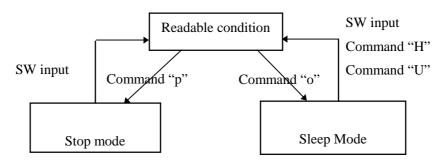

Fig. 7.19

## **Writing Set Values to EEPROM**

The OBR is provided with a function to write the current setting values to EEPROM.

To do this, transmit the 'y' command. If this is not done, other commands that have been transmitted previously to the 'y' command will not be written to EEPROM. As a result, they will be erased when the power is turned off and the settings specified by these commands will not be valid the next time the power is turned on. However, the following commands can not be used to write a setting value to EEPROM.

| One period of buzzer activation/LED ON                   | Command: L |
|----------------------------------------------------------|------------|
| Enable scanning                                          | Command: H |
| Disable scanning                                         | Command: I |
| Special mode (disable scanning after one normal reading) | Command: U |
| Request sleep mode                                       | Command: o |
| Request stop mode                                        | Command: p |
| Expanded command control: Transmission start             | Command: u |
| Expanded command control: Transmission complete          | Command: v |

| 1 Specifying the number of read digits |            |               |           |               |         |  |
|----------------------------------------|------------|---------------|-----------|---------------|---------|--|
| No. of digits                          | Command    | No. of digits | Command   | No. of digits | Command |  |
| 1 to 42                                | ^P         | 16            | (space)   | 32            | 0       |  |
| 1                                      | ^Q         | 17            | !         | 33            | 1       |  |
| 2                                      | ^R         | 18            | "         | 34            | 2       |  |
| 3                                      | ^S         | 19            | #         | 35            | 3       |  |
| 4                                      | <b>^</b> T | 20            | \$        | 36            | 4       |  |
| 5                                      | ^U         | 21            | %         | 37            | 5       |  |
| 6                                      | ^V         | 22            | &         | 38            | 6       |  |
| 7                                      | ^W         | 23            | •         | 39            | 7       |  |
| 8                                      | ^X         | 24            | (         | 40            | 8       |  |
| 9                                      | ^Y         | 25            | )         | 41            | 9       |  |
| 10                                     | ^Z         | 26            | *         | 42            | :       |  |
| 11                                     | ^[         | 27            | +         |               |         |  |
| 12                                     | ^\         | 28            | ,(comma)  |               |         |  |
| 13                                     | ^]         | 29            | -         |               |         |  |
| 14                                     | ^^         | 30            | .(period) |               |         |  |
| 15                                     | ^_         | 31            | /         |               |         |  |

|                | Ite                           | m                            | Command | Default |
|----------------|-------------------------------|------------------------------|---------|---------|
| 2.             | Less than one ICC             | G character                  | =       | Yes     |
| Specify        | Less than eight IC            | G characters                 | ?       |         |
| CODE39/        |                               |                              |         |         |
| NW-7 ICG       |                               |                              |         |         |
| 3.             | All codes                     | Enable read                  | X       |         |
| Readability of |                               | Disable read                 | X       |         |
| code           | CODE39                        | Enable read                  | A       | Yes     |
|                |                               | Disable read                 | a       |         |
|                | NW-7                          | Enable read                  | В       | Yes     |
|                |                               | Disable read                 | b       |         |
|                | WPC                           | Enable read                  | С       | Yes     |
|                |                               | Disable read                 | c       |         |
|                | 2 of 5 (Industrial/           | Standard)                    |         |         |
|                |                               | Enable read                  | D       | Yes     |
|                |                               | Disable read                 | d       |         |
|                | ITF                           | Enable read                  | E       | Yes     |
|                |                               | Disable read                 | e       |         |
|                | CODE11                        | Enable read                  | F       |         |
|                |                               | Disable read                 | f       | Yes     |
|                | CODE93                        | Enable read                  | G       |         |
|                |                               | Disable read                 | g       | Yes     |
|                | CODE128                       | Enable read                  | W       |         |
|                |                               | Disable read                 | W       | Yes     |
|                | WPC add on                    | Disable read                 | 1       | Yes     |
|                |                               | Enable read                  | m       |         |
|                |                               | Forced read                  | n       |         |
| 4.             | CODE39                        |                              |         |         |
| Data transfer  | Enable full-ASCII conversion  |                              | h       |         |
| format         | Disable full-ASCII conversion |                              | i       | Yes     |
|                |                               | Transfer start/stop codes    | Z       |         |
|                | N                             | ot transfer start/stop codes | Z       | Yes     |

| I              | NWY 7 -tt/-t 1-                                                  |                |       |
|----------------|------------------------------------------------------------------|----------------|-------|
|                | NW-7 start/stop code                                             | r              | V     |
|                | Transfer                                                         | L              | Yes   |
|                | Not transfer                                                     | {              | Yes   |
|                | Change codes to lower asses characters                           | q              | ies   |
|                | Change codes to lowercase characters Enable transfer of ABC code | r<br>:         |       |
|                | Disable transfer of ABC code                                     | J<br>1-        | Vac   |
|                |                                                                  | k              | Yes   |
|                | C/D (CODE39/NW-7/2of5/CODE11)                                    | D              | 37    |
|                | Disable check<br>Enable transfer of check                        | R              | Yes   |
|                |                                                                  | S<br>T         |       |
|                | Disable transfer of check Readout CODE ID Not transfer           | <u> 1</u><br>Р | Yes   |
|                |                                                                  |                | ies   |
|                | Transfer                                                         | Q<br>J         | <br>V |
| 5.             | • Enable buzzer/LED ON after normal                              | J              | Yes   |
| Specify        | read                                                             | 17             |       |
| buzzer         | Disable buzzer/LED ON after normal                               | K              |       |
| activation and | read                                                             | т              |       |
| LED ON         | • Enable buzzer/LED ON for one time                              | L              |       |
| modes          | <ul> <li>LED OFF when command awakes from</li> </ul>             | S              | Yes   |
|                | sleep mode                                                       |                |       |
|                | <ul> <li>LED ON when command awakes from</li> </ul>              | t              |       |
|                | sleep mode                                                       |                |       |
| 6.             | · Output enable                                                  | M              |       |
| Specify output | · Output disable                                                 | N              | Yes   |
| of BEL when    | output disuote                                                   |                |       |
| the code can   |                                                                  |                |       |
| not be         |                                                                  |                |       |
| decoded        |                                                                  |                |       |
| 7.             | · Scanning enable                                                | Н              | Yes   |
| Specify        | · Scanning disable                                               | I              |       |
| scanning mode  | · Special mode                                                   |                |       |
|                | Scanning disable after one normal read                           | U              |       |
| 8.             | · Request sleep mode                                             | 0              |       |
| Specify        |                                                                  | р              |       |
| sleep          | · Request stop mode                                              | Р              |       |
| mode/stop      |                                                                  |                |       |
| mode/stop      |                                                                  |                |       |
| 9.             | · Write defaults                                                 | Y              |       |
| Write to       | Write current setting values                                     | y              |       |
| EEPROM         | with current setting values                                      | ,              |       |
| 10.            | · Switch to the setting values currently                         | О              |       |
| Modify         | stored in EEPROM                                                 |                |       |
| settings       | Stoled III EEI KOW                                               |                |       |
| 11.            | Expanded command control                                         |                |       |
| Expanded       | Transmission start                                               | u              |       |
| commands       | Transmission complete                                            | v              |       |
| - Jimmings     | · CODE39 C/D                                                     | •              |       |
|                |                                                                  | A              |       |
|                | Disable check (without changing the transfer                     | A              |       |
|                | function)                                                        | В              |       |
|                | Enable check/Transfer                                            | С              |       |
|                | Enable check/Not transfer                                        | Y              |       |
|                | Disable check/Not transfer                                       | Z              | Yes   |
|                | Disable check/Transfer                                           | L              | 168   |

| · NW-7 C/D                                   |   |     |
|----------------------------------------------|---|-----|
| Disable check (without changing the transfer | D |     |
| function)                                    |   |     |
| Enable check/Transfer                        | Е |     |
| Enable check/Not transfer                    | F |     |
| Disable check/Not transfer                   | [ |     |
| Disable check/Transfer                       |   | Yes |
| · 2 of 5 C/D                                 |   |     |
| Disable check (without changing the transfer | G |     |
| function)                                    |   |     |
| Enable check/Transfer                        | Н |     |
| Enable check/Not transfer                    | I |     |
| Disable check/Not transfer                   | ] |     |
| Disable check/Transfer                       | ^ | Yes |
| · CODE11 C/D                                 |   |     |
| Enable transfer of check (1)                 | J |     |
| Disable transfer of check (1)                | K | Yes |
| Enable transfer of check (2)                 | L |     |
| Disable transfer of check (2)                | M |     |
| · CODE93 C/D                                 |   |     |
| Enable transfer of no check                  | N | -   |
| Disable transfer of no check                 | О |     |
| Disable transfer of check                    | P | Yes |
| Enable transfer of check                     | Q |     |
| · CODE128 C/D                                |   |     |
| No check (without changing the transfer      | S |     |
| function)                                    |   |     |
| Disable transfer of check                    | T | Yes |
| Disable transfer of no check                 | U |     |
| Enable transfer of no check                  | V |     |
| Disable transfer of check                    | W |     |
| Enable transfer of check                     | X |     |

## **DT-9656BCR**

## **Reception Buffer**

Use the buffer provided in the OBR library to receive OBR codes.

## **Reception Data Format**

The reception data format is defined as follows:

| Barcode |
|---------|
|---------|

Fig. 7.22

## **Read-out Symbols**

The following barcode types can be read:

- 1) UPC/EAN (JAN)
- 2) UPC/EAN with supplemental
- 3) DTF
- 4) ITF
- 5) CODE39
- 6) NW-7 (CODABAR)
- 7) CODE93
- 8) CODE128
- 9) MSI/Plessey

## Communication with OBR

Asynchronous

- · 9600 bps
- · Data bits: 8 bits
- · Parity: None
- · Stop bit: 1 bit

Header code

· None

Termination code

· CR

## **List of Functions**

| Page | Function  | Description                               |  |
|------|-----------|-------------------------------------------|--|
| 182  | OBR_Open  | Initialization of COM port and power on   |  |
| 182  | OBR_Close | Release of COM port and power off         |  |
| 183  | OBR_Send  | Transmission of command to OBR            |  |
| 183  | OBR_Stat  | Acknowledgment of received data           |  |
| 184  | OBR_Read  | Read of the received data                 |  |
| 184  | OBR_Clear | Invalidation of codes in reception buffer |  |

## **Initialization of OBR**

Initializes the COM port to establish the connection with the OBR, and turns on the power to the COM port.

```
SYNTAX

#include "obrlib.h"

void OBR_Open();

INPUT

None

OUTPUT

None
```

#### Note:

If programming with this OBR library, first place this **OBR\_Open** function call to initialize the COM port.

#### **Release of COM Port**

Releases the COM port and turns off the power to the COM port.

```
SYNTAX

#include "obrlib.h"

void OBR_Close();

INPUT

None

OUTPUT

None
```

#### Note:

Call this function whenever completing the use of the OBR (i.e. terminating the application program).

#### **Transmission of Command**

Transmits a command to the OBR. Only one command should be specified in each command transmission session. Various options including "Readout mode", "Data transfer format", etc., can be specified for this transmission. These setup specifications, if written to EEPROM, do not have to be set each time the power is on.

For information about the setup procedure refer to "Setting Operation Mode".

```
#include "obrlib.h"

int OBR_Send (char *pszCmd);

INPUT

pszCmd = Pointer to the transmission command character string
(Refer to the Command List).

OUTPUT

= 0 : Normal termination
= 1 : Transmission buffer-full error
```

#### Note:

Do not read another barcode during command transmission to the OBR.

## **Acknowledgment of Received Data**

Returns the number of characters in the first barcode stored in the reception buffer.

```
SYNTAX

#include "obrlib.h"

int OBR_Stat();

INPUT

None

OUTPUT
```

The absolute value indicates the number of characters in the barcode received (not including a CR), and the sign indicates if the data represents a complete barcode.

- < 0 An incomplete barcode
- > 0 A complete barcode

### Note:

After acknowledging the received barcode with this function, read it using the **OBR\_Read** function.

#### **Readout of Received Data**

Acquires the first barcode in the reception buffer and writes it to the specified buffer. The reception data SYNTAX is as follows:

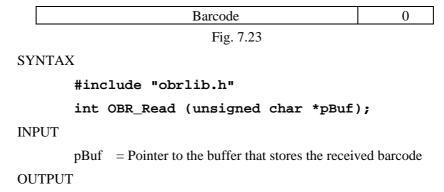

The absolute value indicates the number of characters in the barcode received, and the sign indicates whether the barcode has a data error.

- > 0 The read barcode does not have a data error.
- = 0 Either the reception acknowledgment has not been made (**OBR\_Stat** function is not used) or there is no received data.
- < 0 The read barcode has a data error.

#### Note:

Before reading a barcode using this function, acknowledge reception with the **OBR\_Stat** function. Note that the error status, reception data, and the number of received data pieces will be cleared from the reception buffer after a barcode is read by the **OBR\_Read** function.

This means that the following barcode can be read immediately after the preceding one, which may include an error, has been read.

## **Invalidating Code in Buffer**

Invalidates a barcode in the reception buffer.

```
SYNTAX

#include "obrlib.h"

void OBR_Clear();

INPUT

None

OUTPUT

None
```

## **Setting Operation Mode / DT-9656BCR**

#### Overview

On the OBR various settings, as listed below, can be made through command transmission. (For a list of actual commands refer to the Command List.)

- 1. Readability of code
- 2. Adding a readable code
- 3. Data transfer SYNTAX
- 4. Condition for the least significant digits
- 5. Specifying the buzzer activation mode
- 6. Specifying the LED ON mode
- 7. Read mode
- 8. Read time
- 9. Mark/base of barcode
- 10. Redundant read
- 11. Use of Length CODE
- 12. Specifying write to EEPROM

### **Transmission of Command**

Commands must be transmitted using the **OBR-Send** function.

```
Example: To specify "Read all codes"

OBR_Send ("A0");
```

## Writing Set Values to EEPROM

The OBR is provided with a function to write the current setting values to EEPROM. To do this, transmit the 'Z2' command.

If this is not done, other commands that have been transmitted previously to the 'Z2' command will not be written to EEPROM. As a result, they will be lost when the power is turned off and the settings specified by these commands will not be valid the next time the power is turned on.

```
Example: To specify "Read all codes" and write to EEPROM

OBR_Send ("A0");

OBR_Send ("Z2");
```

## **Command List**

|                    | Item                                                                                                    |                                | Command  | Default    |
|--------------------|----------------------------------------------------------------------------------------------------|--------------------------------|----------|------------|
| 1.                 | · Read all codes                                                                                                    |                                | A0       |            |
| Readability        | · UPC only                                                                                                    |                                | J1       |            |
| of code            | • UPC + 2 digits of supplemental only                                                                                                    |                                | J2       |            |
|                    | • UPC + 5 digits of supplemental only                                                                                                    | J3                             |          |            |
|                    | • EAN only                                                                                                    |                                | J4       |            |
|                    | • EAN + 2 digits of supplemental only                                                                                                    |                                | J5       |            |
|                    | • EAN + 5 digits of supplemental only                                                                                                    |                                | J6       |            |
|                    | • DTF only                                                                                                    | J7                             |          |            |
|                    | · ITF only                                                                                                    |                                | J8       |            |
|                    | · CODE39 only                                                                                                    |                                | A2       |            |
|                    | · NW-7 (CODABAR) only                                                                                                    |                                | A3       |            |
|                    | · CODE93 only                                                                                                    |                                | A5       |            |
|                    | · CODE128 only                                                                                                    |                                | A6       |            |
|                    |                                                                                                    |                                | A0<br>A7 |            |
| 2.                 | • MSI/Plessey only                                                                                                    | Emphis mod                     | R1       | Yes        |
| Adding             | · UPC                                                                                                    | Enable read                    | R2       |            |
| readable           | • UPC + 2 digits of supplemental                                                                                                    | Enable read                    |          |            |
| code               | • UPC + 5 digits of supplemental                                                                                                    | Enable read                    | R3       | <br>V      |
|                    | · EAN                                                                                                    | Enable read                    | R4       | Yes        |
|                    | • EAN + 2 digits of supplemental                                                                                                    | Enable read                    | R5       |            |
|                    | • EAN + 5 digits of supplemental                                                                                                    | Enable read                    | R6       |            |
|                    | · DTF                                                                                                    | Enable read                    | R7       | Yes        |
|                    | · ITF                                                                                                    | Enable read                    | R8       | Yes        |
|                    | · CODE39                                                                                                    | Enable read                    | B2       | Yes        |
|                    | · NW-7 (CODABAR)                                                                                                    | Enable read                    | В3       | Yes        |
|                    | · CODE93                                                                                                    | Enable read                    | B5       |            |
|                    | · CODE128                                                                                                    | Enable read                    | B6       |            |
|                    | · MSI/Plessey                                                                                                    | Enable read                    | B7       |            |
| 3.                 | · CODE39                                                                                                    |                                |          |            |
| Data               |                                                                                                    | calculate C/D                  | C0       | Yes        |
| transfer<br>format |                                                                                                    | Calculate C/D                  | C1<br>C2 | Yes        |
| TOTILIAL           | No                                                                                                    | Transfer C/D<br>t transfer C/D | C2<br>C3 | i es       |
|                    |                                                                                                    | start/stop code                | D0       |            |
|                    |                                                                                                    | start/stop code                | D1       | Yes        |
|                    | · NW-7 start/stop code                                                                                                    |                                |          |            |
|                    | The state of the state of the s | Not transfer                   | F0       |            |
|                    | Transfer                                                                                                    | · ABCD/TN*E                    | F1       |            |
|                    | Tran                                                                                                    | sfer abcd/tn*e                 | F2       |            |
|                    |                                                                                                    | ABCD/ABCD                      | F3       | <b></b>    |
|                    |                                                                                                    | sfer abcd/abcd                 | F4       | Yes        |
|                    | · ITF/DTF C/D                                                                                                    |                                | G0       | <b>X</b> 7 |
|                    | No                                                                                                    | t calculate C/D                | G0       | Yes        |
|                    |                                                                                                    | Calculate C/D                  | G1<br>G2 | Yes        |
|                    |                                                                                                    | Transfer C/D                   | G2<br>G3 | 168        |

|             | · UPC-A                                              |               |     |
|-------------|------------------------------------------------------|---------------|-----|
|             | 13 digits: Transfer all                              | E2            | Yes |
|             | 12 digits: Not transfer "0" header for adjusting the | E3            |     |
|             | number of digits                                     |               |     |
|             | 12 digits: Not transfer C/D                          | E4            |     |
|             | 11 digits: Not transfer C/D and "0" header for       | E5            |     |
|             | adjusting the number of digits                       |               |     |
|             | adjusting the number of digits                       |               |     |
|             | · UPC-E                                              |               |     |
|             | 8 digits: Transfer all                               | E6            |     |
|             | 7digits: Not transfer "0" header for adjusting the   | E7            |     |
|             | number of digits                                     |               |     |
|             | 7 digits: Not transfer C/D                           | E8            | Yes |
|             | 6 digits: Not transfer C/D and "0" header for        | E9            |     |
|             | adjusting the number of digits                       |               |     |
|             | Acquire only system number "0"                       | E0            | Yes |
|             | Acquire both system numbers "0" and "1"              | E1            |     |
| 4.          | · CODE39, NW-7: 1 digit, ITF: 2 digits               |               |     |
| Specify     | Disable read                                         | H2            | Yes |
| the least   | Enable read                                          | Н3            |     |
| significant | 2                                                    |               |     |
| digit       |                                                      |               |     |
| 5.          | Buzzer of successful read                            |               |     |
| Specify     | Disable buzzer                                       | $\mathbf{W}0$ |     |
| buzzer      | Frequency 1 KHz                                      | W1            |     |
| activation  | Frequency 2 KHz                                      | W2            |     |
| mode        | Frequency 4 KHz                                      | W3            | Yes |
|             | Buzzer-ON period                                     |               |     |
|             | 50 msec                                              | W7            |     |
|             | 100 msec                                             | W4            |     |
|             | 250 msec                                             | W5            | Yes |
|             | 500 msec                                             | W6            |     |
|             | · Buzzer volume                                      |               |     |
|             | Small                                                | Т3            |     |
|             | Medium                                               | T2            |     |
|             | Large                                                | T1            |     |
|             | Maximum                                              | T0            | Yes |
| 6.          | · ON at successful reading                           |               |     |
| Specify     | Disable                                              | T4            |     |
| LED ON      | Enable                                               | Т8            | Yes |
| mode        | Period of ON: 0.25 sec                               | T5            |     |
|             | Period of ON: 0.5 sec                                | T6            |     |
|             | Period of ON: 0.75 sec                               | T7            |     |
|             | Synchronize LED and buzzer                           | Т9            | Yes |
| 7.          | · One-shot read                                      | S0            |     |
| Read        | Multiple reads                                       | <b>S</b> 1    | Yes |
| mode        | · Continuous read                                    | S7            |     |
|             | I.                                                   |               | 1   |

| 0             | T C' '.                                      |              | <b>3</b> 70 | 37  |
|---------------|----------------------------------------------|--------------|-------------|-----|
| 8.            | Infinite                                     |              | Y0          | Yes |
| Read time     | 2 sec                                        |              | Y1          |     |
|               | 4 sec                                        |              | Y2<br>Y3    |     |
|               | 6 sec<br>8 sec                               |              | Y4          |     |
|               | 10 sec                                       |              | Y5          |     |
|               | 15 sec                                       |              | Y6          |     |
|               | 20 sec                                       |              | Y7          |     |
|               | 20 sec                                       |              | 1 /         |     |
| 9.            | Normal contrast                              |              | V2          | Yes |
| Contrast      | Both normal/reverse contrast                 |              | V4          |     |
| of normal     |                                              |              |             |     |
| /reverse      |                                              |              |             |     |
| 10.           | No verification                              |              | X0          |     |
| No. of        | Verification twice                           |              | X1          | Yes |
| verifications | Verification three times                     |              | X2          |     |
|               | Verification four times                      |              | X3          |     |
| 11.           | · UPC-A                                      |              |             |     |
| Use of        |                                              | Not transfer | 2A          | Yes |
| Length        |                                              | Transfer     | 3A          |     |
| CODE          | <ul> <li>UPC-A with supplemental</li> </ul>  |              |             |     |
|               |                                              | Not transfer | 2B          | Yes |
|               |                                              | Transfer     | 3B          |     |
|               | · UPC-E                                      |              |             |     |
|               |                                              | Not transfer | 2C          | Yes |
|               |                                              | Transfer     | 3C          |     |
|               | <ul> <li>UPC-E with supplemental</li> </ul>  |              |             |     |
|               |                                              | Not transfer | 2D          | Yes |
|               |                                              | Transfer     | 3D          |     |
|               | • EAN-13                                     |              |             |     |
|               |                                              | Not transfer | 2E          | Yes |
|               |                                              | Transfer     | 3E          |     |
|               | <ul> <li>EAN-13 with supplemental</li> </ul> |              |             |     |
|               |                                              | Not transfer | 2F          | Yes |
|               |                                              | Transfer     | 3F          |     |
|               | · EAN-8                                      |              | • ~         |     |
|               |                                              | Not transfer | 2G          | Yes |
|               |                                              | Transfer     | 3G          |     |
|               | • EAN-8 with supplemental                    |              |             | _   |
|               |                                              | Not transfer | 2H          | Yes |
|               |                                              | Transfer     | 3H          |     |
|               | · CODE39                                     |              |             |     |
|               |                                              | Not transfer | 2I          | Yes |
|               |                                              | Transfer     | 3I          |     |
|               | · NW-7                                       |              |             |     |
|               |                                              | Not transfer | 2J          | Yes |
|               |                                              | Transfer     | 3J          |     |
|               | · DTF                                        |              |             |     |
|               |                                              | Not transfer | 2K          | Yes |
|               |                                              | Transfer     | 3K          |     |
|               | · ITF                                        |              |             |     |
|               |                                              | Not transfer | 2L          | Yes |
|               |                                              | Transfer     | 3L          |     |

|               | · CODE93    |              |               |     |
|---------------|-------------|--------------|---------------|-----|
|               |             | Not transfer | 2M            | Yes |
|               |             | Transfer     | 3M            |     |
|               | · CODE128   |              |               |     |
|               |             | Not transfer | 2N            | Yes |
|               |             | Transfer     | 3N            |     |
|               | MSI/Plessey |              |               |     |
|               | -           | Not transfer | 20            | Yes |
|               |             | Transfer     | 30            |     |
| 12.           |             |              |               |     |
| Specify       |             |              | $\mathbb{Z}2$ |     |
| write to      |             |              |               |     |
| <b>EEPROM</b> |             |              |               |     |

## 8. Utility

## 8.1 Overview

The development kit contains some utility programs to be used as required.

#### • Calculator Utility

Calculator program including memory calculation implementing the CASIO standard specifications .

#### Clock Utility

Used to refer the date and time of the built-in clock and to set the power ON alarm.

#### • Calendar Utility

Used to refer to a calendar for a period of the years between January 1980 and December 2079.

## • Remaining Battery Voltage Display Utility

Displays on a software meter the amount of battery voltage remaining for main and subbatteries.

#### FLINK Utility

Transfers/receive s file through IrDA interface.

## • XY Utility

Transfers/receives file through XMODEM or YMODEM.

## • Reverse Video Utility

Changes the color of LCD screen. This utility is used to change the entire screen to reverse video. From the nature of the FSTN semi-transparent type LCD unit of this terminal the density of colors (tones) will be reversed.

#### • COM2KEY Utility

Using COM cable and PC, it is possible to input through keyboard on the DOS prompt. In other words, a PC keyboard can be used to input characters and numerals to IT-2000 through the DOS prompt.

## 8.2 Calculator Utility

#### Overview

Use this calculator utility for decimal calculations. The result of calculation can be acquired from the application program. This utility is provided as an EXE file and should be activated as command line or as a child process of the application program.

#### File Name

CALC.EXE

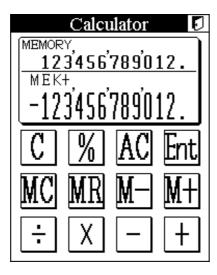

Fig. 8.1

## **Function**

The calculator utility provides the following functions:

- Apostrophes after the thousandth digit.
- Arithmetical calculation  $(+, -, \times, \div)$
- Arithmetical constant calculation  $(++, --, \times \times, \div \div)$
- Percentage calculation (%)
- Calculation with memory functions (MC, MR, M+, M-)
- Display of a memorized value
- Value entry function

## **Condition of Operation**

This utility requires two pages (32 Kbytes) of EMS memory and the driver, hardware window manager (**HWWMAN.EXE**) and keypad (**KEYPAD.EXE**) which must be resided always. Refer to Chapter 6.4 "Keypad Driver/Hardware Window Manager" for the detail.

## **Startup Method**

This utility is not stored in the basic drive (C: ). It must be copied to RAM disk (A: ) or FROM drive (D: ) for the utility to be started up. It can be used individually or called as child-process.

## **Basic Function**

Operation of the utility is performed by inputs from Ten key and Touch panel.

## Ten Key

| Key         | Description                                                       |  |
|-------------|-------------------------------------------------------------------|--|
| 0 to 9      | Input numeral.                                                    |  |
| . (decimal) | Input decimal point.                                              |  |
| -           | Subtraction key                                                   |  |
| CLR         | Cancel key for numeral input and release key for error condition. |  |
| ENTER       | Confirmation key (same as "=" key) The key is represented as "=". |  |

#### **Touch Panel**

| Key | Description                                                        |  |
|-----|--------------------------------------------------------------------|--|
| С   | Cancel key for numeral input and release key for error condition.  |  |
| %   | Percent calculation key.                                           |  |
| AC  | Clear key for releasing error conditions and numeral inputs except |  |
|     | contents of the memory.                                            |  |
| ENT | Confirmation key.                                                  |  |
| MC  | Memory clear key.                                                  |  |
| MR  | Memory read key.                                                   |  |
| M-  | Memory subtraction key.                                            |  |
| M+  | Memory addition key.                                               |  |
| +-  | Arithmetic calculation keys.(addition, subtraction)                |  |
| ÷X  | Arithmetic calculation keys (multiplication, division)             |  |

## 8.3 Clock Utility

#### Overview

The clock utility is used to reference the current time, set the date and time, or set an alarm.

This utility is provided as an EXE file and should be activated as command line or as a child-process of the application program.

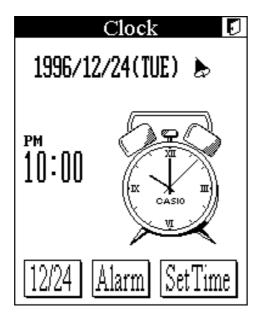

Fig. 8.2

#### File Name

CLOCK.EXE

## **Function**

The clock utility provides the following functions:

- Displays the current time in digital or analog mode. 12-hour system or 24-hour system can be selected for the digital display mode by the startup option.
- The current date is displayed with the following format: year/month/day/day of the week.
- The current time is displayed with the following format: hour/minute/second.
- 12 hour/24 hour system.
- Date and time can be set from 0 O'clock 0 minutes, January 1 (Tuesday) 1980 to 23 O'clock 59 minutes, December 31 (Sunday) 2079.
- An alarm can be set.
- A logo string can be specified by selecting an appropriate option at start up.

## **Condition of Operation**

This utility requires two pages (32 Kbytes) of EMS memory and the driver, hardware window manager (**HWWMAN.EXE**) and keypad (**KEYPAD.EXE**) which must be resided always. Refer to Chapter 6.4 "Keypad Driver/Hardware Window Manager" for the detail.

## **Startup Method**

This utility is not stored in the basic drive (C: ). It must be copied to RAM disk (A: ) or FROM drive (D: ) for the utility to be started up. It can be used individually or called as child-process.

Format : CLOCK [options]

| Options | /D=  | Specify the                                                      | time system, 12-hour o                                                                                                    | or 24-hour.                 |  |
|---------|------|------------------------------------------------------------------|----------------------------------------------------------------------------------------------------|-----------------------------|--|
| options | , 2  | /D=12 or /D=24                                                   |                                                                                                    |                             |  |
|         | /F=  |                                                                  |                                                                                                    |                             |  |
|         | /1`— | Specify the display method of date, month and year.              |                                                                                                    |                             |  |
|         |      | The following display format is used to indicate.                |                                                                                                    |                             |  |
|         |      | YYYY Year in 4 digits.                                           |                                                                                                    |                             |  |
|         |      | YY                                                               | YY Year in 2 digits (most least two digits of the year)                                                                                                    |                             |  |
|         |      | MMM                                                              | Month by abbreviatio                                                                                                    | n (three alphabets).        |  |
|         |      | MM                                                               | Month in 2 digits (by                                                                                                    | numeral).                   |  |
|         |      | DD                                                               | Day in 2 digits (by nu                                                                                                    | meral)                      |  |
|         |      | ·-', ·:', ·/'                                                    | Characters on the left                                                                                                    | side are used as delimiter. |  |
|         |      | Ex. /F=MMM-DD-YYYY JAN-28-1998[WED]                              |                                                                                                    |                             |  |
|         |      |                                                                  |                                                                                                    | 98/ 1/28[WED]               |  |
|         |      | /F=Y                                                             | /F=YYYY.MM.DD 1998. 1.28[WED]                                                                                                    |                             |  |
|         | /T=  | Specify the logo of clock by characters. The maximum length      |                                                                                                    |                             |  |
|         |      | of the logo can be 9 characters. Also, it is possible to include |                                                                                                    |                             |  |
|         |      | characters and numbers combined in the logo.                     |                                                                                                    |                             |  |
|         |      | Ex. /T=0                                                         | CASIO / = =                                                                                                    | J)                          |  |
|         |      | LA. / I – C                                                      | ~~~~                                                                                                    | 4                           |  |
|         |      |                                                                  | N THE STATE OF THE STATE OF THE | <b>4</b>                    |  |
|         |      |                                                                  | ( CASIO                                                                                                    | 1)                          |  |
|         |      |                                                                  | [(x 💥 1                                                                                                    | <b>π</b> })j                |  |
|         |      |                                                                  |                                                                                                    | //                          |  |
|         |      |                                                                  |                                                                                                    |                             |  |
|         |      |                                                                  |                                                                                                    | •                           |  |

## 8.4 Calendar Utility

#### Overview

Use this calendar utility for referring to dates. This utility is provided as an EXE file and should be activated as command line or as a child process of the application program.

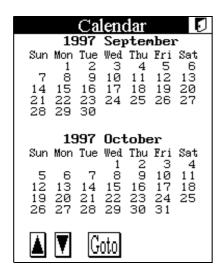

Fig. 8.3

File Name

CAL.EXE

## **Function**

The calendar utility provides the following functions:

- Displays a calendar for two months on one screen page.
- Dates between January, 1980 and December, 2079 can be referenced.

## **Condition of Operation**

This utility requires two pages (32 Kbytes) of EMS memory and the driver, hardware window manager (**HWWMAN.EXE**) and keypad (**KEYPAD.EXE**) which must be resided always. Refer to Chapter 6.4 "Keypad Driver/Hardware Window Manager" for the detail.

## Startup Method

This utility is not stored in the basic drive (C: ). It must be copied to RAM disk (A: ) or FROM drive (D: ) for the utility to be started up. It can be used individually or called as child-process.

## 8.5 FLINK Utility

#### Overview

The FLINK Utility is used to perform communication either between the IT-2000 and PC, or between two IT-2000s by means of the IrDA protocol. This utility is provided as an EXE file and should be activated as command line or as child-process of the application program.

#### **Function**

| IrDA communication | Sets the IrDA communication method.                                     |
|--------------------|-------------------------------------------------------------------------|
| method setup       |                                                                         |
| File transmission  | Transmits files.                                                        |
| File reception     | Receives files.                                                         |
| File append        | Appends (concatenates) a file on the transmission side to a file on the |
|                    | reception side.                                                         |
| File deletion      | Deletes a file on the communication partner side.                       |
| File move          | Moves a file within the same drive on the communication partner side.   |
| Idle start         | Passes the right of communication request to the communication          |
|                    | partner and enters the command reception wait state.                    |

#### File name:

FLINK.EXE

## Startup Method

This utility is supplied on drive (C:). Usually this utility is made available after it is called from the system menu as a child process. However, it can be used either as a single command or as a child process to be called from another application.

## **Operation Method**

With this utility operation priority is placed on only one side and the other side must remain in the command reception wait sate. This is true for both HT-to-HT communication and HT-to-PC communication. Hereinafter the operation side is referred to as the terminal, and the command reception wait side is referred to as the host.

To establish HT-to-HT communication, idle-start (host-start) FLINK on one side and specify the transmission or reception command to execute (terminal-start) FLINK.

To establish HT-to-PC communication, execute the communication host utility called "LMDOS" or "LMWIN" on the PC. For information about this communication host utility refer to the IT-2000 Upload/Download Utility Manual.

In the following pages the method used to specify the start options and information about each function is given.

## 8.5.1 Communication Parameter Setup Command (/L={,,,}

Sets up command parameters according to the command specified next to "=". If the communication environment command needs to be specified, this command must precede it.

## **Command Specification Method**

FLINK /L={maximum IrDA speed, wait time until the connection is established, data transmission/reception wait time}

Always place the parameters between a pair or braces ("{ }"). Parameters do not need to be specified, however, commas (,,,) must be specified. If a parameter is not specified, the corresponding default values will be used.

## IrDA communication speed

| Input parameter | Baud rate (bps) | Remark        |
|-----------------|-----------------|---------------|
| 2400            | 2400            |               |
| 9600            | 9600            |               |
| 19 K            | 19200           |               |
| 38 K            | 38400           |               |
| 57 K            | 57600           |               |
| 115 K           | 115.2 K         |               |
| 576 K           | 576 K           |               |
| 1 M             | 1 M             |               |
| 4 M             | 4 M             | Default value |

## Wait time until the connection is established

- Specify between 0 and 3600 seconds.
- If "0" is specified, the application will wait until the connection is established.
- The default value is 1800 seconds.

## Data transmission/reception wait time

- Specify between 0 and 600 seconds.
- If "0" is specified, the application will wait until the communication function is normally or abnormally terminated.
- The default value is 300 seconds.

## **Example of specification**

FLINK /L=
$$\{4M, 20, \}$$

## Meaning:

Communication will be performed with a maximum IrDA speed of 4 Mbps, the wait time until the connection is established is 20 seconds, and the data transmission/reception wait time is default-set to 300 seconds.

## 8.5.2 File Transmission (/S)

#### **Function**

This function transmits a file from the terminal machine to the host machine. If the directory specified by the "storage destination directory name" does not exist on the host side, it will be automatically created. If the identical file name exists on the host side, it will be forcibly overwritten. Even if it is a read-only file, it is possible to overwrite by specifying the "O" option.

## **Startup Method**

## **Options**

| Option | Description                                                                                                    |
|--------|----------------------------------------------------------------------------------------------------|
| О      | If the host side has an identical file name and it is a read only file, it can                                                                                                    |
|        | be forcibly overwritten by specifying this option.                                                                                                    |
| R      | If this option is specified and if a wild card is used for the "transmission file pathname," all files under the specified directory including sub- and deeper directories will be transmitted. If the file name specified by the wild card does not exist in the sub-directory, it is not automatically created on the host side. If a wild card is not used, files included in the sub- and deeper directories will not be transmitted. |
| Q      | Designates non-display of the message.                                                                                                    |
| Н      | If HT-to-HT communication is to be performed, specify this option on the terminal.                                                                                                    |

## Transmission file pathname

- Specify the file on the terminal machine by its full pathname and include the drive name.
- Wild cards (\*, ?) can be used for the file name.
- If multiple "transmission file pathnames" are specified, separate each with a space.

## Storage destination directory name

- Specify the storage directory name on the communication partner.
- The last parameter input is assumed to be the storage destination directory name.
- The directory name must include the drive name.
- Enter "\" as the delimiter of the directory name.

## Example of specifications of storage destination directory name

| Specification of root directory | D:\          |
|---------------------------------|--------------|
| Specification of sub-directory  | D:\TEST\BIN\ |
| Incorrect specification         | D:\TEST      |

#### Note:

If the host (reception) side has a file with the identical name, this command will forcibly overwrite that file. However, this overwrite operation is not unconditional. This command first creates a temporary file on the disk of the host, then it overwrites the file after the transmission has been completed. This is a safety measure to protect the original file from, for example, a file transmission failure. Accordingly, if the host side has a file with the identical name, there must be enough space on the disk to store the host-side transmission file. If there may not be sufficient disk space, files on the host side should be deleted in advance or the file delete command (on page 204) on the transmission side should be used to delete files on the host side.

| FLINK /S A:\TEST\*.DAT D:\TEST2\  | This specification transfers all files that are in "A: \TEST" of the terminal and that have a "DAT" extension to "D: \TEST2\" on the host.                             |
|-----------------------------------|----------------------------------------------------------------------------------------------------|
| FLINK /SR A:\TEST\*.DAT D:\TEST2\ | This specification transfers all files that are in "A: \TEST" (including sub-directories) of the terminal and that have a "DAT" extension to "D: \TEST2\" on the host. |

## 8.5.3 File Reception (/R)

#### **Function**

This function receives a file from the host. The objective file name is specified by the full pathname (including the drive name) on the host. The received file is saved in the directory specified by the terminal side. If the specified directory does not exist on the terminal, it will be automatically created.

## **Startup Method**

FLINK /R[Option] request pathname [request pathname...] reception directory

## **Options**

| Option | Description                                                                            |  |
|--------|----------------------------------------------------------------------------------------|--|
| О      | If the host side has a file with the identical name and it is a read only file, it can |  |
|        | be forcibly overwritten by specifying this option.                                     |  |
| R      | If this option is specified and if a wild card is used for "request pathname,"         |  |
|        | all files under the specified directory including the sub- and deeper directories      |  |
|        | will be transmitted. If the file name specified by the wild card does not exist in     |  |
|        | the sub-directory, it is not automatically created in the host side. If a wild card is |  |
|        | not used, files included in the sub- and deeper directories will not be transmitted.   |  |
| Q      | Designates non-display of the message.                                                 |  |
| Н      | If HT-to-HT communication is to be performed, specify this option on the               |  |
|        | terminal.                                                                              |  |

## Request pathname

- Specify the objective file of reception which is on the host machine by its full pathname.
- Wild cards (\*, ?) can be used for the file name.
- If multiple "request pathnames" are specified, separate each of them using a space.

## Reception directory

- Specify the directory in which the received file is stored.
- The directory name must include the drive name.
- Enter "\" as the delimiter of the directory name.

## Example of specifications of storage destination directory name

| Specification of root directory | D:\           |
|---------------------------------|---------------|
| Specification of sub-directory  | D:\CASIO\BIN\ |
| Incorrect specification         | D:\CASIO      |

#### Note:

If the terminal (reception) side has a file with the identical name, this command will forcibly overwrite that file. However, this overwrite operation is not unconditional. This command first creates a temporary file in the disk of the terminal, then it overwrites the file after transmission has been completed. This is a safety measure to protect the original file from, for example, a file transmission failure.

Accordingly, if the host side has a file with the identical name, there must be enough space on the disk to store the transmission-side transmission file. If there may not be sufficient disk space, files on the terminal side should be deleted in advance.

| FLINK /R A: \TEST\*.DAT  | This transfers all files that are in "A: \TEST" and that have a |
|--------------------------|-----------------------------------------------------------------|
| D:\TEST2\*.* B:\CHECK\   | "DAT" extension, and all files included in "D:\TEST2\"          |
|                          | from the host to "B: \CHECK\" on the terminal.                  |
| FLINK /RR A: \TEST\*.DAT | This transfers all files that are in "A: \TEST" (including the  |
| D:\TEST2\*.* B:\CHECK\   | sub-directory) and that have a "DAT" extension, and all files   |
|                          | included in "D:\TEST2\" (including the sub-directory)           |
|                          | from the host to "B: \CHECK\" on the terminal.                  |

## 8.5.4 File Append (/A)

#### **Function**

This function appends (concatenates) a file on the terminal to the end of a specified file on the host. The objective file will be appended as a binary file. In other words, the data will be concatenated after the EOF code, if one exists. This function is valid only for transmission. Any files received from the host will not be concatenated to a file that exists on the terminal.

## **Startup Method**

FLINK /A[Option] appended file pathname target file pathname

## **Options**

| Option | Description                                                              |
|--------|--------------------------------------------------------------------------|
| Q      | Designates non-display of the message.                                   |
| Н      | If HT-to-HT communication is to be performed, specify this option on the |
|        | terminal.                                                                |

## Appended file pathname

- Specify the file to be appended by its full pathname, including the drive name.
- This file exists on the terminal side.
- Wild cards cannot be used.

## Target file pathname

- Specify the target file to be concatenated by its full pathname, including the drive name.
- This file exists on the host side.
- Wild cards cannot be used.
- If the specified file does not exist on the partner side, a new file will be created with the specified pathname.

| FLINK /A A:\MY\CASIO.DAT | This specification concatenates the "CASIO.DAT"      |
|--------------------------|------------------------------------------------------|
| B:\YOU\MASTER.DAT        | file on the execution (transmission) side to the end |
|                          | of the "MASTER.DAT" file on the partner              |
|                          | (reception) side.                                    |

## 8.5.5 File Deletion (/D)

## **Function**

This function deletes a file on the host.

## **Startup Method**

FLINK /D[Option] deleted pathname [deleted pathname...]

## **Option**

| Option | Description                                                                        |  |
|--------|------------------------------------------------------------------------------------|--|
| Н      | If HT-to-HT communication is to be performed, specify this option on the terminal. |  |

## **Deletion by pathname**

- Specify the objective file to be deleted by its full pathname, including the drive name.
- If multiple "deleted pathnames" are specified, separate each using a space.

| FLINK /D A: \TEST\*.DAT B: \TEST2\CHECK.DAT | This specification deletes all files that are in "A: \TEST" and that have a "DAT" extension, and all files included in |
|---------------------------------------------|----------------------------------------------------------------------------------------------------|
|                                             | "B: \TEST2 \CHECK.DAT" on the communication partner side.                                                              |

## 8.5.6 File Move/Rename (/N)

#### **Function**

This function moves a file within the same drive or renames the file on the host. A file cannot be moved into a different drive.

## **Startup Method**

FLINK /N[Option] move source pathname move destination pathname

#### **Option**

| Option | Description                                                                        |  |
|--------|------------------------------------------------------------------------------------|--|
| Н      | If HT-to-HT communication is to be performed, specify this option on the terminal. |  |

## Move source pathname

- Specify the objective file to be moved or renamed on the host side by its full pathname, including the drive name.
- Wild cards cannot be used for the file name.

## Move destination pathname

- Specify a file name used as the move destination or the resultant file name of rename.
   This file name must be specified by its full pathname, including the drive name.
- If the specified directory does not exist, it will be automatically created.

| FLINK /N A:\TEST\KK.DAT A:\TEST2\          | This specification moves "A: \TEST\KK.DAT" to "A: \TEST2\" on the communication partner side.         |
|--------------------------------------------|----------------------------------------------------------------------------------------------------|
| FLINK /N A:\TEST\KK.DAT A:\TEST2\SJ.DAT    | This specification renames "A: \TEST\KK.DAT" as "A: \TEST2\SJ.DAT" on the communication partner side. |
| FLINK /N A: \TEST\KK.DAT BA: \TEST2\SJ.DAT | A different drive cannot be specified. This specification results in an error.                        |

## 8.5.7 Idle Start

## **Function**

This function passes the right of communication request to the terminal and enters the command reception wait state. This function will be terminated if it is abnormally terminated, if it transmits a designation of termination, or if reception has been completed.

## **Startup Method**

**FLINK** 

(No specific command exists.)

| FLINK                      | Waits for a request from the terminal. |
|----------------------------|----------------------------------------|
| (No command specification) |                                        |

## **Termination Codes and Messages**

In the following table, termination codes and their error messages returned by FLINK.EXE are described.

| Error (                           | Code                 | Error Message              | Description                                       |
|-----------------------------------|----------------------|----------------------------|---------------------------------------------------|
| Category<br>(High)                | Detail<br>(Low)      |                            |                                                   |
| Normal End                        | •                    | <u>.</u>                   |                                                   |
| 0x00                              | 0x00                 | NORMAL ENDING              | Normal end.                                       |
| 0xDC                              | 0x00                 | A∼ZDRIVE FORMAT NOTICE     | Format notification of drives A to Z.             |
| 0xF6                              | 0x00                 | POWER OFF ENDING NOTICE    | Notification of the end of the power.             |
| 0xF7                              | 0x00                 | RESET ENDING NOTICE        | Notification of the end of reset.                 |
| 0xF8                              | 0x00                 | BREAK KEY INTERRUPT ENDING | Notification of abortion by user.                 |
| Protocol Erro                     | r                    |                            |                                                   |
| 0x01                              | 0x00                 | COMMAND ERROR              | Command error (undefined function code)           |
| 0x01                              | 0x01                 | COMMAND ERROR              | Command error (undefined sub-<br>function code)   |
| 0x01                              | 0x02                 | COMMAND ERROR              | Command cannot be executed.                       |
| 0x01                              | 0x03                 | CHECK SUM ERROR            | Check-sum error                                   |
| 0x01                              | 0x04                 | COMMAND SEQUENCE ERROR     | Command sequence error.                           |
| 0x01                              | 0x05                 | SEQUENCE NUMBER ERROR      | Sequence number error.                            |
| 0x01                              | 0x06                 | OTHER PROTOCOL ERROR       | Protocol is illegal.                              |
| 0x01                              | 0x07                 | PARAMETER ERROR            | Parameter error.                                  |
| 0x01                              | 0x08                 | TIMEOUT ERROR              | Timeout error.                                    |
| File Error (IN                    | T21h)                | -                          |                                                   |
| 0x02                              | 0x02                 | FILE NOT FOUND             | File cannot be found.                             |
| 0x02                              | 0x03                 | PATH NOT FOUND             | Path cannot be found.                             |
| 0x02                              | 0x0B                 | INVALID FORMAT             | Invalid formatting.                               |
| 0x02                              | 0x0F                 | INVALID DISK DRIVE         | Invalid disk.                                     |
| 0x02                              | 0x10                 | CANNOT DELETE DIRECTORY    | Delete request is specified to current directory. |
| 0x02                              | 0x11                 | NOT SAME DISK              | Disk is not the same.                             |
| 0x02                              | 0x12                 | FILE NOTHING               | File cannot be found.                             |
| returned as ex<br>File Error (INT | tension err<br>(24h) | or code of DOS.            | Γ21h) above, other error codes may be             |
| 0x03                              | 0x13                 | WRITE PROTECT ERROR        | Write protect error.                              |
| 0x03                              | 0x14                 | UNKNOWN UNIT               | Undefined unit.                                   |
| 0x03                              | 0x15                 | DRIVE NOT READY            | Drive is not ready.                               |
| 0x03                              | 0x17                 | DATA ERROR (CRC)           | Data error.                                       |
| 0x03                              | 0x19                 | SEEK ERROR                 | Seek error.                                       |
| 0x03                              | 0x1A                 | UNKNOWN DISK FORMAT        | Disk is not formatted.                            |
| 0x03                              | 0x1B                 | SECTOR NOT FOUND           | Sector cannot be found.                           |
| 0x03                              | 0x1D                 | WRITE ERROR                | Write error.                                      |
| 0x03                              | 0x1E                 | READ ERROR                 | Read error.                                       |
| 0x03                              | 0x1F                 | UNKNOWN ERROR              | Error cannot be defined.                          |
| 0x03                              | 0x20                 | FILE SHARE ERROR           | Specified file is already opened.                 |
| 0x03                              | 0x21                 | FILE LOCK ERROR            | File lock error.                                  |
| 0x03                              | 0x22                 | INVALID DISK CHANGED       | Invalid disk exchange.                            |
| 0x03                              | 0x23                 | FCB FULL                   | FCB is full.                                      |
| 0x03                              | 0x53                 | FATAL ERROR                | Fatal error (Unsuccess INT24h).                   |

| Note:          |               |                                          |                                           |
|----------------|---------------|------------------------------------------|-------------------------------------------|
| Besides the d  | etail codes   | which are defined in File Error (        | INT21h) above, other error codes may be   |
| returned as fa | ıtal error co | de of DOS.                               |                                           |
|                |               |                                          |                                           |
| Protocol Error | (File)        |                                          |                                           |
| 0x04           | 0x00          | CANNOT OVERWRITE                         | File is read-only.                        |
| IrDA Protocol  | Error (For d  | letail refer to the table on the next pa | nge.)                                     |
| 0x80           | 0x01          | IrDA PROTOCOL ERROR                      | Open error.                               |
| 0x80           | 0x02          |                                          | Data send error.                          |
| 0x80           | 0x03          |                                          | Data receive error.                       |
| 0x80           | 0x04          |                                          | Close error.                              |
| 0x80           | 0x05          |                                          | Error in setting of self-station ability. |
| 0x80           | 0x06          |                                          | Error in setting of communication status. |
| Internal Error | •             | •                                        | ·                                         |
| 0x0F           | 0x01          | INTERNAL ERROR                           | Parameter error.                          |
| 0x0F           | 0x02          |                                          | Command buffer overflow.                  |
| 0x0F           | 0x03          |                                          | Analysis on received data.                |
| -              | -             | RECEIVED ERROR REQUEST                   |                                           |
|                |               |                                          | the communication partner.                |

The following error codes are output when an error occurs in the IrDA library.

| IrDA Library Error |         |                                                                       |
|--------------------|---------|-----------------------------------------------------------------------|
| Termination Code   | Message | Description                                                           |
| 0X00000001         |         | Resources are not enough.                                             |
| 0X000000002        |         | No device to connect.                                                 |
| 0X000000004        |         | No service available at the destination device.                       |
| 0X000000008        |         | Connecting is failed. Timeout to abort or to wait for the connection. |
| 0X00000010         |         | Opened file is accessed to open.                                      |
| 0X00000020         |         | IR_OPEN is not executed.                                              |
| 0X000000040        |         | Specifying WIRE is illegal.                                           |
| 0X000000080        |         | Parameter error.                                                      |
| 0X00000100         |         | Tmeout to wait for send/receive.                                      |
| 0X00000200         |         | Over-run error.                                                       |
| 0X000000400        |         | Parity error.                                                         |
| 0X000000800        |         | Flaming error.                                                        |
| 0X000001000        |         | CS signal timeout.                                                    |
| 0X000002000        |         | DR signal timeout.                                                    |
| 0X000004000        |         | CI signal timeout.                                                    |
| 0X000008000        |         | CD signal timeout.                                                    |

## 8.6 XY Utility

#### Overview

The XY utility is used to perform communication either between an IT-2000 and PC, or between two IT-2000 terminals by means of XMODEM or YMODEM BATCH protocol.

This utility is provided as an EXE file and should be activated as command line or as child-process of the application program.

#### File name:

XY.EXE

#### **Function**

| Transmission of a file  | Transmits a file.                                                           |
|-------------------------|-----------------------------------------------------------------------------|
| Reception of a file     | Receives a file.                                                            |
| Selection of a protocol | Select either XMODEM protocol or YMODEM-BATCH protocol.                     |
| Specification of the    | Select the error check method as the checksum or CRC method.                |
| error check method      |                                                                             |
| Specification of a      | Select the packet length as 128 or 1024 bytes.                              |
| packet length           |                                                                             |
| Specification of a baud | Select a baud rate between 1200 and 115200 bps.                             |
| rate                    |                                                                             |
| Transmission of         | By using a wild card it is possible to transmit multiple files at one time. |
| multiple files          | In addition, files included in the sub- and deeper directories can be       |
| (only for YMODEM)       | transmitted.                                                                |

## Startup Method

This utility is supplied on drive (C:). Usually this utility is made available after it is called from the system menu as a child process. However, it can be used either as a single command or as a child process to be called from another application.

#### Note:

#### When the cable comes off while the communication takes place:

If the connection cable is accidentally unplugged while communication between the IT-2000 and PC is taking place, a communication error results and communication is interrupted. In this case the communication software on the PC will display an error message and interrupt transmission/reception, however, some data may remain in the transmission buffer. If an attempt is made to restart communication in this condition, the XY utility will receive illegal packets, hampering normal communication. If this occurs, terminate the communication software on the PC side then restart it to restore normal communication.

#### **About time stamping of files:**

This utility supports the function to exchange time stamp information between the transmitted file and received file. The time stamp information to be exchanged will be processed assuming that it is Greenwich standard time. In contrast, the time used by the IT-2000 is the local time, and the time stamp of IT-2000 files are accordingly controlled based on the local time.

The XY utility, for file transmission/reception by means of the YMODEM protocol, will convert a time stamp in Greenwich standard time to a time stamp in local time, or vice versa. This time conversion is achieved according to the environment variable, TZ. In communication between two IT-2000 terminals, if, for example, TZ of the transmission side is "JST+5", the time stamp of a file to be transmitted will have five hours added. In this case the reception side will create a file by subtracting five hours from the time stamp of the received file.

If the environment variable TZ is not set, this time conversion is not performed.

The time stamp made at XMODEM communication uses the system time of the reception side.

#### Transmission side

#### Reception side

| IT-2000(TZ=none)  | 12:00 → | $\pm 0$ | → 12:00 →                         | $\pm 0 \rightarrow 12:00$ | IT-2000(TZ=none)  |
|-------------------|---------|---------|-----------------------------------|---------------------------|-------------------|
| IT-2000(TZ=GMT)   | 12:00 → | $\pm 0$ | $\rightarrow$ 12:00 $\rightarrow$ | $\pm 0 \rightarrow 12:00$ | IT-2000(TZ=GMT)   |
| IT-2000(TZ=JST+5) | 12:00 → | +5      | $\rightarrow$ 17:00 $\rightarrow$ | -5 → 12:00                | IT-2000(TZ=JST+5) |
| IT-2000(TZ=JST+5) | 12:00 → | +5      | $\rightarrow$ 17:00 $\rightarrow$ | ? → ??:??                 | PC                |
| PC                | 12:00 → | ?       | $\rightarrow$ ??:?? $\rightarrow$ | -5 → (??-5):??            | IT-2000(TZ=JST+5) |

#### About key input during communication:

Do not press any key during communication, otherwise file transmission/reception may be hampered.

## Using this utility where COM2KEY.EXE is resident:

To use this utility where a debugging tool called COM2KEY.EXE is resident, the /N option must be specified. Since COM2KEY.EXE will transfer the displayed characters to the COM port, the characters displayed by this utility will also be transferred to the COM port, hampering normal transmission.

#### **Function and operation method**

Always specify necessary start parameters. These parameters include the essential command and its option, other parameters, and the transmitted/received file name. Each parameter must be separated by a space or TAB code.

```
XY /command+option /parameter [/parameter...] file name [file name...]
```

#### Command

Always specify /S or /R. This command must be specified as the first parameter.

/R | /S Transmission or reception specification

/R: File reception

/S: File transmission

(Both /R and /S cannot be specified at the same time.)

## **Option**

After the command, specify the appropriate options. The options must be specified in the following order:

**X/Y** Communication protocol specification. This must directly follow either /R or /S.

X: XMODEM protocol communication.

Y: YODEM protocol communication.

(Both X and Y cannot be specified at the same time.)

M | C Error check method. This can be specified only if either /R or /S is specified.

M: Checksum (only for XMODEM)

C: CRC

(Both M and C cannot be specified at the same time.)

If this specification is not made, M is automatically used if XMODEM communication is specified, and C is automatically used if YMODEM communication is specified. The M specification will be invalid if the Y option is specified.

N | L Packet length.

N: Normal (128 bytes)

L: Long (1024 bytes)

(Both N and L cannot be specified at the same time.)

If this specification is not made, N is automatically used if XMODEM communication is specified, and L is automatically used if YMODEM communication is specified.

#### Other parameters

Specify the options immediately after (without inserting a space) the command. Options must be specified in the following order:

/N Suppression of message display

Specify this option if a copyright message or error message is suppressed from being outputted.

/BN Specification of a baud rate (If omitted, 2 (9600 bps) is employed.)

N =0: 2,400 bps 4,800 bps 1: 2: 9,600 bps 3: 19,200 bps 4: 23,040 bps 5: 28,800 bps 38,400 bps 6: 7: 57,600 bps 8: 115,200 bps

/P For file transmission via YMODEM protocol this option sets a pathname on the destination side from the pathname of the object file that exists on the transmission source. This file name must be specified by its full pathname.

/PXXX Modifies the pathname of a file to be transmitted via YMODEM protocol.

XXX= path (maximum 250 characters)

/U With this option if a wild card is used for a file name to be transmitted via YMODEM protocol, files included in the sub-directory can be the objectives of file transmission. This option is also used to mirror-copy a drive.

#### File name

XMODEM: Transmission (/SX): Specify only one file.

Reception (/RX): Specify one file name.

\* Multiple files cannot be used.

\* Wild cards cannot be specified.

YMODEM: Transmission (/SY) : Specify file names. Multiple files can be specified as a lump. If specifying multiple files, separate each of them

using a space. Wild cards (\*, ?) can be used.

Reception (/RY) : Wild cards cannot be used.

## **Example of specifications**

| XY /SY A: \WORK\TEST.DAT            | Transfers "A: \WORK \TEST.DAT" at transmission side. "TEST.DAT" can be copied in the current directory at reception side.                                    |
|-------------------------------------|----------------------------------------------------------------------------------------------------|
| XY /SY /P A:\WORK\TEST.DAT          | Transfers "A: WORK TEST.DAT" at transmission side. "A: WORK TEST.DAT" can be copied at reception side.  If "A: WORK" does not exist, it is created newly.    |
| XY /SY /P B:\TEST A:\WORK\ TEST.DAT | Transfers "A: \WORK\TEST.DAT" at transmission side. "B: \TEST\TEST.DAT" can be copied at reception side.  If "B: \TEST" does not exist, it is created newly. |

## **Termination Codes and Messages**

| Termination | Message         | Description                                              |
|-------------|-----------------|----------------------------------------------------------|
| Code        |                 |                                                          |
| 00          | NORMAL END      | End normally.                                            |
| 01          | ABNORMAL END    | Abort by CLR key. Or, the communication partner aborts.  |
| 02          | (Reserved)      |                                                          |
| 03          | FILE NOT FOUND  | Input file cannot be found.                              |
| 04          | FILE NOT CREATE | File cannot be created.                                  |
| 05          | TIME OUT        | Timeout has occurred.                                    |
| 06          | (Reserved)      |                                                          |
| 07          | WRITE FAILURE   | Error in writing has occurred.                           |
| 08          | COMMUNICATION   | Error during communication has occurred.                 |
|             | ERROR           |                                                          |
| 09          | (Reserved)      |                                                          |
| 10          | FILE SIZE ZERO  | Size of specified file is 0 byte. (when XMODEM is used.) |

## 8.7 Remaining Battery Voltage Display Utility

#### Overview

The remaining battery voltage display utility is used to monitor the remaining voltage of the battery. This utility is provided as an EXE file and should be activated as command line or as child-process of the application program.

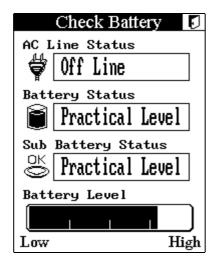

Fig. 8.4

#### File Name

CHKBATT.EXE

## **Function**

| Display for remaining battery voltage | The remaining battery voltage can be displayed as       |
|---------------------------------------|---------------------------------------------------------|
| of main battery                       | a percentage and as a bar chart. It can also display if |
|                                       | the output voltage from the battery is low.             |
| Display for power supply connection   | The connection status of AC adaptor and I/O Box         |
| states                                | can be displayed.                                       |
| Display for remaining battery voltage | The remaining battery voltage of sub-battery can        |
| of sub-battery                        | be displayed.                                           |

#### Note:

Display of remaining battery voltage is determined by checking on the voltage output by the main battery. The maximum indication of remaining battery voltage may not be displayed if the worn-out battery is used even if it is fully recharged.

## **Condition of Operation**

This utility requires two pages (32 Kbytes) of EMS memory and the driver, hardware window manager (**HWWMAN.EXE**) and keypad (**KEYPAD.EXE**) which must be resided always. Refer to Chapter 6.4 "Keypad Driver/Hardware Window Manager" for the detail.

## **Startup Method**

This utility is not stored in the basic drive (C: ). It must be copied to RAM disk (A: ) or FROM drive (D: ) for the utility to be started up. It can be used individually or called as child-process.

## 8.8 Reverse Video Utility

#### Overview

This utility is used to change the entire screen to reverse video.

From the nature of the FSTN semi-transmittive type LCD unit of this terminal the density of colors (tones) will be reversed. So, for example, a light color appears dark and a dark color appears light. To avoid this problem use this supplied utility to represent colors as closely as possible.

#### File name

LCDREV.EXE

## **Startup Method**

This utility is not supplied on the basic drive (C:). Copy it in the F-ROM drive (D:) or RAM disk (A:) before use. This program can be used either as a single command or as a child process.

## **Operation Method**

Format: LCDREV Option

| Option | Function                                               |
|--------|--------------------------------------------------------|
| 0      | Normal (Returns to default value at a time of boot up) |
| 1      | Only text is reversed                                  |
| 2      | Only graphics are reversed.                            |
| 3      | Both text and graphics are reversed.                   |

## 8.9 COM2KEY Utility

#### Overview

This utility is a debug tool that allows key input at the DOS prompt.

If this utility is resident in memory, the data entered in COM1 will be passed to the key buffer, and the characters displayed on the DOS prompt screen will be outputted for COM1. Therefore, if this terminal is connected to a PC via the COM cable and if the terminal emulator is used on the PC, characters can be entered in the DOS prompt screen of this terminal through the PC's keyboard.

#### File name

COM2KEY.EXE

## **Operation Method**

- Connect the COM1 (8-pin) port of this terminal to the COM port of the PC with a cable.
- Initiate the terminal emulator software on the PC and make the following setups.

Baud rate 9600 bps
Data bits 8 bits
Parity bit None
Stop bit 1 bit

- Permanently install COM2KEY on the IT-2000 side with the following procedure.
- If a key input is made on the PC side, the entered character will be displayed in the DOS prompt screen of this terminal.

## Startup Method

This utility is supplied and is stored in the basic drive (C:). This utility is an EXE file-type device driver. It can be used as a single command or specified by CONFIG.SYS.

## If executed from DOS prompt line:

Format: COM2KEY [Option]

## If specified by CONFIG.SYS:

Format: DEVICE=C: \COM2KEY.EXE

| Option | Function                      |
|--------|-------------------------------|
| None   | Permanently install COM2KEY.  |
| /R     | Cancels residence of COM2KEY. |

## APPENDIX A TFORMAT.EXE

In this chapter, TFORMAT.EXE, the formatter for F-ROM drive (D:) of IT-2000, is explained. The TFORMAT.EXE is necessary to format the drive (D:). It is resided in the basic drive (C:).

The syntax of the TFORMAT command is;

```
TFORMAT [drive-letter]
[/LABEL:label]
[/SPARE:n]
[/Y]
Example of Syntax : TFORMAT 2 /SPARE:64
```

#### Note:

Even if the TFORMAT.EXE is excuted with option attached, the usage of program can be observed The following options are supported only by IT-2000.

**Drive-letter** DOS drive letter of the F-ROM drive. The drive number of F-ROM in IT-2000 is

set to 2. Always specify "2" for the drive.

/LABEL:label A string to be used as the DOS label of the formatted medium.

**/SPARE:n** Leave n Flash erase units as spare units for garbage collection. The default is 1.

At least one unit should be specified for the Flash medium to operate as a true read-write device. More than one spare unit may be specified to format media that

have bad Flash units.

In such a case the number of spare units should exceed the number of bad units by at least 1. It is also possible to specify more than one spare unit in anticipation

of Flash units becoming in the future.

A value of 0 spare units may be specified to create a WORM (Write-Once-Read-Many) disk. When formatting with this option, the Flash medium can be written once only, after which it will become a read-only medium. File System will report that the medium is write-protected when space for writing is exhausted.

This option provides very limited functionality, and should not be used except in special cases. The option has the advantage of lowering the formatting overhead of File System, since a spare Flash erase zone is not needed for spare reclamation.

/Y Do not pause for confirmation before beginning to format.

APPENDIX B PC Card Driver

In this chapter, each PC card driver which is called by CONFIG.SYS or by AUTOEXEC.BAT is

explained. These PC card drivers and INI file are stored in the directory, C: \CARDSOFT, on the

basic driver (C: ).

SystemSoft's CardWizard PC card solution provides OEMs with a complete software solution for

integrating PCMCIA controllers and slots into their computers. The CardWizard software suite

provides a complete "plug and play" system software solution for both DOS and Windows 3.1.

This solution consists of the following drivers and utilities. Please be aware that your particular

configuration may not include all drivers and utilities.

Socket Services (SS365SL.EXE)

Socket Services provides a standard software interface to host controller chips and isolates the

socket hardware from higher level software. Socket Services includes functions such as configuring

a socket for an I/O or memory interface and controlling socket power voltages. The Socket Services

driver included depends upon the host controller chip that the system supports.

**Option** 

/SKT:x

Number of supported slots

Range: 1 to 4 (Default: 4)

Specifies the number of slots that driver supports. On machines that have a PCMCIA adaptor that

can support more slots than are present in the machines, this value should be set to the exact

number of slots present.

Card Services (CS.EXE)

The Card Services driver manages competition for system resources and manages adapter and card

resources and configuration

**Option** 

/POLL

Poll for status change

Range: 0 to 1 (Default: 0)

When set to 1, Card Services will not use a card-status-change interrupt to determine status changes

on the system. It will instead poll for status changes (inserted card has been removed, empty slot

is now occupied, etc.). This parameter should be set to 1 if the system does not have an available

IRQ to use as a card-status-change interrupt, or if it does not support a card-status-change interrupt.

219

**Card Identification (CARDID.EXE)** 

This client device driver detects the insertion and removal of PC cards, automatically determines the

card type upon insertion, and then configures the card and slot/adaptor (if it is an I/O Card).

SRAM Card Driver (MTSRAM.EXE)

This SystemSoft device driver recognizes and supports SRAM cards.

**IDE/ATA Support (ATADRV.EXE)** 

ATADRV.EXE is a block device driver that supports ATA Type II Flash Disk or ATA Type III

hard disk PC cards.

Option

/S:x Safe mode

Range: 0 to 8 (Default: 2)

Specifies if ATADRV is to be run in slave mode. The MTD Driver (MTDDRV) is the only master

control driver currently available. Installs the ATADRV device driver as a slave(/S:x) to MTDDRV.

It also specifies the number of devices (1 to 8) it can support. A value of 0 can also be used with /D

or /S. When a value of 0 is used, only the mode that was specified (/D or /S) is implemented, not the

number of devices assigned during installation or specified using the CONFIG utility. When this

/S switch is used, ATADRV must be installed in CONFIG.SYS before MTDDRV and both

ATADRV and MTDDRV must be installed before CARDID. Refer to ATA Driver Modes section

which follows.

**Option** 

/D:x Number of Drive units

Range: 0 to 8 (Default: 2)

Specifies the number of drives that the system supports when installed either as a block device driver

or as a slave device driver. Installs the ATADRV device driver as a block device driver (/D:x).

It also specifies the number of drives (1 to 8) it can support. A value of 0 can also be used with /D or

/S. When a value of 0 is used, only the mode that was specified (/D or /S) is implemented, not the

number of drives assigned during installation or specified using the CONFIG utility. When the /D

switch is used, ATADRV must be installed in CONFIG.SYS before utility. When the /D switch is

used, ATADRV must be installed in CONFIG.SYS before CARDID.

220

Refer to ATA Driver Modes section which follows.

## **Card Service Power Management Enabler (CS\_APM.EXE)**

CS\_APM.EXE is a DOS-based background task that enables Card Services to process system power management Suspend/Resume requests. When a Suspend request is initiated by system power management software, CS\_APM notifies Card Services, which then verifies that the system PCMCIA slots are idle, and can be powered down. Card Services then passes this information back to CS\_APM, which then notifies the power management software that the sockets can be powered off. When a Resume request is received by CS\_APM, it informs Card Services, which then powers the sockets on again.

## **Memory Technology Driver (MTDDRV.EXE)**

This component must be installed in order to support all Memory cards. It works in conjunction with card-specific MTDs to support a wide variety of current Flash Memory cards. It also supports SRAM cards (providing MTSRAM.EXE is also installed), and allows sharing of drive letters between the different types of memory cards (Flash, SRAM, and ATA).

# SSVCD.386(SSVCD311.386 for Windows for Workgroups), SSVRDD.386, PCCARD.386 (for IT-2000W only)

These drivers permit hot insertion/removal of communications I/O, memory, and removable drive cards within Windows. These files are stored in the directory, E:\Windows.

## **APPENDIX C** Acquisition of Suspend/Resume Event and Power Status

#### Overview

Suspend/Resume event is notified by multiplex interrupt (INT2Fh). If any event such as power ON/OFF occurs, consequently the interrupt (INT2Fh) will occur. An application can acquire the event by catching the interrupt. Since the interrupt INT2Fh is multiplex interrupt, application must reset values in all the registers to the previous values after catching the interrupt and then return the control to the old-vector.

## **Broadcast for Power Event**

## INT2Fh

Input:

AH = 53hAL = 0Bh

BH = (Reserved)

BL = 1 System wait request

= 2 System abortion request

= 3 Normal resume notification (if the method of the previous OFF is by normal suspend.)

= 4 Critical resume notification (if the method of the previous OFF is by critical suspend.)

= 5 Battery state notification

## Output:

BH = 80h Application refuses request.

= 00h Others

The power event is notified by POWER.EXE. In order to use the notification function, POWER.EXE must be pre-installed. An application must check first if the POWER.EXE has been installed or not by using the functions detailed below.

## **Function to Check POWER.EXE**

## INT2Fh

Input:

AH = 54hAL = 00h

Output:

AX = 5400h Not installed. = others Version numbers

BH = 50h "P" BL = 4Dh "M"

## **Acquisition of Power Status**

Application can acquire current power status by calling APM BIOS through the interrupt INT15h.

The following power statuses can be acquired by using the method.

- AC line status
- Battery status
- Battery flag
- Remaining battery life percentage of charge
- Remaining battery life time unites

The functions detailed below will acquire the power statuses stated above.

| Acquisiti | on of Power Status                                                |
|-----------|-------------------------------------------------------------------|
| INT15h    | Input:                                                            |
|           | AH = 53h                                                          |
|           | AL = 0Ah                                                          |
|           | BX = 0001h                                                        |
|           | Output:                                                           |
|           | If function successful:                                           |
|           | Carry = 0                                                         |
|           | BH = AC line status                                               |
|           | 00h Off-line                                                      |
|           | 01h On-line                                                       |
|           | 02h On backup power                                               |
|           | FFh Unknown                                                       |
|           | All other values are reserved.                                    |
|           | The other values are reserved.                                    |
|           | BL = Battery status                                               |
|           | 00h High                                                          |
|           | 01h Low                                                           |
|           | 02h Critical                                                      |
|           | 03h Charging                                                      |
|           | FFh Unknown                                                       |
|           | All other values are reserved.                                    |
|           | CH = Battery flag                                                 |
|           | bit $0 = 1$ High                                                  |
|           | bit $1 = 1$ Low                                                   |
|           | bit $2 = 1$ Critical                                              |
|           | bit $3 = 1$ Charging                                              |
|           | bit $7 = 1$ No system battery                                     |
|           | All other bits are reserved.                                      |
|           | FFh Unknown                                                       |
|           | All other values are reserved.                                    |
|           | CL = Remaining battery life-percentage of charge                  |
|           | 0 to 100: Percentage of the battery charging, 100 represents full |
|           | charge in battery.  FFh : Unknown                                 |
|           |                                                                   |
|           | All other values are reserved.                                    |

DX = Remaining battery life - time unit

bit 15 = 0: Time unit is in second.

1: Time unit is in minute

bits 14 to 0 = value for second or minutes

0 to 7FFFh: Valid value for second or minute

FFh : Unknown

If function unsuccessful:

Carry = 1

AH = Error code

09h : Unrecognized device ID

224

Free Manuals Download Website

http://myh66.com

http://usermanuals.us

http://www.somanuals.com

http://www.4manuals.cc

http://www.manual-lib.com

http://www.404manual.com

http://www.luxmanual.com

http://aubethermostatmanual.com

Golf course search by state

http://golfingnear.com

Email search by domain

http://emailbydomain.com

Auto manuals search

http://auto.somanuals.com

TV manuals search

http://tv.somanuals.com